## **دليل الخدمة 1320 TMVostro ™Dell**

[التعامل مع الكمبيوتر الخاص بك](file:///C:/data/systems/vos1320/ar/SM/work.htm#work) [إضافة الأجزاء واستبدالها](file:///C:/data/systems/vos1320/ar/SM/parts.htm#parts) [المواصفات](file:///C:/data/systems/vos1320/ar/SM/specs.htm#specs) [التشخيصات](file:///C:/data/systems/vos1320/ar/SM/diags.htm#diags)<br>[إعداد النظام](file:///C:/data/systems/vos1320/ar/SM/bios.htm#bios)

#### **الملاحظات والتنبيهات والتحذيرات**

**ملاحظة:** تشير كلمة "ملاحظة" إلى المعلومات المهمة التي تساعدك على تحقيق أقصى استفادة ممكنة من الكمبيوتر الذي بحوزتك .

**تنبيه :تشير كلمة "تنبيه" إلى احتمال حدوث تلف بالأجهزة أو فقدان البيانات إذا لم يتم اتباع الإرشادات .**

**تحذير :تشير كلمة "تحذير" إلى احتمال حدوث تلف في الممتلكات أو وقوع إصابة شخصية أو الوفاة .**

<span id="page-0-0"></span>في حالة شرائك لأحد أجهزة كمبيوتر ™Dell من الفئة n Series فإن أي مرجع مذكور في هذا المستند يشير إلى نظام التشغيل @Microsoft @ Windows لا يمكن تطبيقه.

### المعلومات الواردة في هذا المستند عرضة للتغيير دون أي إشعار<br>حقوق الطبع والنشر @ لعام 2009 لشركة .Dell Inc جميع الحقوق محفوظة.

.Inc Dell. يحظر تماما ًإعادة إصدار هذه المواد بأية طريقة كانت دون الحصول على إذن كتابي من شركة

للالمات الجزية السنتخمة في هنا Dell وتعار Wi-Fi Catcherl TravelLile Vostro DELL logo و Celeron Core ! Pentium' Intel الأمرافية الكافرية لشرقة مع عالمات فوزية لشرقة المعارفة التي تم العربية المعارفة المعارفة المعارفة المعا

ة يتم استخدام علامات تجارية أمرى في هذا المستندلإشارة إلى الكولت الملكة المناسلة المساحة المساحل أن المسلح المسلح المسلحة خاصة في علامات تجارية أو أساء تجارية فارساء تجارية فارساء تجارية فارساء تجارية فارساء تجارية فارسا

**مايو 2009 مراجعة00 A**

**إعداد النظام دليل الخدمة 1320 TMVostro ™Dell**

> [الدخول إلى إعداد النظام](#page-1-1)  $F12>$  القائمة  $F12>$

BIOS الخاص بالكمبيوتر ٬أو برنامج إعداد النظام يتيح لك القيام بما يلي:

<sup>l</sup> الوصول إلى إعداد النظام من خلال الضغط على <2F< <sup>l</sup> يوفر قائمة تمهيد تظهر لمرة واحدة عن طريق الضغط على <12F<

#### <span id="page-1-1"></span>**الدخول إلى إعداد النظام**

<span id="page-1-0"></span>اضغط طى حc إح الشغل والجاد القظام وتغيير الإعلامات والملغات التغاشية المتغاشر الشكور والمراس المسابي المعاليات المعلمات المسلم المقاح حز المسلم المقاح حتما ترمض مالبيع أحداث حاصل المقاح حتما ترمض معالي المقاح حزم عنما ترم

#### <span id="page-1-2"></span>**<12F< القائمة**

اضغط على حـ12 جندما يظهر شعار Dell لبدء تشغيل قائمة تمهيد تظهر قائمة تماثيل التماسم التحاشية المستقام التماسية التمهيد على الأجهزة القابلة للتمهيد في الاجهزة القائمة التمهيد على الأجهزة القابلة للتمهيد في الكمبيوتر.

<sub>1</sub> محرك الأقراص الصلبة الداخلي<br>2 - محرك أقراص CD/DVD/CD-RW<br><sub>أ</sub> كابل شبكة متصل باللوحة BIOS إعداد <sup>l</sup> <sup>l</sup> التشخيصات (تبدأ تشخيصات تقييم النظام قبل التمهيد (PSA((

وتبرز فائدة ما تحاول تصول تميد جهاز معين أو تقديم تشخيصات للكمبيد التمين التميد التحميل المع المع ترتيب التمهيد المخزن في نظام الإدخال/الإخراج الأساسي (BIOS)

# **التشخيصات**

**دليل الخدمة 1320 TMVostro ™Dell**

- [مصابيح حالة الجهاز](#page-2-1)
- [رموز خطأ مؤشر](#page-2-2) LED [رموز مصباح زر الطاقة](#page-3-0)
- 

#### <span id="page-2-1"></span>**مصابيح حالة الجهاز**

<span id="page-2-0"></span>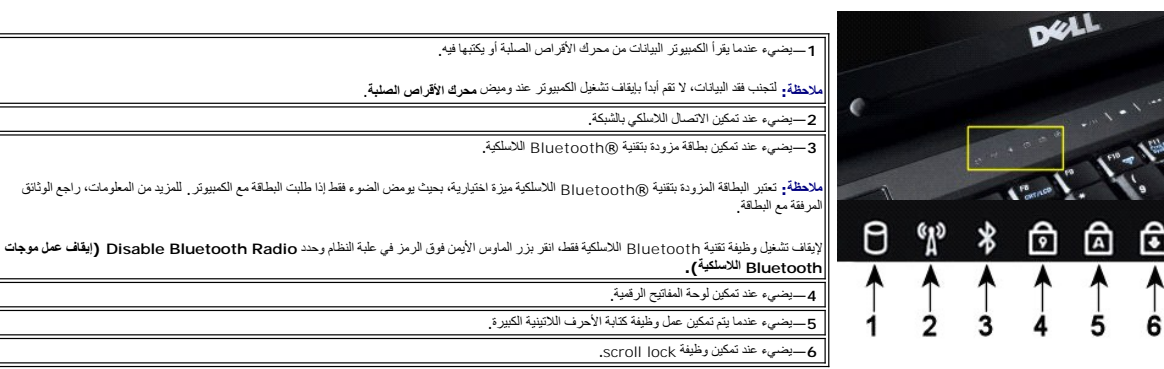

مصابيح حالة الجهاز الموجودة في وسط الغطاء المفصلي.

: إذا كان الكمبيوتر الخاص بك متصلا ًبمأخذ كهربي ٬ يعمل المصباح كما يلي

1 أ**زرق ثابت**—البطارية في وضع الشحن.<br>1 **ضوء أزرق وامض**\_\_تم شحن البطارية بالكامل تقريبا

إذا كان الكمبيوتر الخاص بك يعمل بالبطارية ٬ يعمل المصباح كما يلي :

- 
- <sub>1 إ</sub>**يقاف التشغيل**—تم شحن البطارية بشكل كاف ٍ، أو أن الكمبيوتر في وضع إيقاف التشغيل .<br>1 **ضوء برتقالي وامض**—شحن البطارية منخفض .<br>1 **ضوء برتقالي ثابت**—شحن البطارية منخفض للغاية .
	-

## <span id="page-2-2"></span>**رموز خطأ مؤشر LED**

إذا لم يكن الكمبيوتر يقوم بالاختبار الذاتي عند التشغيل في حالة التمهيد ٬ثمة أشياء عديدة للتحقق منها:

- 
- 

.1 كنق ان مصباح طقة الكنيوتر في حلة التشلل.<br>2. ( إذ كان مصباح المقتفى تكلم ن موسل الكنيرتر بطقة التيار المزدد \_ <mark>مهرم البيارية .</mark><br>.3 \_ إذا كان الكنير المستغل التعليم التي تم من المستخدم المستخدم المصدر الم Altar المح بدرن

الجدول التالي يوضح رموز المصابيح الممكنة التي قد تظهر في حالة غير POST.

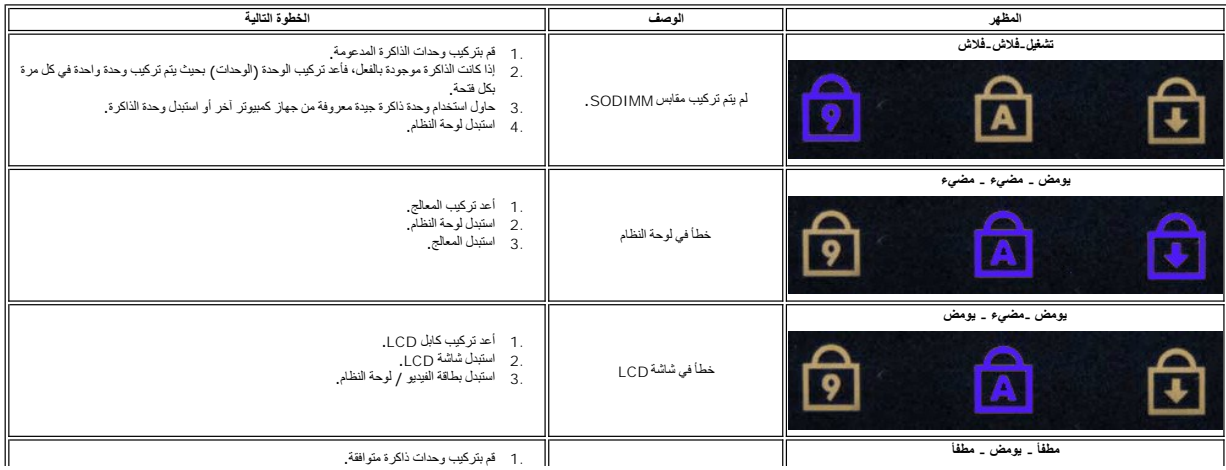

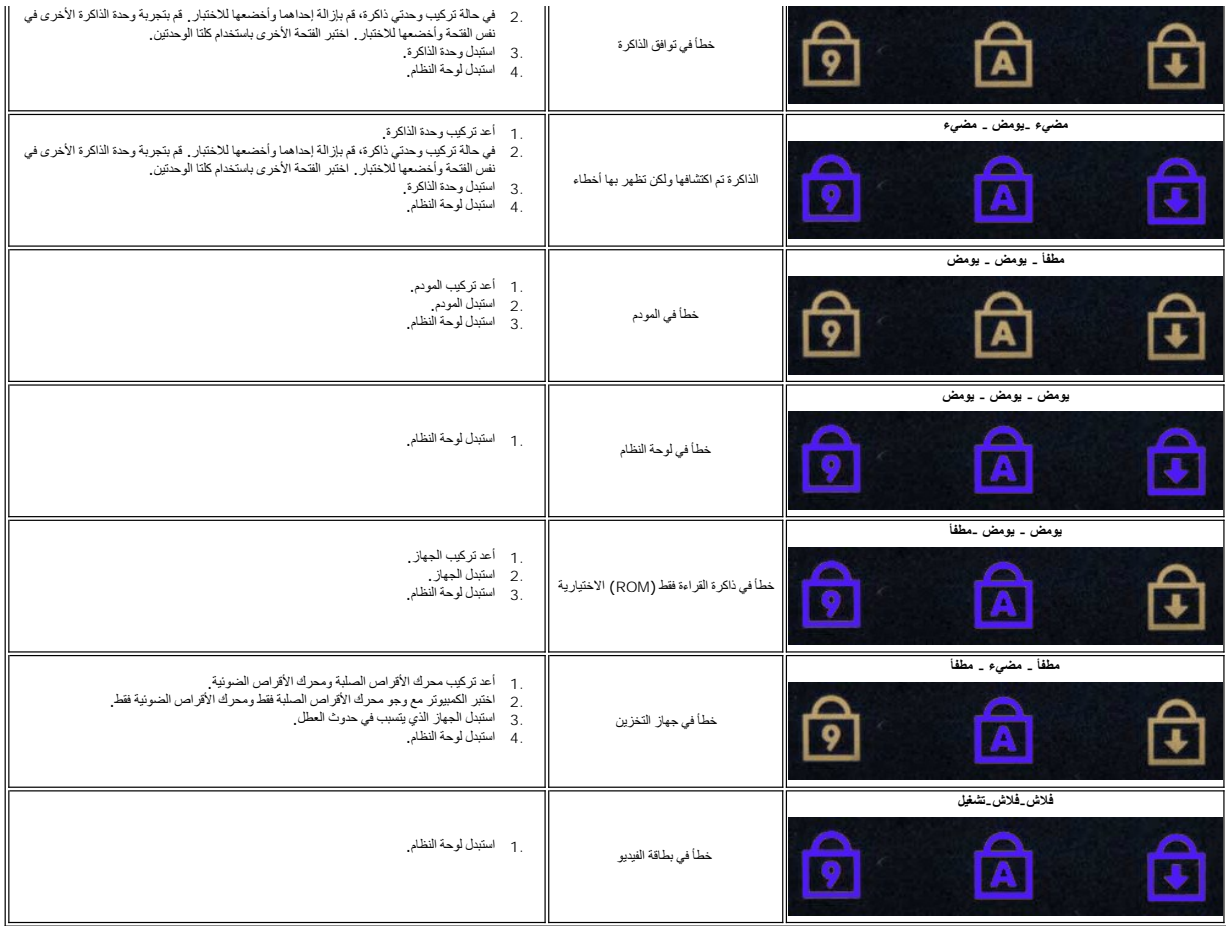

## <span id="page-3-0"></span>**رموز مصباح زر الطاقة**

: يضيء مصباح زر الطاقة الموجود في الجانب الأمامي من الكمبيوتر ويومض أو يبقى ثابتا ًللإشارة إلى خمس حالات مختلفة

- 
- 
- 1 لايوجد ضوء—النظام في وضع ايقاند التئمثيل (S5) أو آلس (طاقة النئول العنزند غير مطبقة) ايقاف تئمنغيل).<br>1 ضوء كمهرماني ثابتت—خطأ النظام، ولكن وحدة النزويد بالطاقة بحالة-تخويست التعارفية (SO).<br>1 يومين بالطون الكهرست—هلما ال
	-

## **إضافة الأجزاء واستبدالها دليل الخدمة 1320 TMVostro ™Dell**

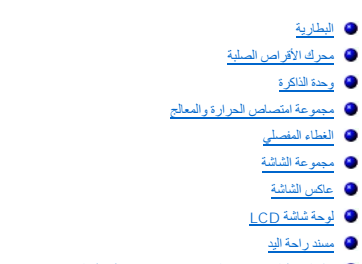

- [بطاقة داخلية مزودة بتقنية](file:///C:/data/systems/vos1320/ar/SM/td_wpan.htm#td_wpan) RBluetooth اللاسلكية
	- [البطارية الخلوية المصغرة](file:///C:/data/systems/vos1320/ar/SM/td_coin.htm#td_coin)

<span id="page-4-0"></span> [المروحة](file:///C:/data/systems/vos1320/ar/SM/td_fan.htm#td_fan) [بطاقة شبكة الاتصال المحلية اللاسلكية](file:///C:/data/systems/vos1320/ar/SM/td_wlan.htm#td_wlan) (WLAN( [لوحة المفاتيح](file:///C:/data/systems/vos1320/ar/SM/td_key.htm#td_key) [الحافة الأمامية للشاشة](file:///C:/data/systems/vos1320/ar/SM/td_dbzl.htm#td_dbzl) [الكامير](file:///C:/data/systems/vos1320/ar/SM/td_dcam.htm#td_dcam)ا [مفصلات مجموعة الشاشة](file:///C:/data/systems/vos1320/ar/SM/td_dhng.htm#td_dhng) [قارئ بصمات الأصابع](file:///C:/data/systems/vos1320/ar/SM/td_fngr.htm#td_fngr) [لوحة النظام](file:///C:/data/systems/vos1320/ar/SM/td_sysbd.htm#td_sysbd)  [مجموعة مكبر الصوت](file:///C:/data/systems/vos1320/ar/SM/td_spkr.htm#td_spkr)

 [محرك الأقراص الضوئية](file:///C:/data/systems/vos1320/ar/SM/td_opthd.htm#td_opthd) [لوحة الوصول](file:///C:/data/systems/vos1320/ar/SM/td_ppan.htm#td_ppan)

## <span id="page-5-1"></span>**المواصفات**

<span id="page-5-2"></span>**دليل الخدمة 1320 TMVostro ™Dell**

<span id="page-5-0"></span>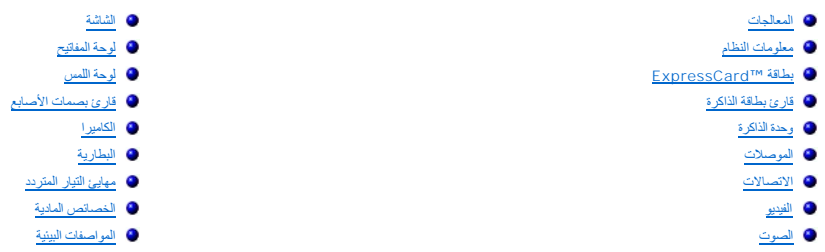

ملاحظة، قد تخلف العروض المتوفرة بلخلاف المنطقة المصول على مزيد من الصلومات الكثير الكثير المعام الشعار Help and Support و— (Windows XP (التعليمات Help and Support و- (Windows XP) (التعليمات المعاشرين التعليمات المعلومات ح

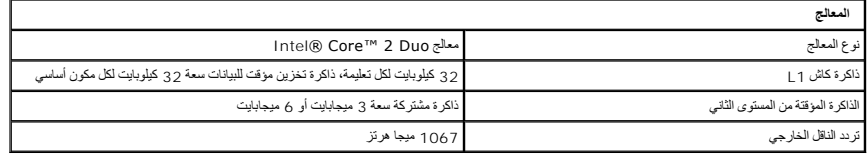

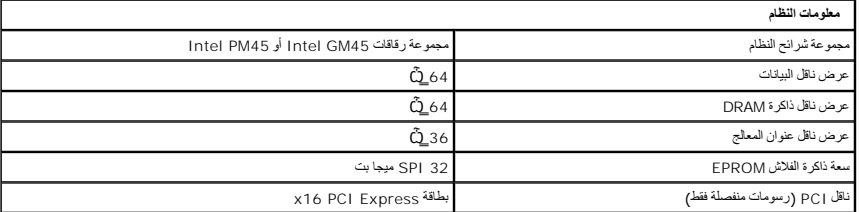

<span id="page-5-3"></span>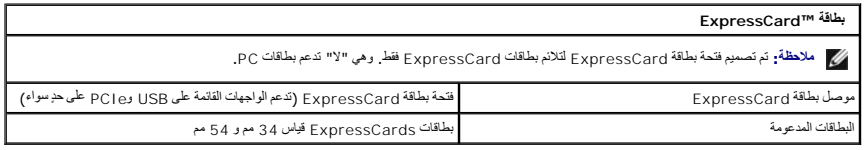

<span id="page-5-4"></span>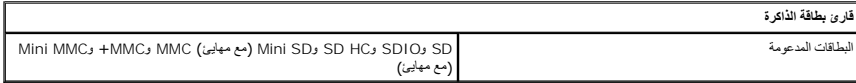

<span id="page-5-5"></span>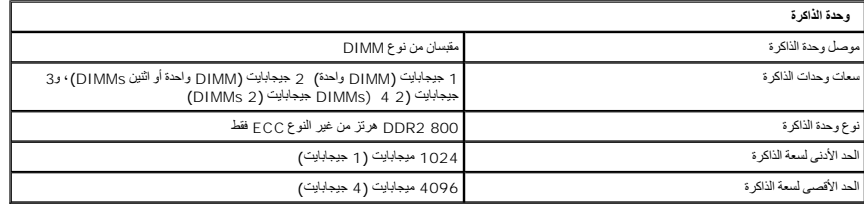

<span id="page-5-6"></span>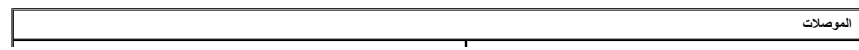

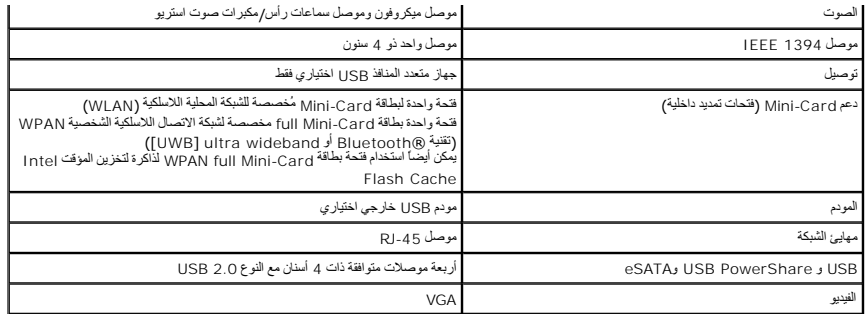

<span id="page-6-1"></span>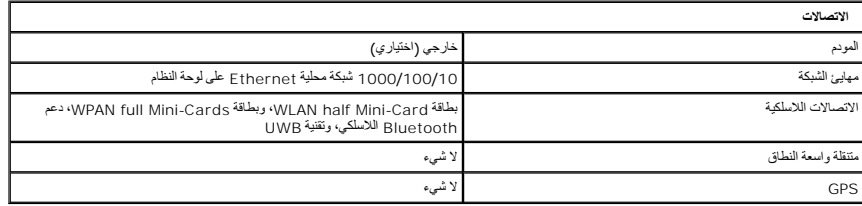

<span id="page-6-2"></span>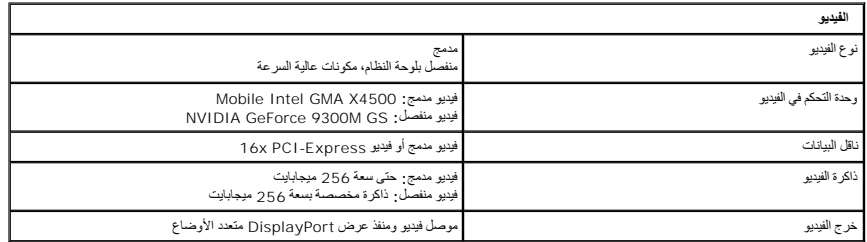

<span id="page-6-3"></span>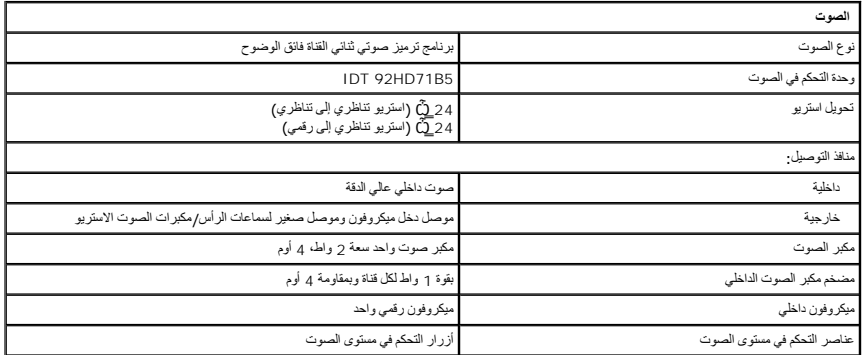

<span id="page-6-0"></span>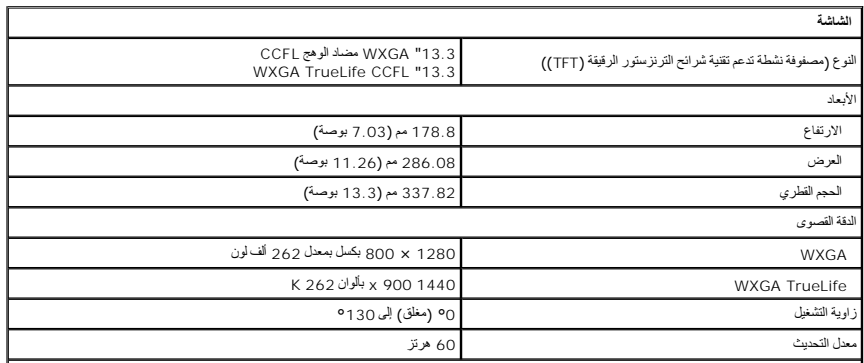

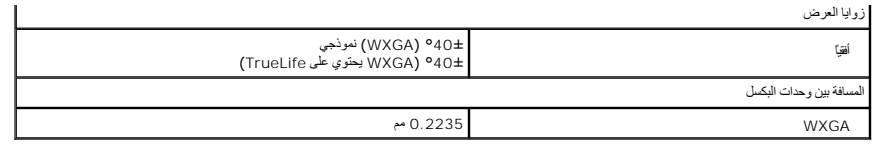

<span id="page-7-0"></span>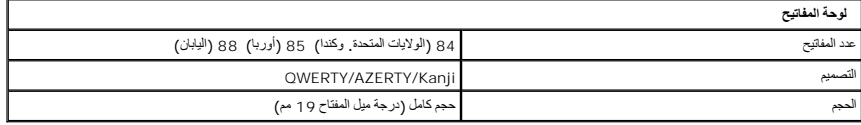

<span id="page-7-1"></span>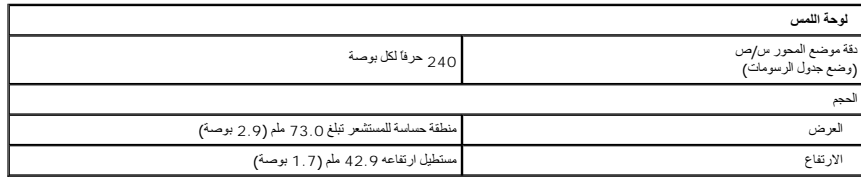

<span id="page-7-3"></span><span id="page-7-2"></span>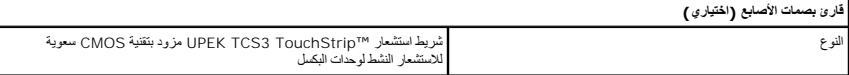

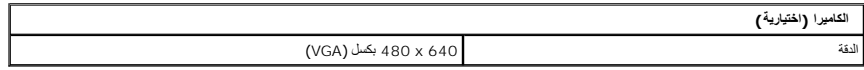

<span id="page-7-4"></span>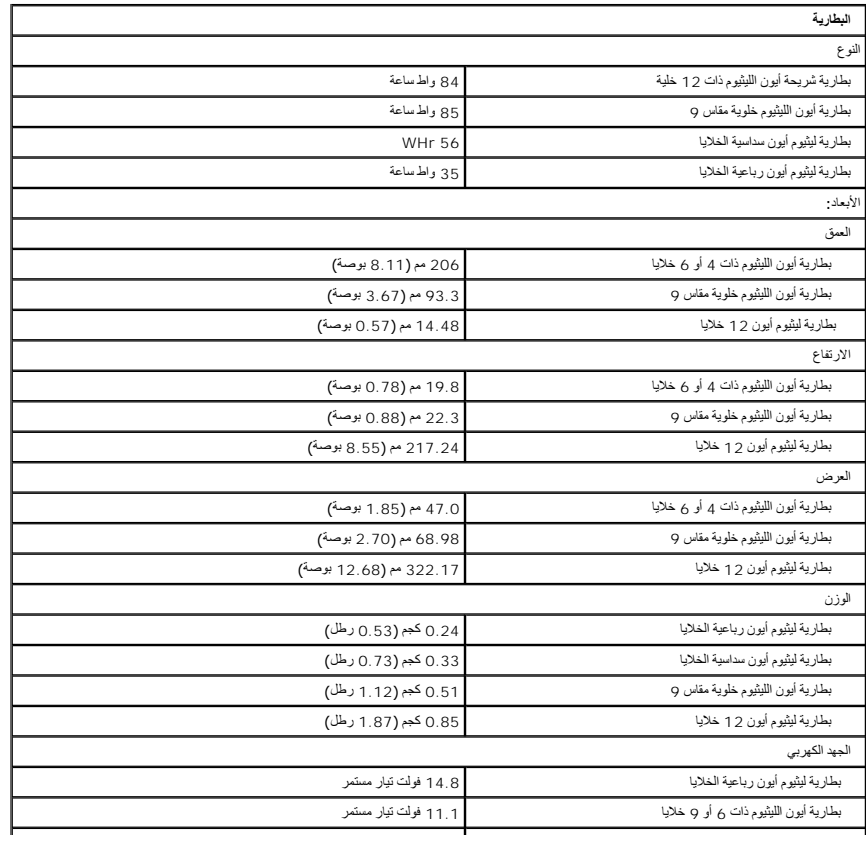

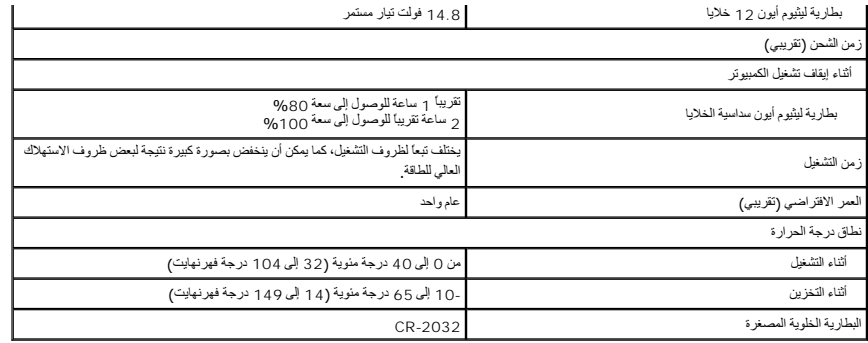

<span id="page-8-0"></span>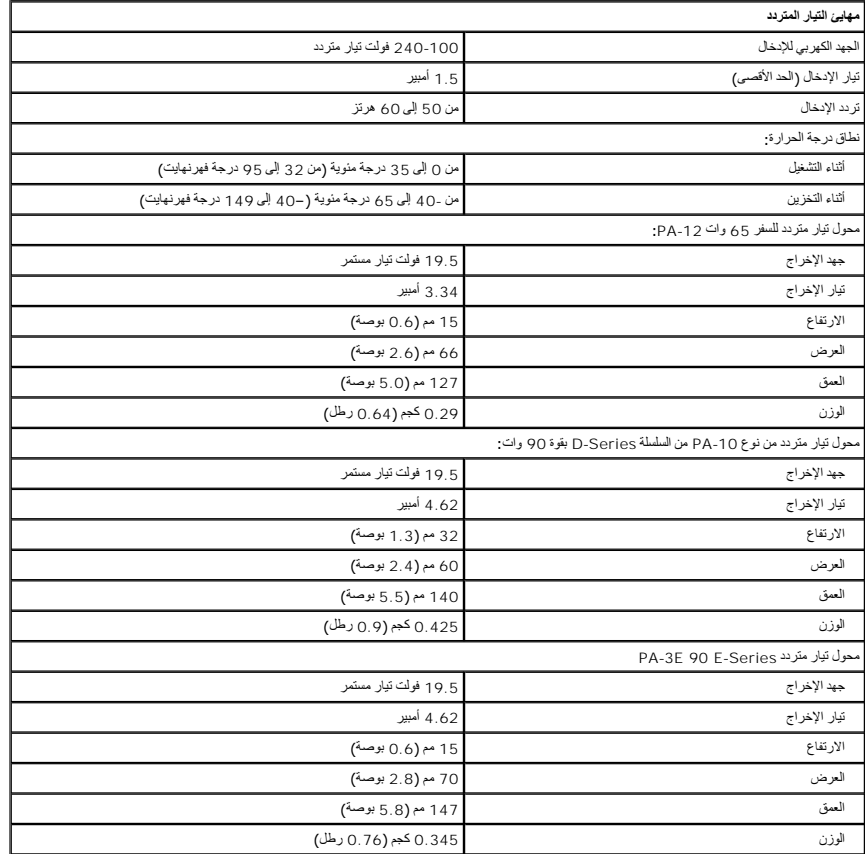

<span id="page-8-1"></span>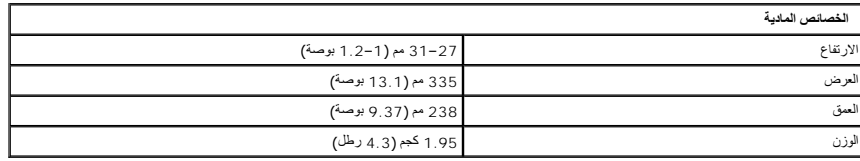

<span id="page-8-2"></span>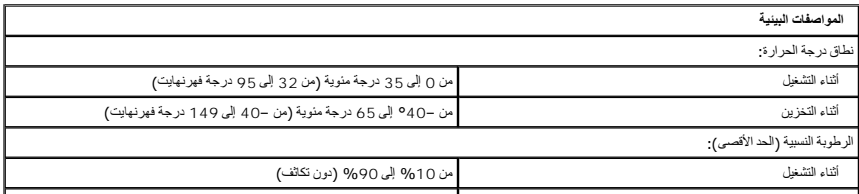

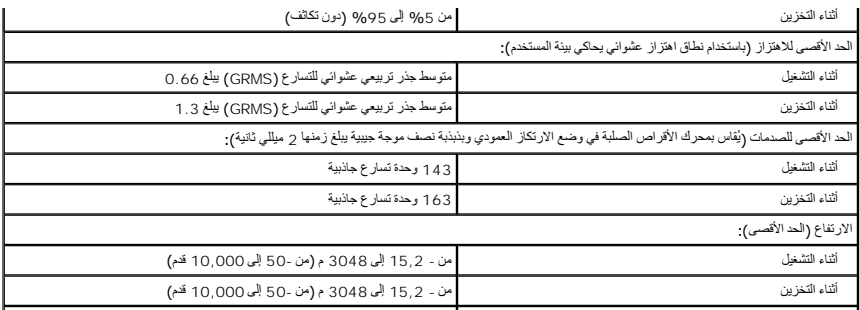

## **البطارية دليل الخدمة 1320 TMVostro ™Dell**

<span id="page-10-0"></span>تطير : قبل أن تبنا العل ناخل لله يشرق قراءة معلومات الأمان الواردة مع جهاز الكمبيرتر . للصحاف المعلم المعلمة المسلمة المسلمة النوسية للتوافق مع الإشعارات التنظيمية على الشعارات التنظيمية على المسلمة المسلمة المسلمة المسلم

# **إزالة البطارية**

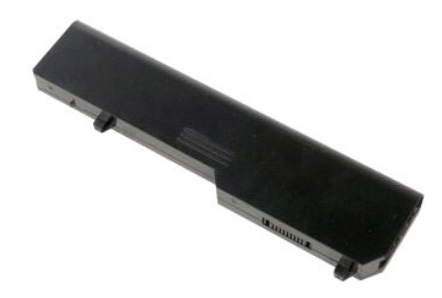

1. اتبع الإجراءات الواردة ف[ي قبل التعامل مع الأجزاء الداخلية للكمبيوتر الخاص بك](file:///C:/data/systems/vos1320/ar/SM/work.htm#before) .

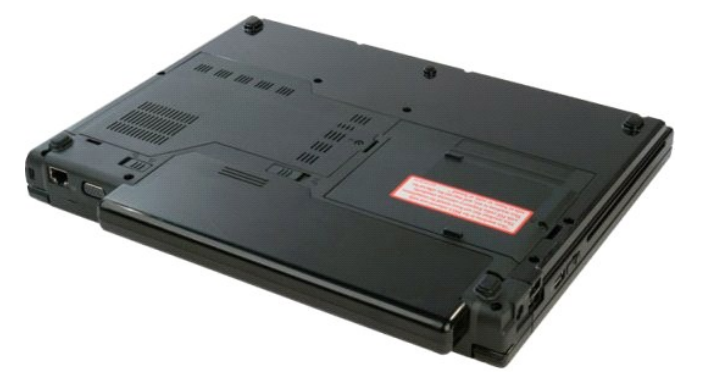

. أزح مزلاج قفل البطارية الموجود على اليسار بعيدا ًعن البطارية 2.

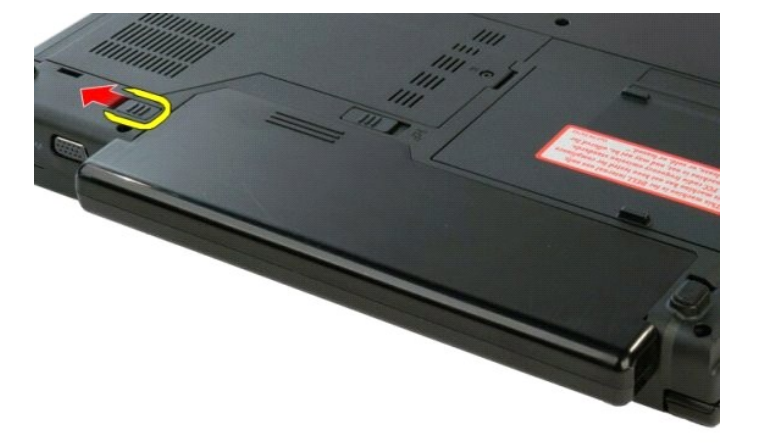

3. حرك مزلاج البطارية الموجود في الوسط تجاه اليمين.

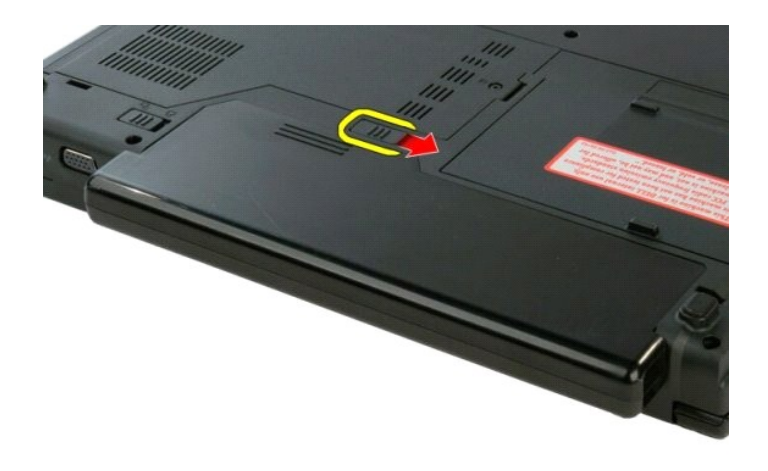

4. حرك البطارية في اتجاه الجزء الخلفي من الكمبيوتر وقم بإخراجها.

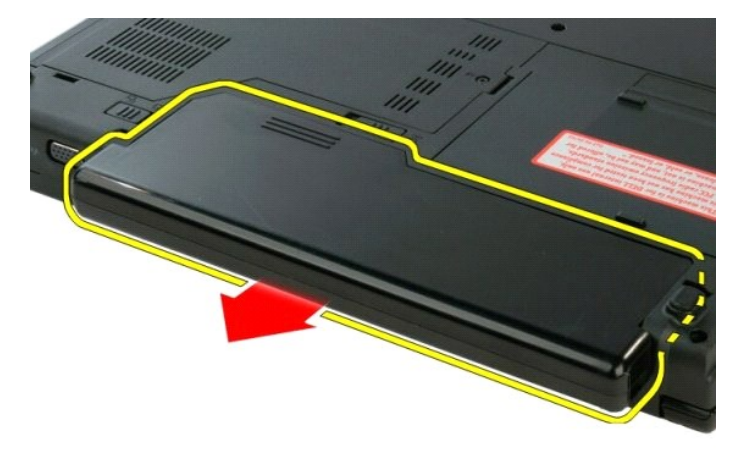

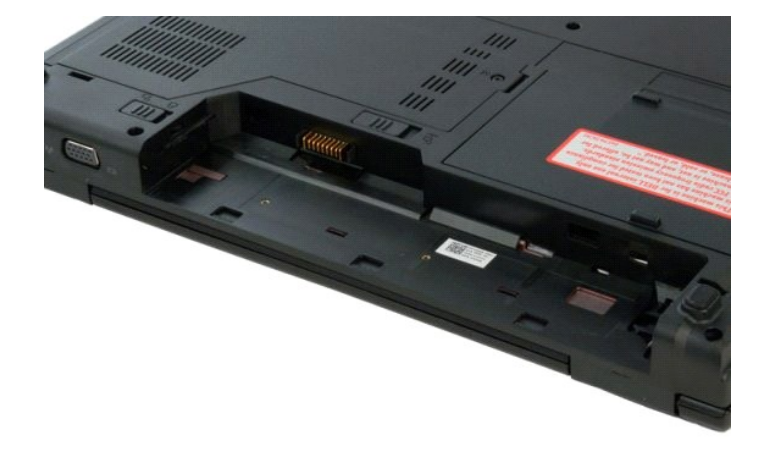

#### **البطارية الخلوية المصغرة دليل الخدمة 1320 TMVostro ™Dell**

<span id="page-12-0"></span>تطير : قبل أن تبنا العل ناخل لله يشرق قراءة معلومات الأمان الواردة مع جهاز الكمبيرتر . للصحاف المعلم المعلمة المسلمة المسلمة النوسية للتوافق مع الإشعارات التنظيمية على الشعارات التنظيمية على المسلمة المسلمة المسلمة المسلم

#### **إزالة البطارية الخلوية المصغرة**

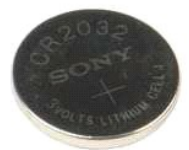

- . 1 التي الإمام العالم التي التعامل مع الأجزاء الداخلية للكمبيوتر الخاص يك<br>2 . في الإمام العالم التي تعامل العالم التي تقويت المسلم من الكمبيوتر<br>4 . في الأمام العالم التي تعامل التي تقويت التي تقويتر .<br>4 . في الإمام التي
	-
	- -
		-
	- -
		-
		-
		-

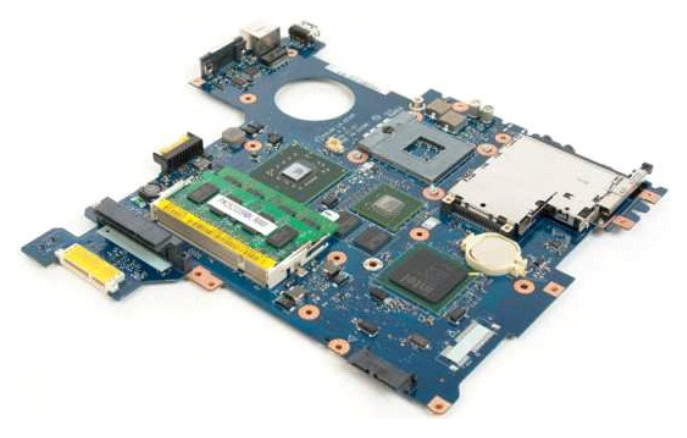

31. أدخل المخطاط في الفتحة لرفع البطارية الخلوية المصغرة.

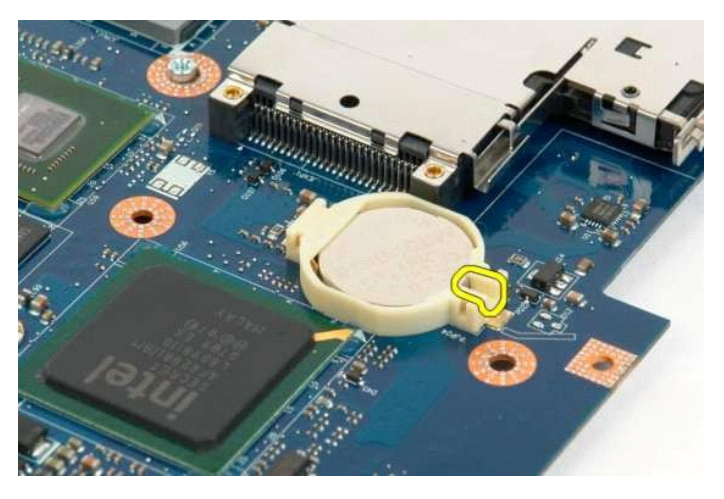

41. قم بإزالة البطارية الخلوية المصغرة

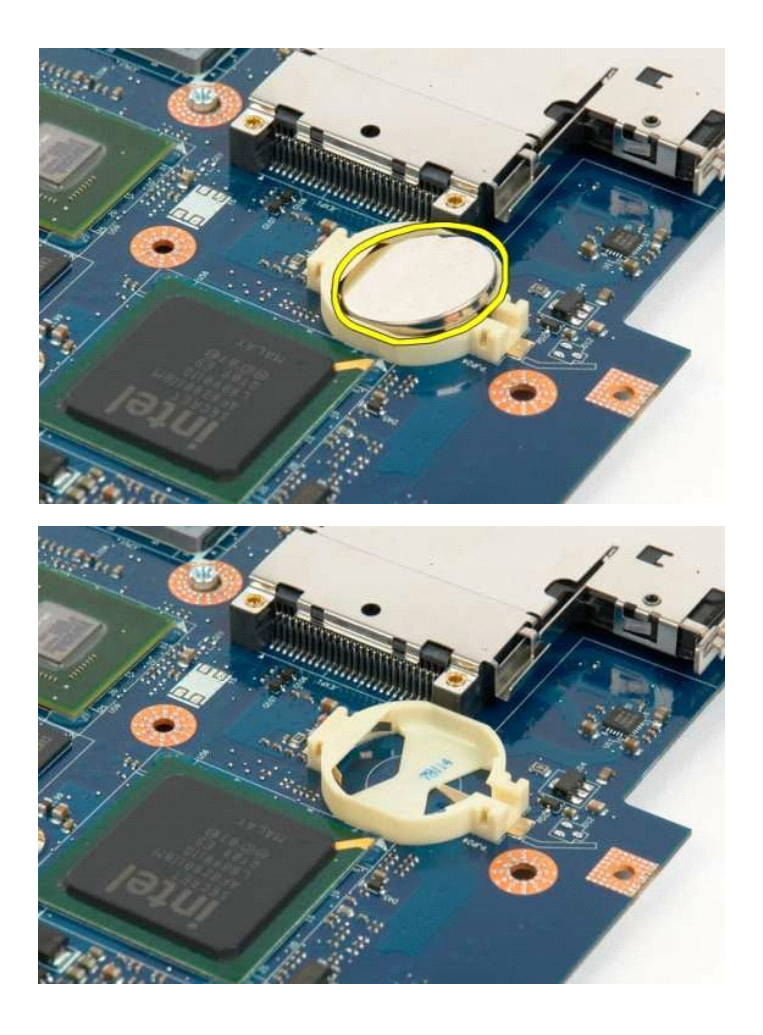

## **الحافة الأمامية للشاشة دليل الخدمة 1320 TMVostro ™Dell**

<span id="page-14-0"></span>تطير : قبل أن تبنا العل ناخل لله يشرق قراءة معلومات الأمان الواردة مع جهاز الكمبيرتر . للصحاف المعلم المعلمة المسلمة المسلمة النوسية للتوافق مع الإشعارات التنظيمية على الشعارات التنظيمية على المسلمة المسلمة المسلمة المسلم

## **إزالة الحافة الأمامية للشاشة**

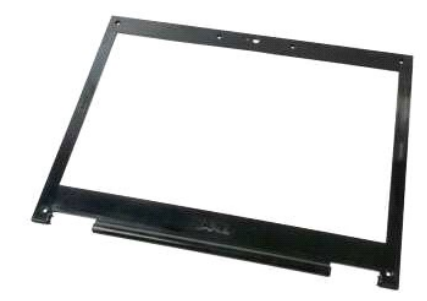

1. اتبع الإجراءات الواردة ف[ي قبل التعامل مع الأجزاء الداخلية للكمبيوتر الخاص بك](file:///C:/data/systems/vos1320/ar/SM/work.htm#before) . 2. قم بإزالة [مجموعة الشاشة](file:///C:/data/systems/vos1320/ar/SM/td_dsply.htm#td_dsply) من الكمبيوتر .

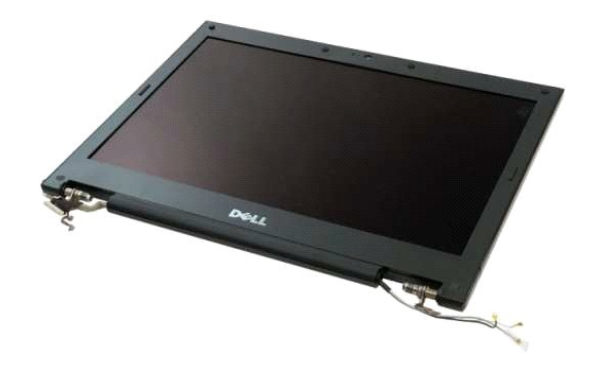

3. قم بإزالة أغطية المسامير اللولبية المطاطية الستة من الحافة الأمامية للشاشة.

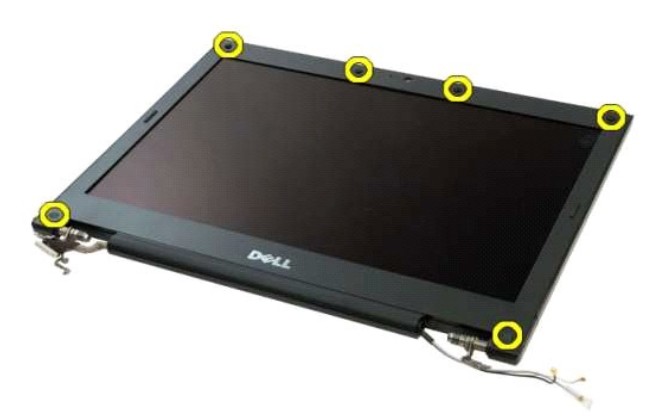

4. قم بإزالة المسمارين اللولبيين الستة المثبتة للوحة الأمامية بمجموعة الشاشة.

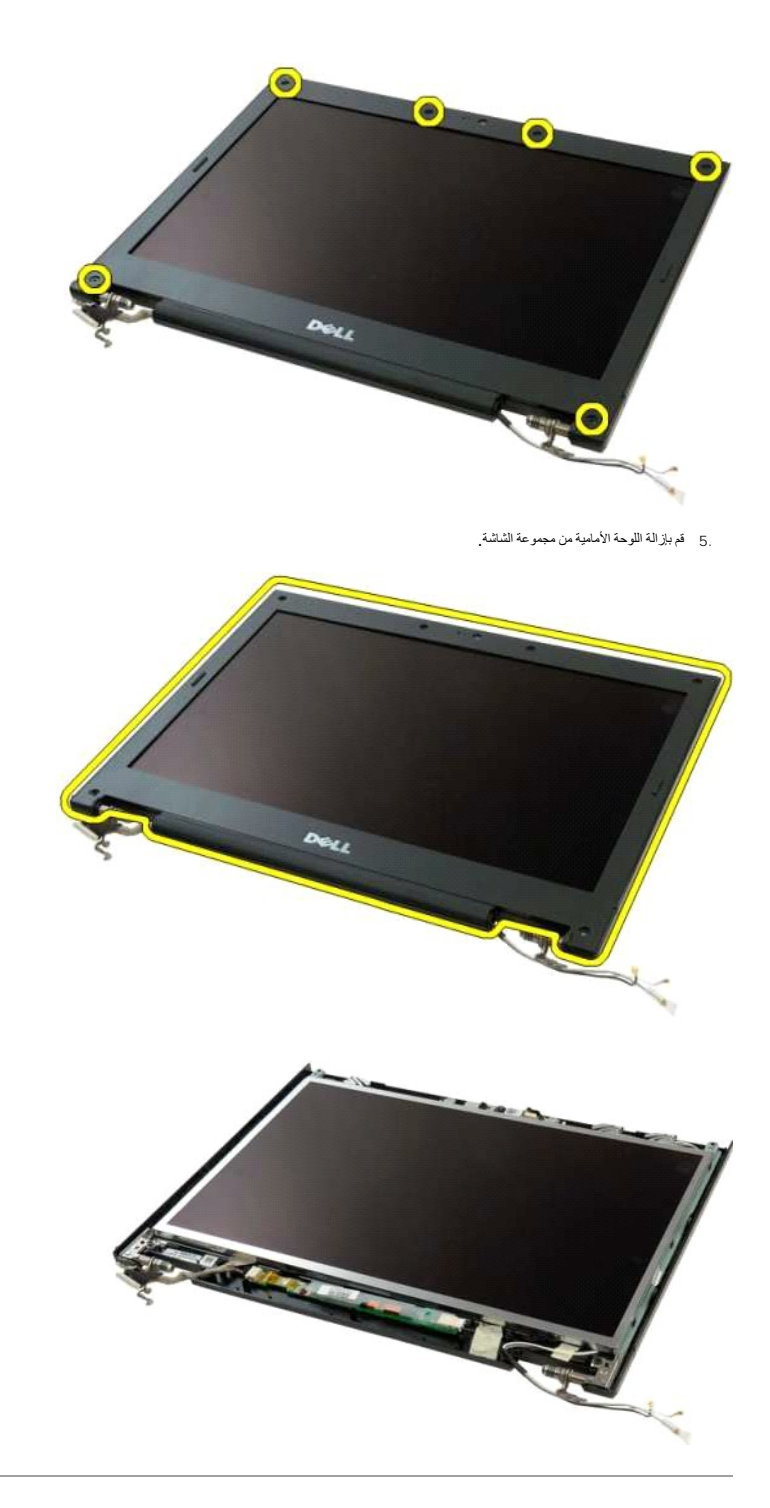

## **الكاميرا دليل الخدمة 1320 TMVostro ™Dell**

<span id="page-16-0"></span>تطير : قبل أن تبنا العل ناخل لله يشرق قراءة معلومات الأمان الواردة مع جهاز الكمبيرتر . للصحاف المعلم المعلمة المسلمة المسلمة النوسية للتوافق مع الإشعارات التنظيمية على الشعارات التنظيمية على المسلمة المسلمة المسلمة المسلم

#### **إزالة الكاميرا**

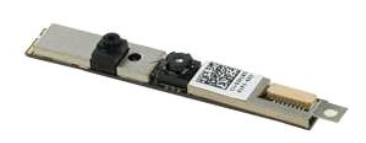

- 1. اتبع الإجراءات الواردة ف[ي قبل التعامل مع الأجزاء الداخلية للكمبيوتر الخاص بك](file:///C:/data/systems/vos1320/ar/SM/work.htm#before) . 2. قم بإزالة [مجموعة الشاشة](file:///C:/data/systems/vos1320/ar/SM/td_dsply.htm#td_dsply) من الكمبيوتر . 3. قم بإزالة [الحافة الأمامية للشاشة](file:///C:/data/systems/vos1320/ar/SM/td_dbzl.htm#td_dbzl) من مجموعة الشاشة . 4. قم بإزالة [عاكس الشاشة](file:///C:/data/systems/vos1320/ar/SM/td_dinv.htm#td_dinv) من مجموعة الشاشة .
	- -

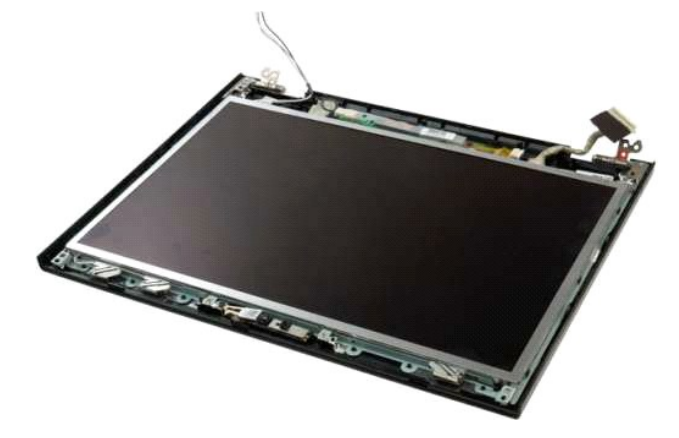

5. فك المسمار اللولبي الذي يثبت كاميرا الشاشة بمجموعة الشاشة.

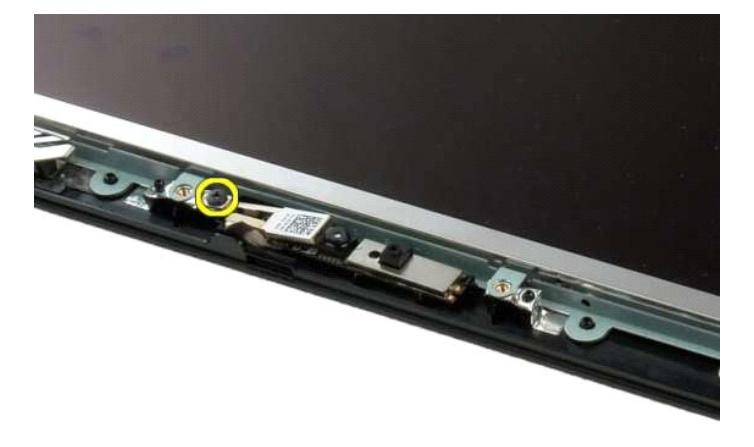

6. ارفع الكاميرا من فتحتها.

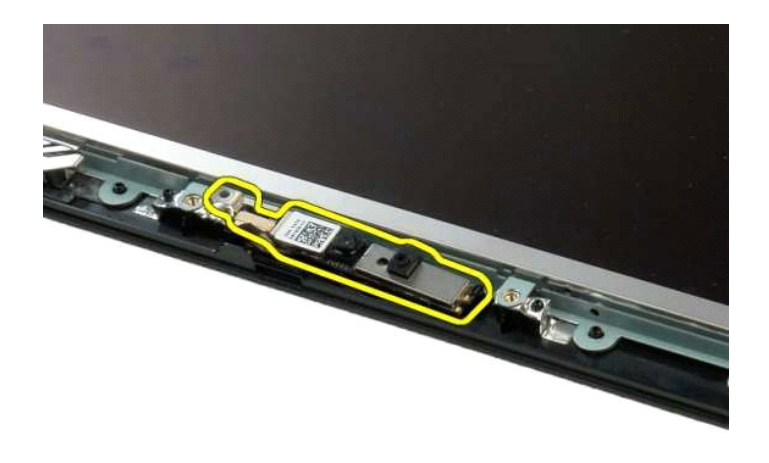

7. افصل كابل بيانات كاميرا الشاشة .

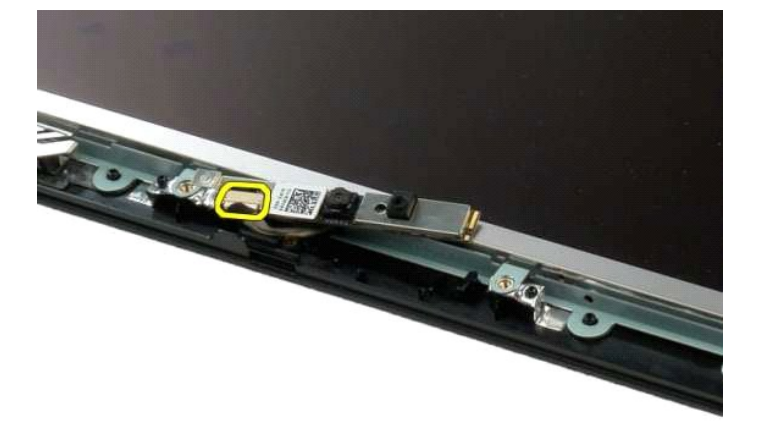

8. قم بإزالة كاميرا الشاشة من مجموعة الشاشة .

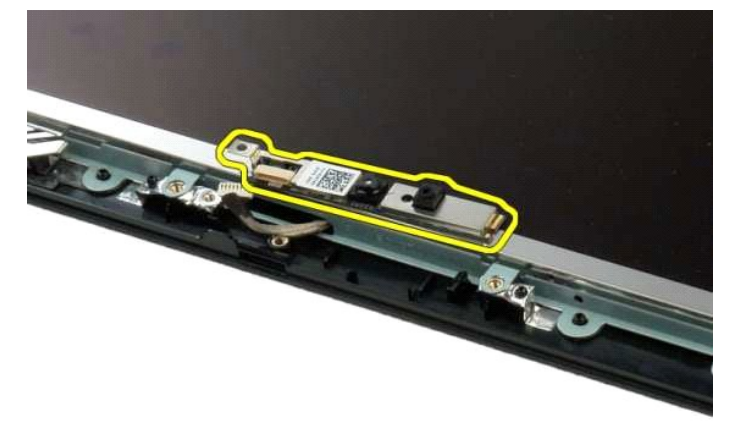

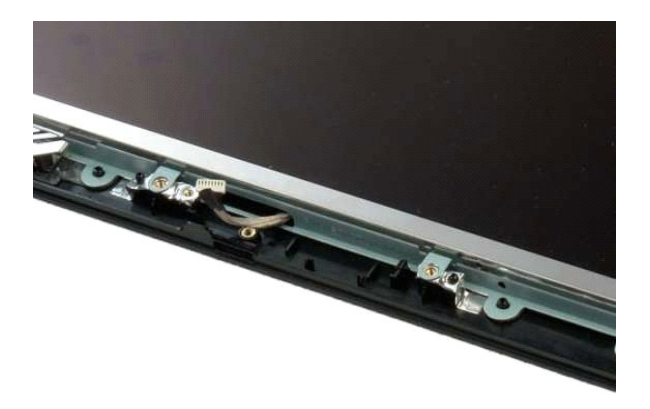

## **مفصلات مجموعة الشاشة دليل الخدمة 1320 TMVostro ™Dell**

<span id="page-19-0"></span>تطير : قبل أن تبنا العل ناخل لله يشرق قراءة معلومات الأمان الواردة مع جهاز الكمبيرتر . للصحاف المعلم المعلمة المسلمة المسلمة النوسية للتوافق مع الإشعارات التنظيمية على الشعارات التنظيمية على المسلمة المسلمة المسلمة المسلم

## **إزالة مفصلات مجموعة الشاشة**

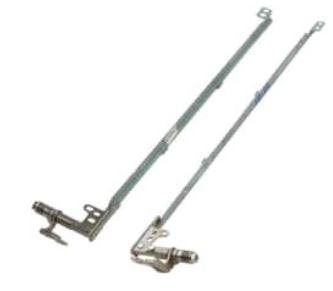

- . 1 اتبع الإجراءات الواردة في ق<u>بل التمامل مع الأجزاء الداخلية للكمبير</u> تر الخاص بك.<br>. 2 فراير الة مجموع الشائقة من الكمبير تر.<br>. 2 فم بلاز الة الصاقة الأساسية للشائقة **من مجموعة الشائ**قة .<br>. 4 فم بلاز ا
	-
	-
	-

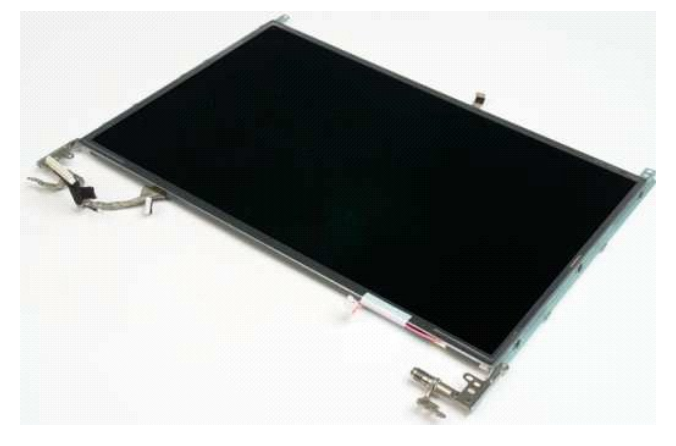

6. انزع المسامير اللولبية الستة التي تثبت المفصلات بمجموعة لوحة الشاشة.

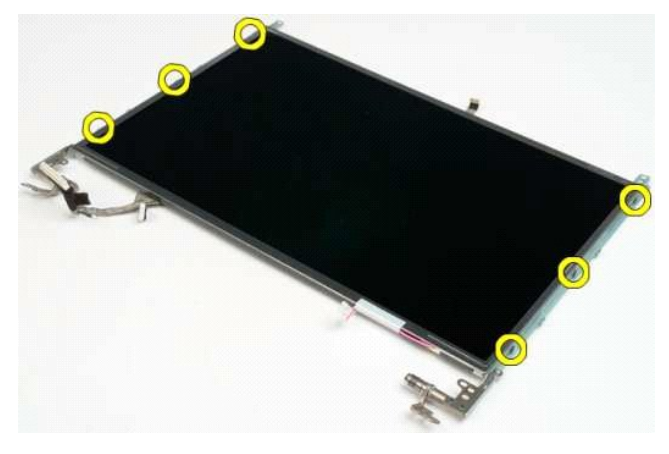

. حرك المفصلات بعيدا ًعن مجموعة لوحة الشاشة 7.

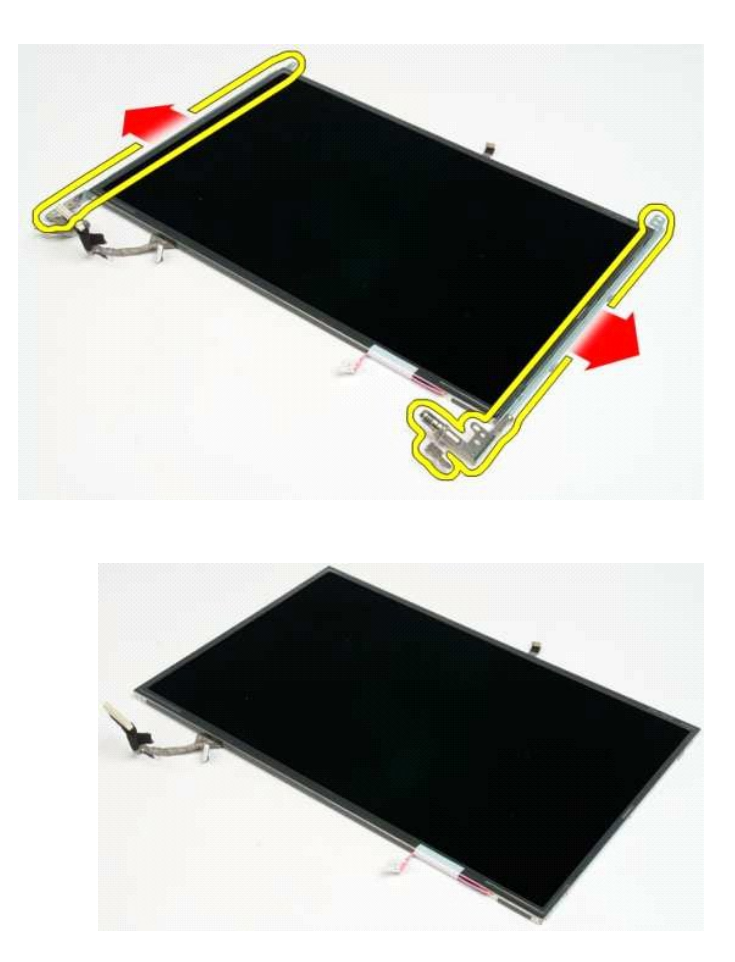

## **عاكس الشاشة دليل الخدمة 1320 TMVostro ™Dell**

<span id="page-21-0"></span>تطير : قبل أن تبنا العل ناخل لله يشرق قراءة معلومات الأمان الواردة مع جهاز الكمبيرتر . للصحاف المعلم المعلمة المسلمة المسلمة النوسية للتوافق مع الإشعارات التنظيمية على الشعارات التنظيمية على المسلمة المسلمة المسلمة المسلم

## **إخراج عاكس الشاشة**

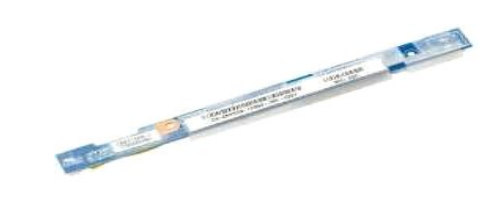

- . 1- اتبع الإجراءات الواردة ف[ي قبل التعامل مع الأجزاء الداخلية للكمبيوتر الخاص بك](file:///C:/data/systems/vos1320/ar/SM/work.htm#before) .<br>2 ـ قم بإزالة [مجموعة الشاشة](file:///C:/data/systems/vos1320/ar/SM/td_dsply.htm#td_dsply) من الكمبيوتر .<br>.3 ـ قم بازالة [الحافة الأمامية للشاشة](file:///C:/data/systems/vos1320/ar/SM/td_dbzl.htm#td_dbzl) من الكمبيوتر .
	-

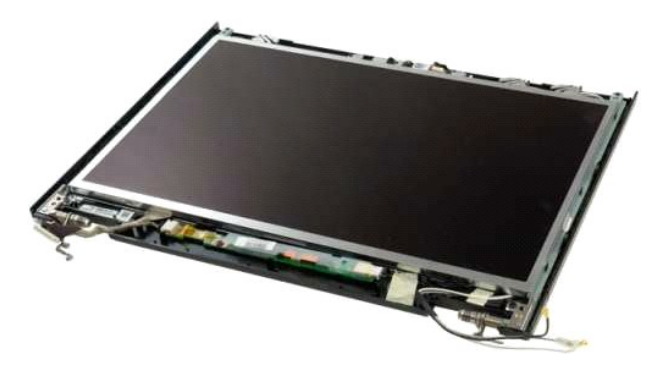

4. فك المسمار اللولبي الذي يثبت عاكس الشاشة بمجموعة الشاشة.

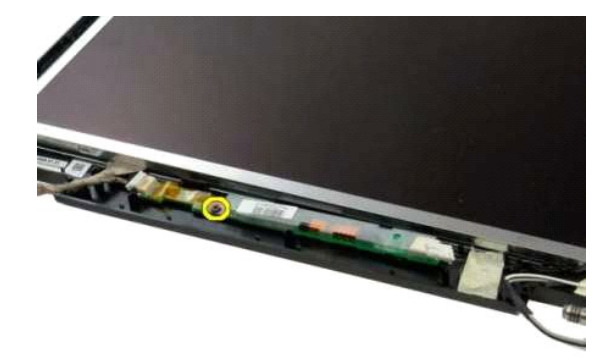

5. افصل كابل طاقة العاكس من مجموعة الشاشة .

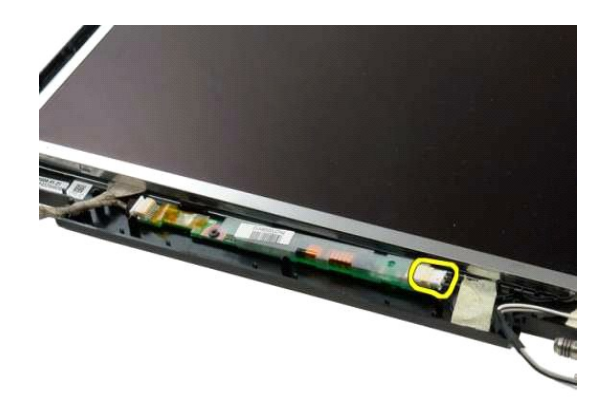

6. افصل كابل بيانات العاكس من مجموعة الشاشة.

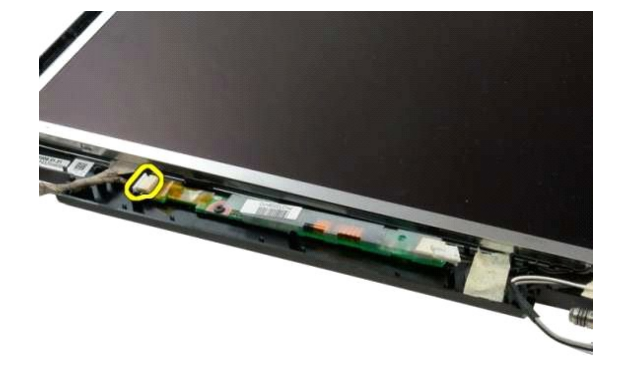

7. قم بإزالة عاكس الشاشة من مجموعة الشاشة .

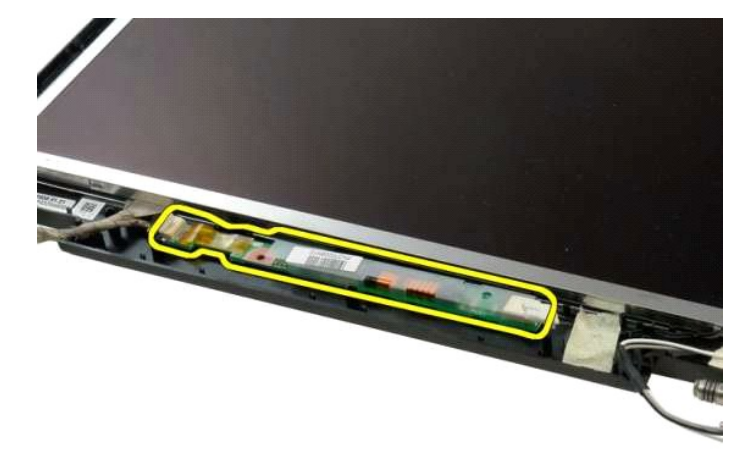

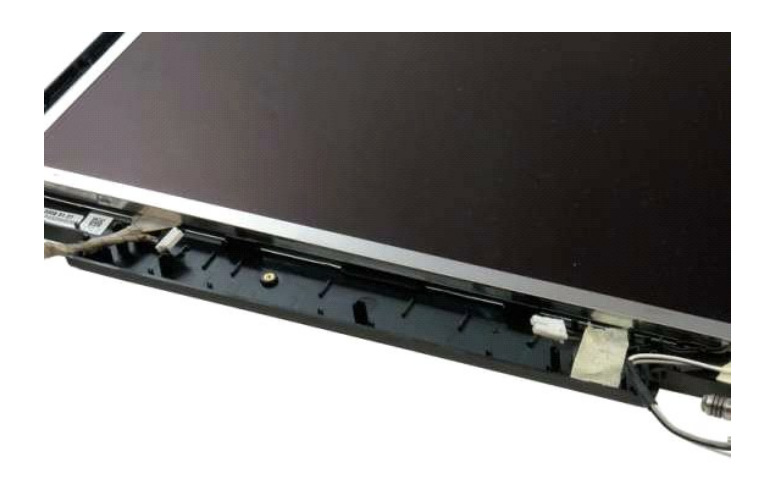

# **لوحة شاشة LCD**

**دليل الخدمة 1320 TMVostro ™Dell**

<span id="page-24-0"></span>تطير : قبل أن تبنا العل ناخل لله يشرق قراءة معلومات الأمان الواردة مع جهاز الكمبيرتر . للصحاف المعلم المعلمة المسلمة المسلمة النوسية للتوافق مع الإشعارات التنظيمية على الشعارات التنظيمية على المسلمة المسلمة المسلمة المسلم

## **إزالة لوحة شاشة LED**

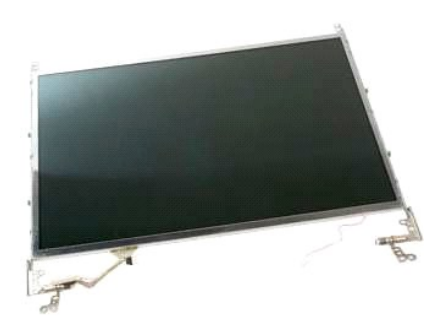

- . 1- اتبع الإجراءات الواردة ف[ي قبل التعامل مع الأجزاء الداخلية للكمبيوتر الخاص بك](file:///C:/data/systems/vos1320/ar/SM/work.htm#before) .<br>. 2 قم باز الة [مجموعة الشاشة](file:///C:/data/systems/vos1320/ar/SM/td_dsply.htm#td_dsply) من الكمبيوتر .<br>. 3 قم باز الة ا<u>لحافة الأمامية للشاشة</u> من مجموعة الشاشة
	-

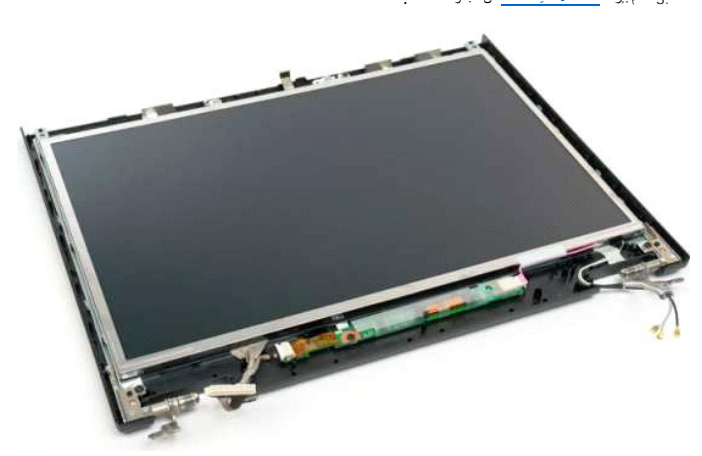

4. قم بإزالة المسمارين اللولبيين المثبتين للوحة شاشة LCD في مجموعة الشاشة.

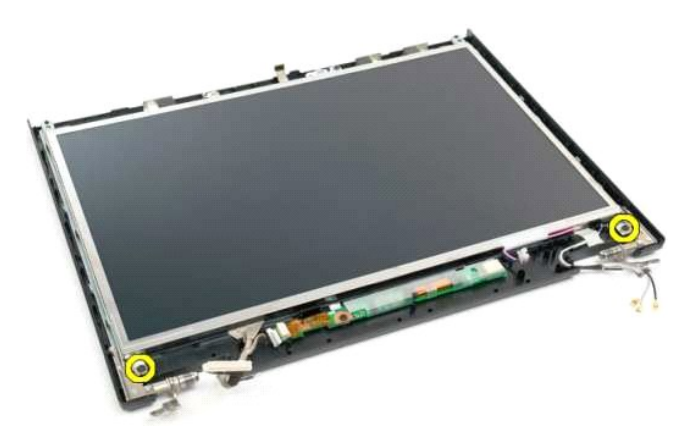

5. افصل كابل الطاقة من مجموعة الشاشة.

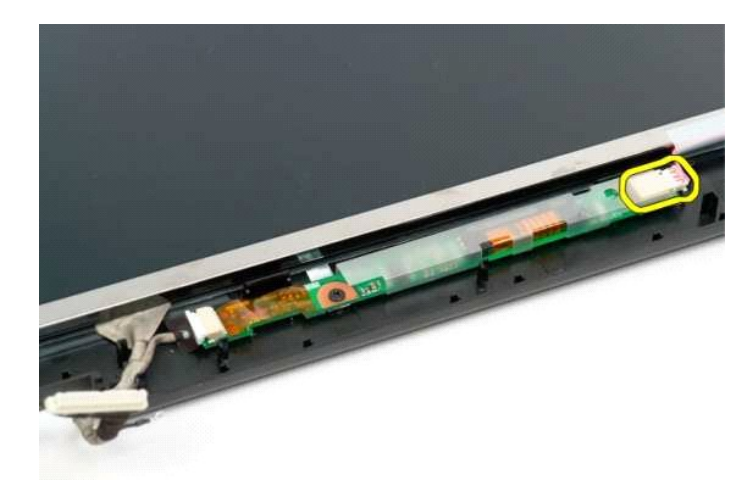

6. افصل كابل البيانات من مجموعة الشاشة.

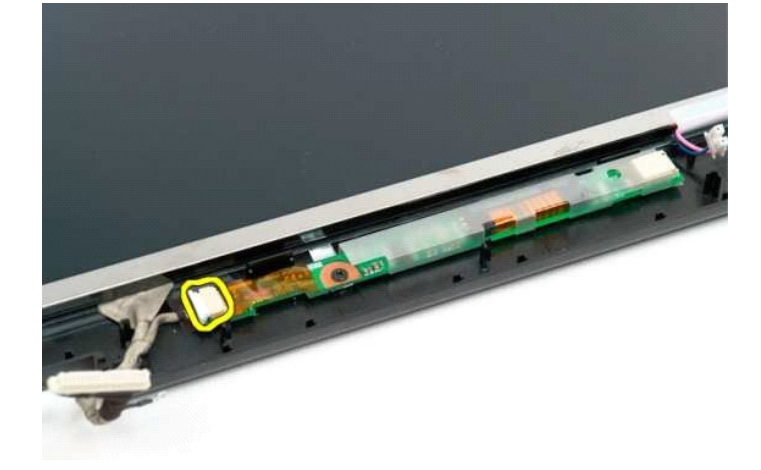

7. قم بإزالة لوحة شاشة LCD من مجموعة الشاشة.

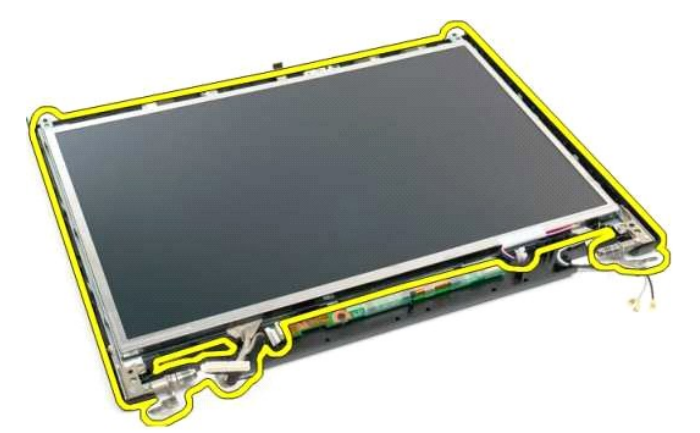

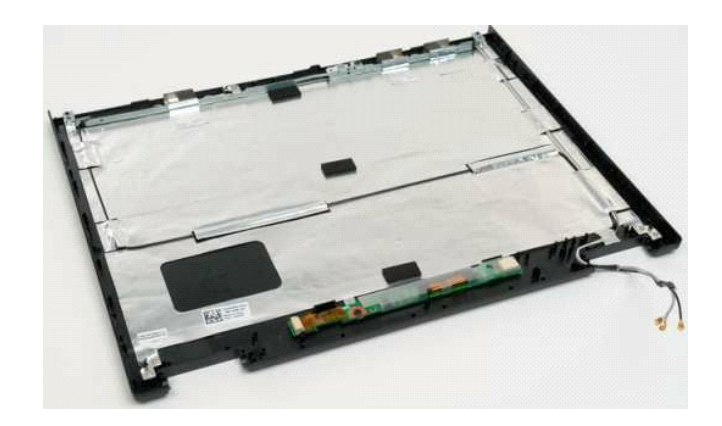

# **مجموعة الشاشة**

**دليل الخدمة 1320 TMVostro ™Dell**

<span id="page-27-0"></span>تطير : قبل أن تبنا العل ناخل لله يشرق قراءة معلومات الأمان الواردة مع جهاز الكمبيرتر . للصحاف المعلم المعلمة المسلمة المسلمة النوسية للتوافق مع الإشعارات التنظيمية على الشعارات التنظيمية على المسلمة المسلمة المسلمة المسلم

## **إزالة مجموعة الشاشة**

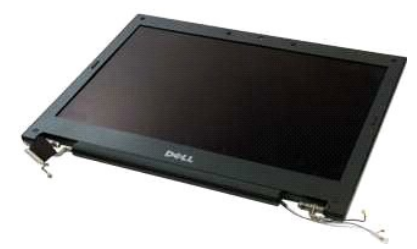

- 1. اتبع الإجراءات الواردة ف[ي قبل التعامل مع الأجزاء الداخلية للكمبيوتر الخاص بك](file:///C:/data/systems/vos1320/ar/SM/work.htm#before) . 2. ┘ⱳꞈҿ [البطارية](file:///C:/data/systems/vos1320/ar/SM/td_batt.htm#td_batt) من الكمبيوتر . 3. قم بإزالة [محرك القرص الصلب](file:///C:/data/systems/vos1320/ar/SM/td_hdd.htm#td_hdd) من الكمبيوتر . 4. قم بإزالة بطاقة [WLAN](file:///C:/data/systems/vos1320/ar/SM/td_wlan.htm#td_wlan) من الكمبيوتر . 5. قم بإزالة [الغطاء المفصلي](file:///C:/data/systems/vos1320/ar/SM/td_hcvr.htm#td_hcvr) من الكمبيوتر . 6. قم بإزالة [لوحة المفاتيح](file:///C:/data/systems/vos1320/ar/SM/td_key.htm#td_key) من الكمبيوتر .
	-
	-
	-
	-

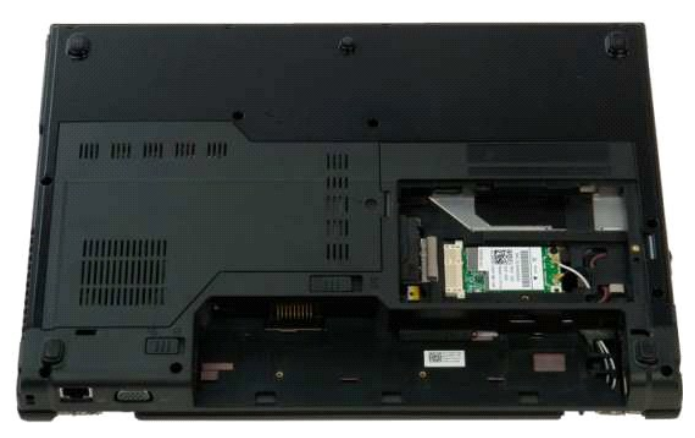

7. افصل كابلات الهوائي عن بطاقة WLAN.

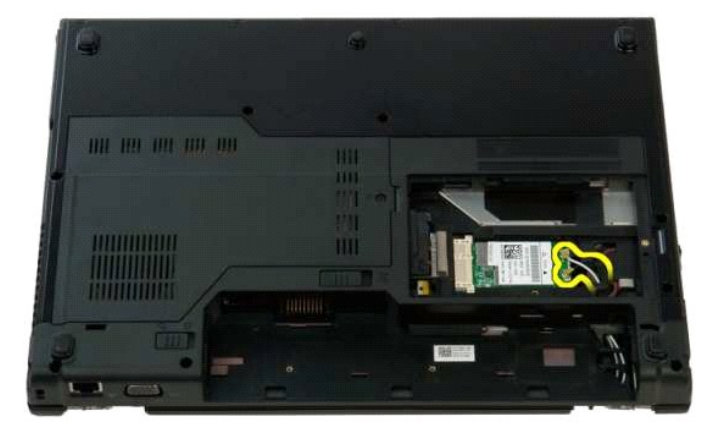

8. اسحب كابلات الهوائي من خلال لوحة النظام.

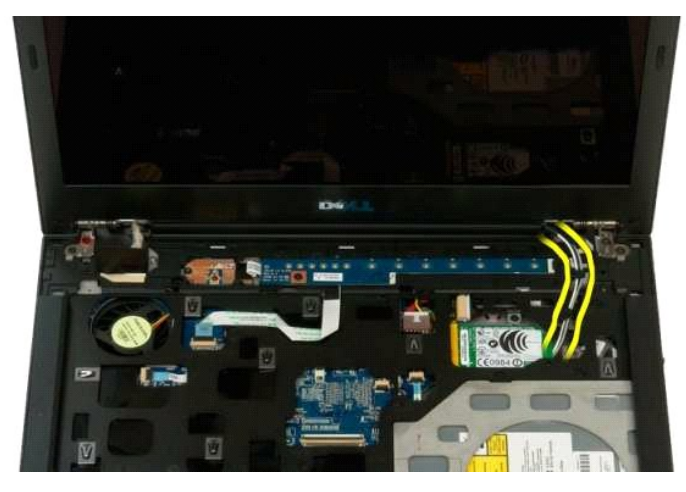

9. افصل كابل بيانات الشاشة عن لوحة النظام .

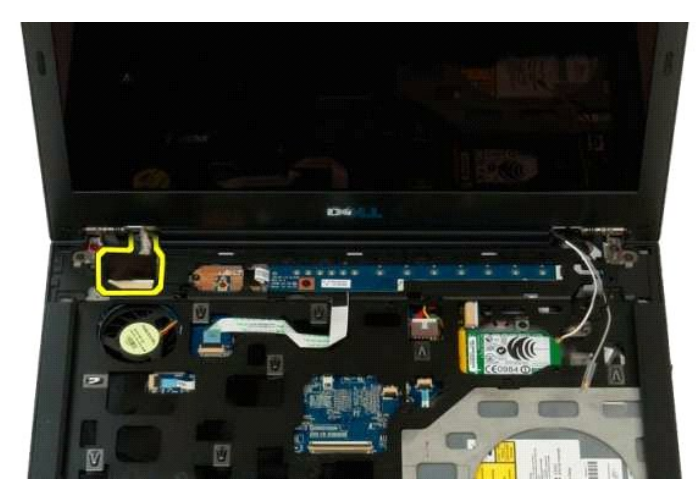

01. قم بإرخاء وتحرير مسمار تأريض الشاشة من الكمبيوتر .

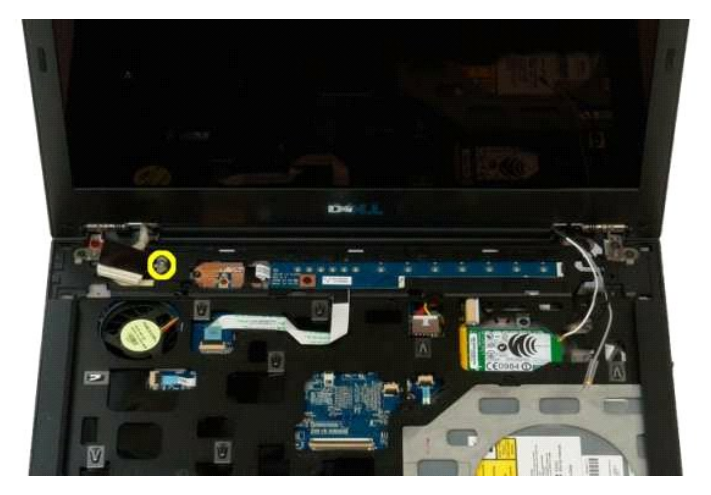

11. قم بإزالة المسامير الأربعة المثبتة لمجموعة الشاشة بقاعدة الكمبيوتر .

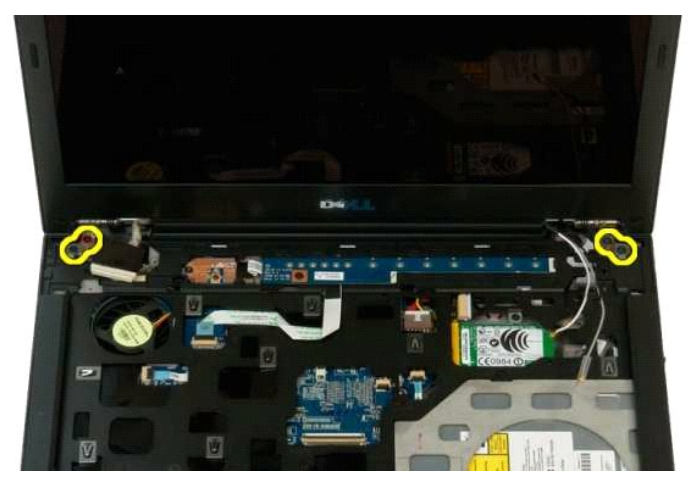

21. ارفع مجموعة الشاشة وقم بإزالتها من الكمبيوتر .

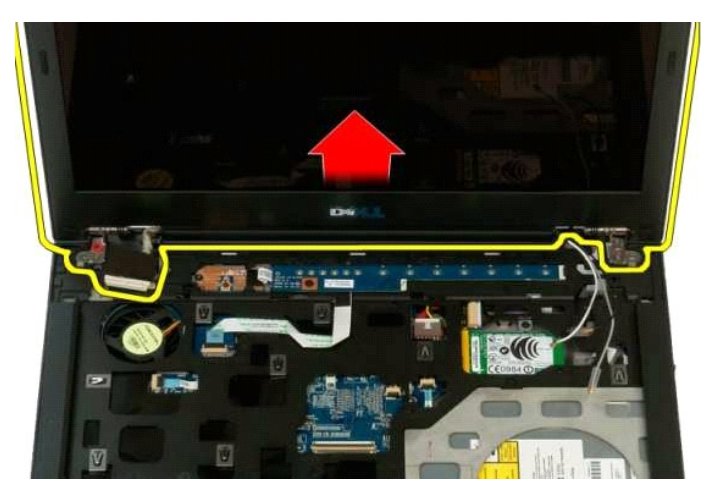

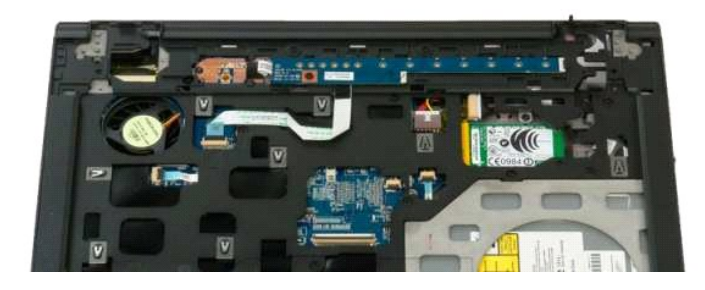

## **المروحة دليل الخدمة 1320 TMVostro ™Dell**

<span id="page-30-0"></span>تطير : قبل أن تبنا العل ناخل لله يشرق قراءة معلومات الأمان الواردة مع جهاز الكمبيرتر . للصحاف المعلم المعلمة المسلمة المسلمة النوسية للتوافق مع الإشعارات التنظيمية على الشعارات التنظيمية على المسلمة المسلمة المسلمة المسلم

## **إزالة المروحة**

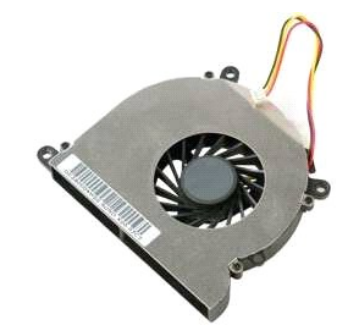

- 1. اتبع الإجراءات الواردة ف[ي قبل التعامل مع الأجزاء الداخلية للكمبيوتر الخاص بك](file:///C:/data/systems/vos1320/ar/SM/work.htm#before) . 2. ┘ⱳꞈҿ [البطارية](file:///C:/data/systems/vos1320/ar/SM/td_batt.htm#td_batt) من الكمبيوتر . 3. قم بإزالة [لوحة الوصول](file:///C:/data/systems/vos1320/ar/SM/td_ppan.htm#td_ppan) من الكمبيوتر .
	-

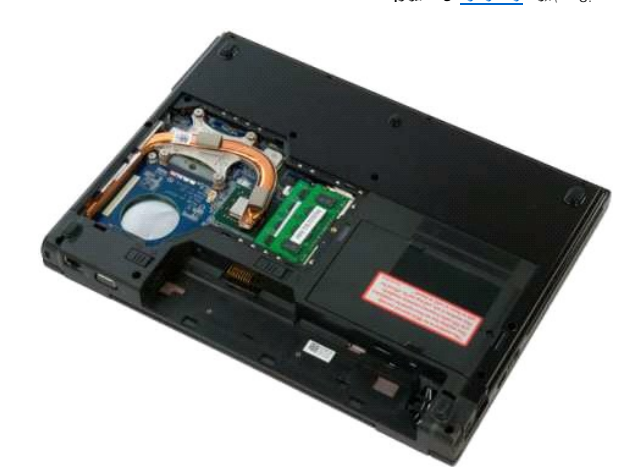

4. افصل كبل المروحة عن لوحة النظام.

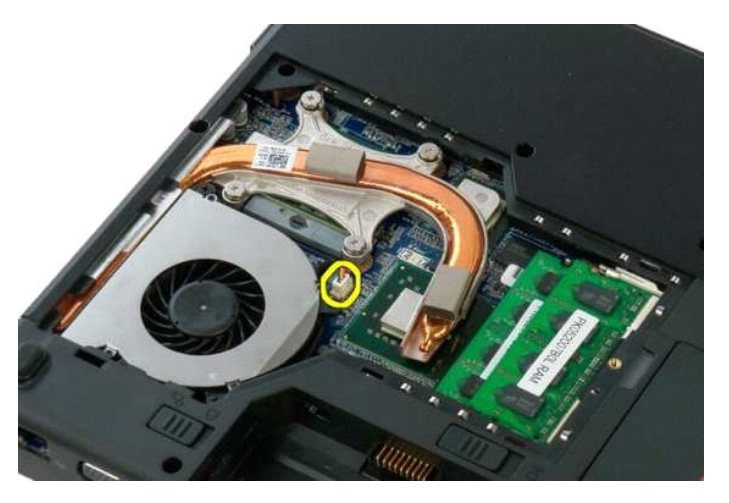

5. قم بإزالة المسمارين المثبتين للمروحة بالكمبيوتر.

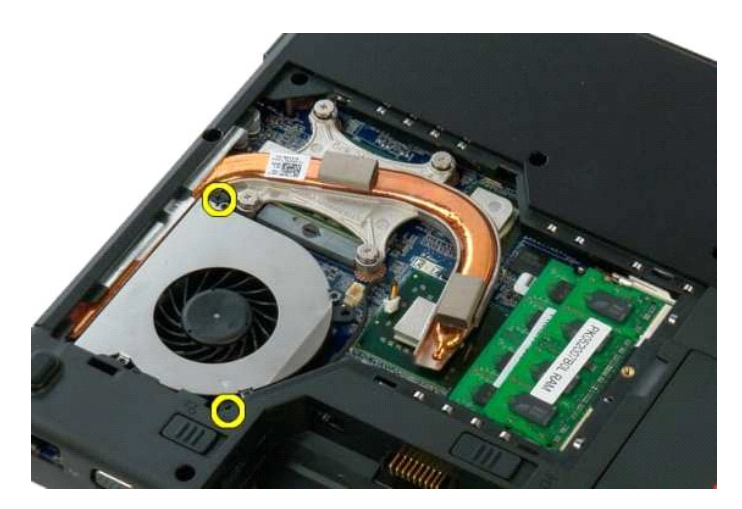

6. ارفع المروحة وقم بإزالتها من الكمبيوتر .

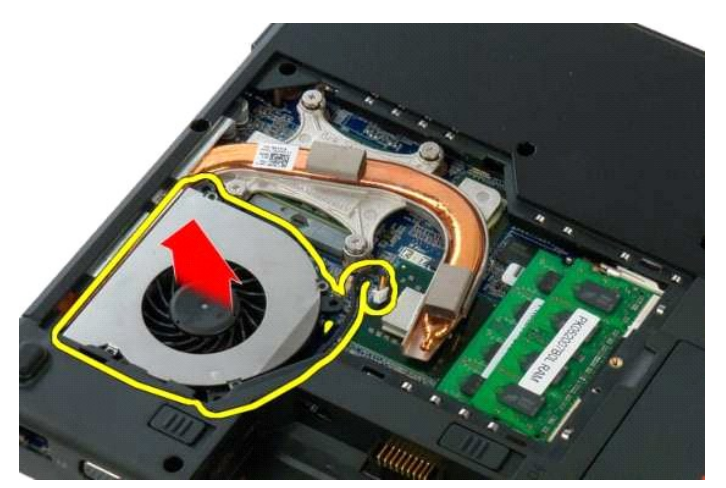

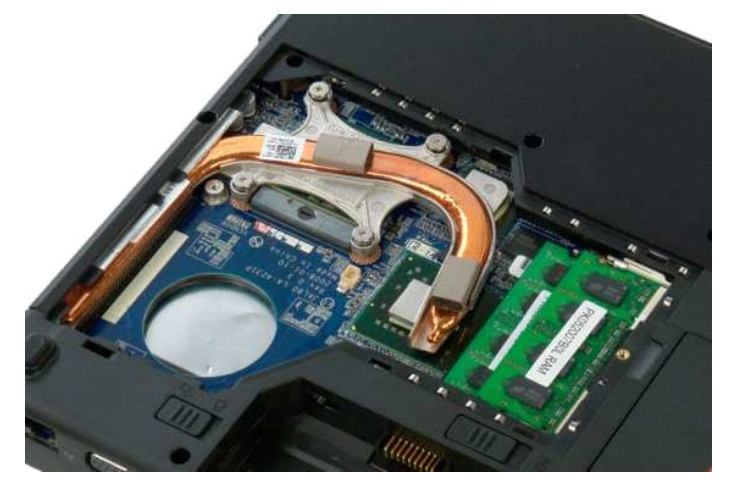

#### **قارئ بصمات الأصابع دليل الخدمة 1320 TMVostro ™Dell**

<span id="page-32-0"></span>تطير : قبل أن تبنا العل ناخل لله يشرق قراءة معلومات الأمان الواردة مع جهاز الكمبيرتر . للصحاف المعلم المعلمة المسلمة المسلمة النوسية للتوافق مع الإشعارات التنظيمية على الشعارات التنظيمية على المسلمة المسلمة المسلمة المسلم

#### **إزالة قارئ البصمات**

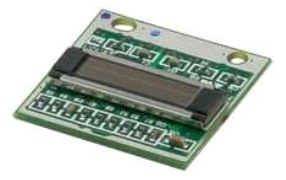

- . 1 التي الإجراءات الواردة في <u>قبل التعامل مع الاجزاء الداخلية للكمبيوتر الخاص به.</u><br>2 الإس<u>راط المؤسس التي من الكمبيوتر الى ال</u>مريض .<br>4 في الأسرا<u>ط المؤسس التي الاستخدار الى ال</u>مريض .<br>4 في الرئالة بطلقة المركز الم
	- -
		-
	- - -
			-

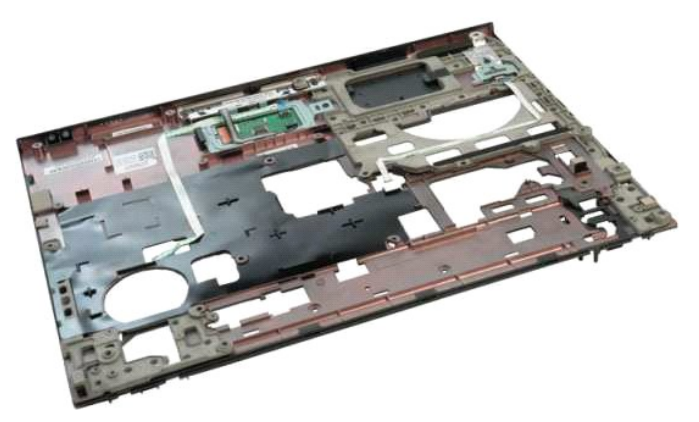

11. افتح مشبك كابل قارئ البصمات.

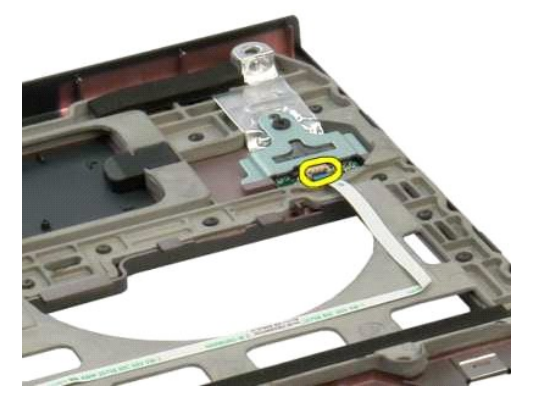

21. قم بإزالة كابل قارئ البصمات.

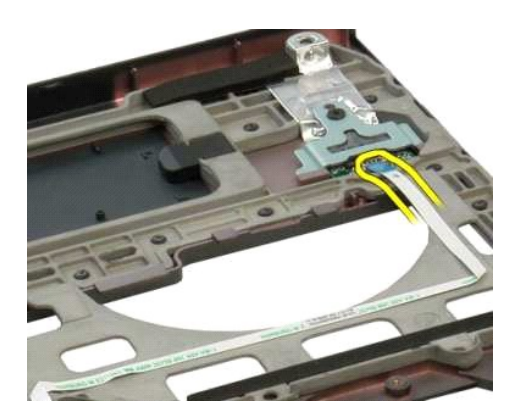

31. قم بإزالة المسمار الذي يثبت رف قارئ البصمات بالكمبيوتر.

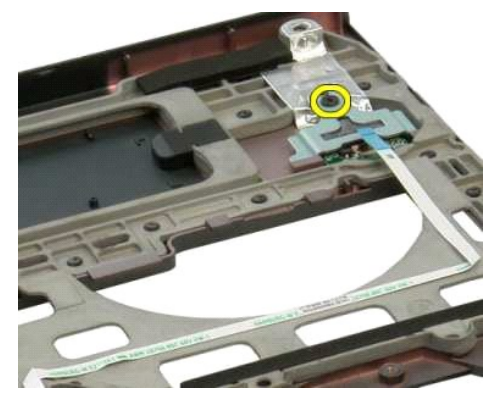

41. قم بإزالة رف قارئ البصمات.

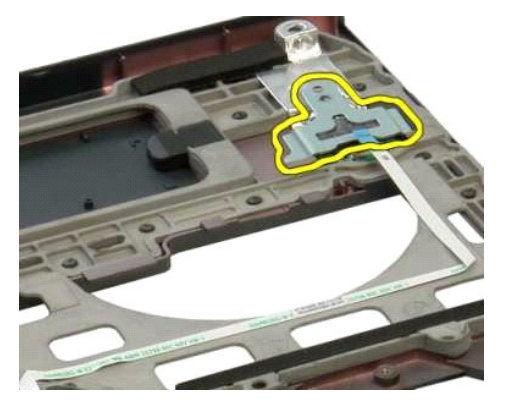

51. قم بإزالة قارئ البصمات من مسند اليدين.

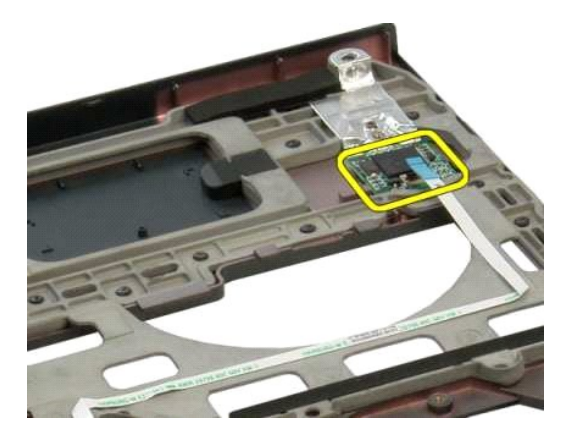

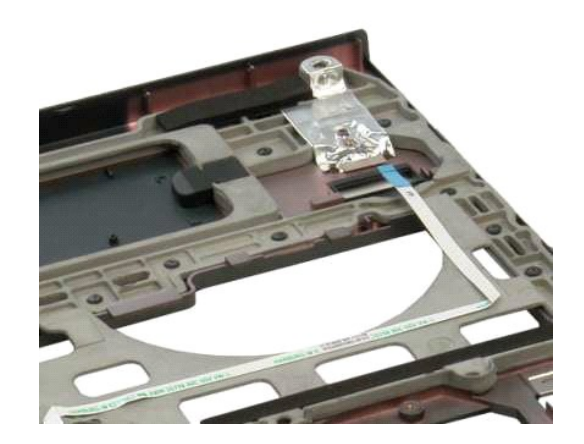

## **الغطاء المفصلي دليل الخدمة 1320 TMVostro ™Dell**

<span id="page-35-0"></span>تطير : قبل أن تبنا العل ناخل لله يشرق قراءة معلومات الأمان الواردة مع جهاز الكمبيرتر . للصحاف المعلم المعلمة المسلمة المسلمة النوسية للتوافق مع الإشعارات التنظيمية على الشعارات التنظيمية على المسلمة المسلمة المسلمة المسلم

## **إزالة الغطاء المفصلي**

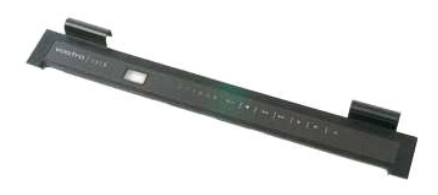

- 1. اتبع الإجراءات الواردة ف[ي قبل التعامل مع الأجزاء الداخلية للكمبيوتر الخاص بك](file:///C:/data/systems/vos1320/ar/SM/work.htm#before) . 2. ┘ⱳꞈҿ [البطارية](file:///C:/data/systems/vos1320/ar/SM/td_batt.htm#td_batt) من الكمبيوتر .
	-

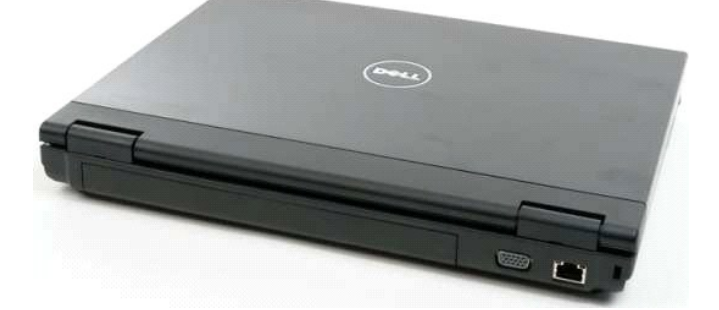

.3 استخدم مسمار بلاستيكي برفق لإزاحة الجزء الخلفي من الغطاء المفصلي بعيدا عن قاعدة الكمبيوتر .

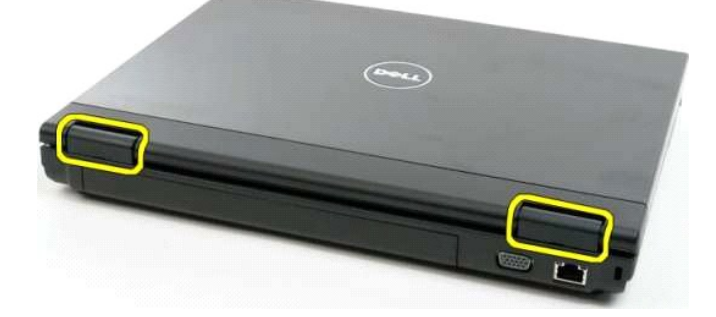

4. من خلال البدء من الجهة اليمنى للكمبيوتر ٬افصل الغطاء المفصلي من قاعدة الكمبيوتر.

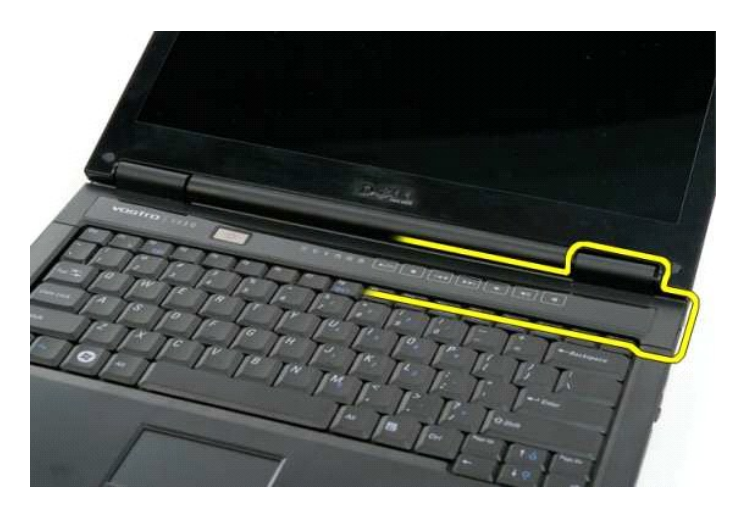

5. تابع فصل الغطاء المفصلي من الكمبيوتر الذي يعمل من اليمين إلى اليسار ٬ثم قم بإزالة الغطاء المفصلي .

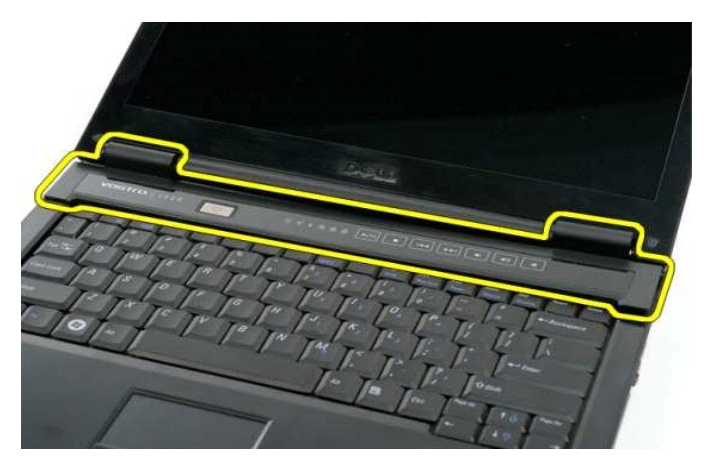

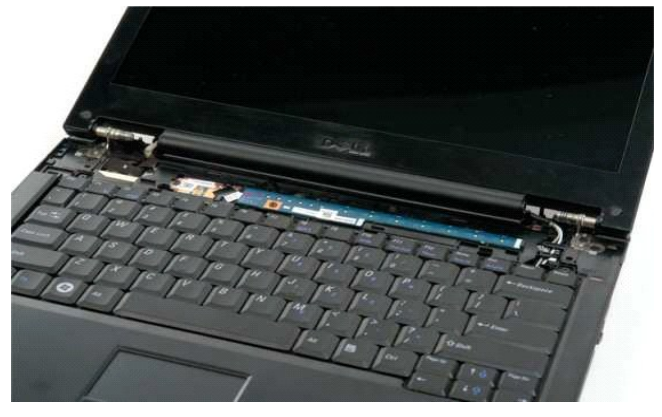

## **محرك الأقراص الصلبة دليل الخدمة 1320 TMVostro ™Dell**

<span id="page-37-0"></span>تطير : قبل أن تبنا العل ناخل لله يشرق قراءة معلومات الأمان الواردة مع جهاز الكمبيرتر . للصحاف المعلم المعلمة المسلمة المسلمة النوسية للتوافق مع الإشعارات التنظيمية على الشعارات التنظيمية على المسلمة المسلمة المسلمة المسلم

#### **إزالة محرك الأقراص الصلبة**

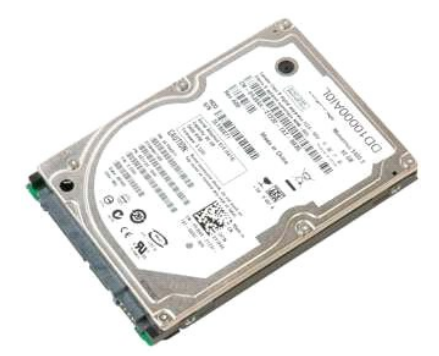

1. اتبع الإجراءات الواردة ف[ي قبل التعامل مع الأجزاء الداخلية للكمبيوتر الخاص بك](file:///C:/data/systems/vos1320/ar/SM/work.htm#before) . 2. ┘ⱳꞈҿ [البطارية](file:///C:/data/systems/vos1320/ar/SM/td_batt.htm#td_batt) من الكمبيوتر .

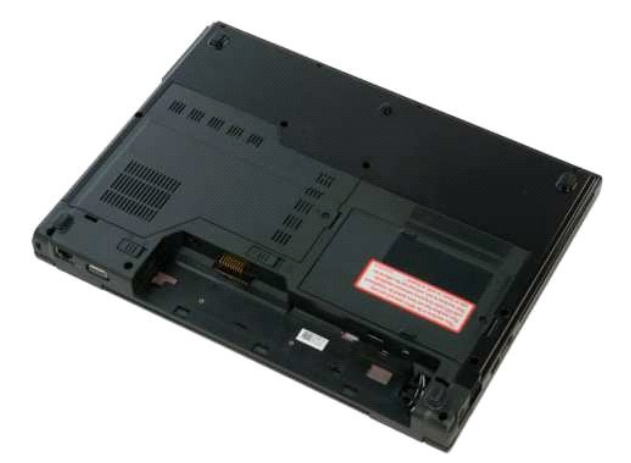

3. قم بإزالة المسمار اللولبي المثبت للوحة الوصول إلى محرك القرص الصلب في قاعدة الكمبيوتر.

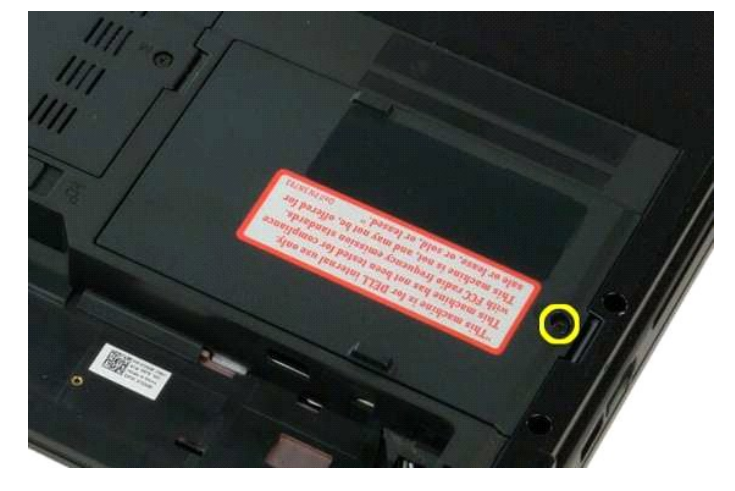

4. ارفع لوحة الوصول إلى محرك القرص الصلب.

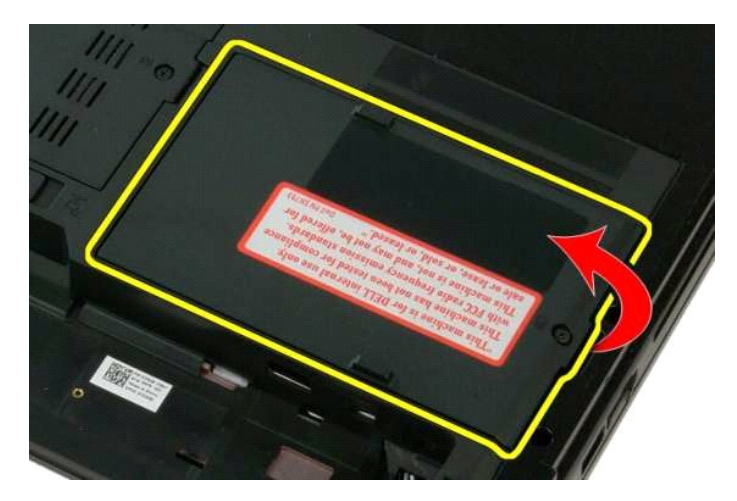

5. قم بإزالة لوحة الوصول إلى محرك القرص الصلب من الكمبيوتر.

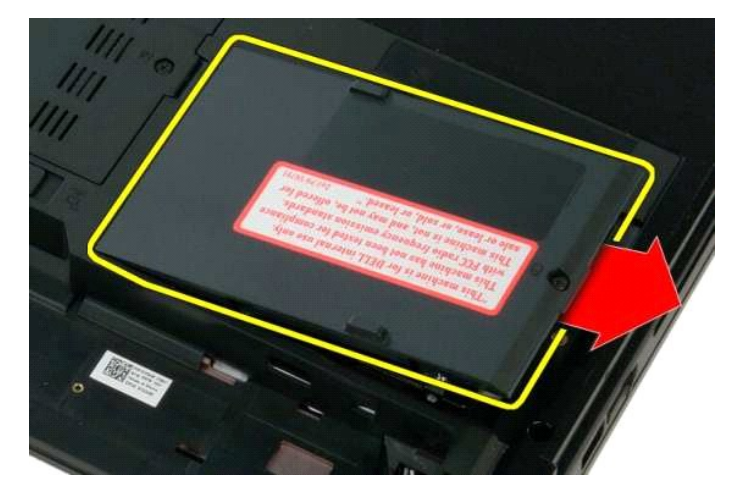

6. حرك محرك القرص الصلب داخل الجانب الأيمن من الكمبيوتر لفصل محرك القرص الصلب من الموصل الخاص به.

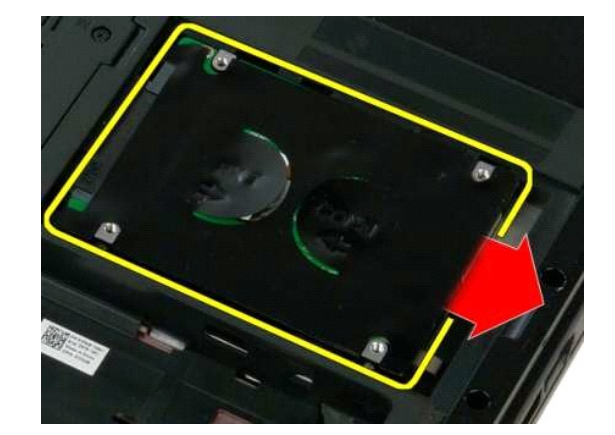

7. ارفع محرك القرص الصلب وأخرجه من الكمبيوتر.

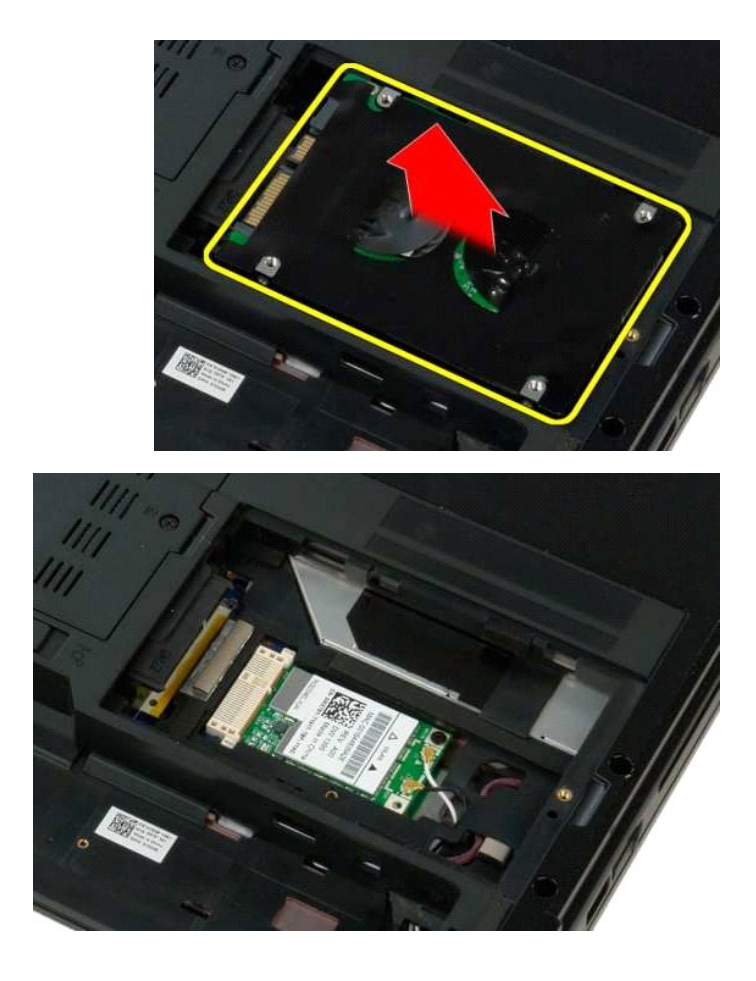

#### **لوحة المفاتيح دليل الخدمة 1320 TMVostro ™Dell**

<span id="page-40-0"></span>تطير : قبل أن تبنا العل ناخل لله يشرق قراءة معلومات الأمان الواردة مع جهاز الكمبيرتر . للصحاف المعلم المعلمة المسلمة المسلمة النوسية للتوافق مع الإشعارات التنظيمية على الشعارات التنظيمية على المسلمة المسلمة المسلمة المسلم

## **إزالة لوحة المفاتيح**

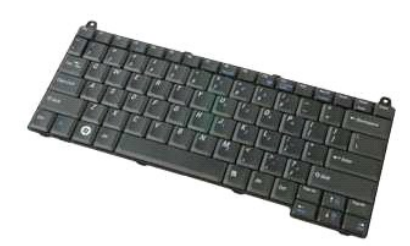

- 1. اتبع الإجراءات الواردة ف[ي قبل التعامل مع الأجزاء الداخلية للكمبيوتر الخاص بك](file:///C:/data/systems/vos1320/ar/SM/work.htm#before) . 2. ┘ⱳꞈҿ [البطارية](file:///C:/data/systems/vos1320/ar/SM/td_batt.htm#td_batt) من الكمبيوتر . 3. قم بإزالة [الغطاء المفصلي](file:///C:/data/systems/vos1320/ar/SM/td_hcvr.htm#td_hcvr) من الكمبيوتر .
	-

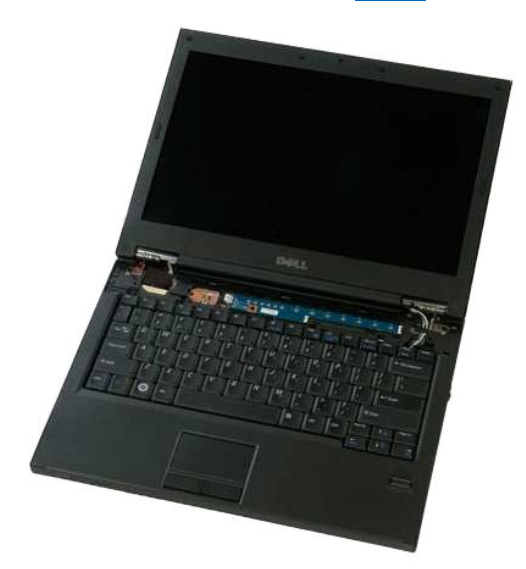

4. قم بإزالة المسمارين اللولبيين المثبتين للوحة المفاتيح في الكمبيوتر.

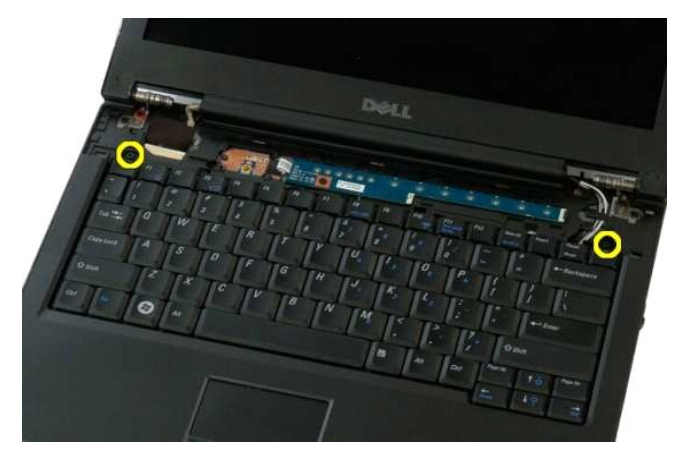

5. ارفع الحافة الخلفية من لوحة المفاتيح برفق ومن ثم قم بتمرير لوحة المفاتيح تجاه الجزء الخلفي من الكمبيوتر.

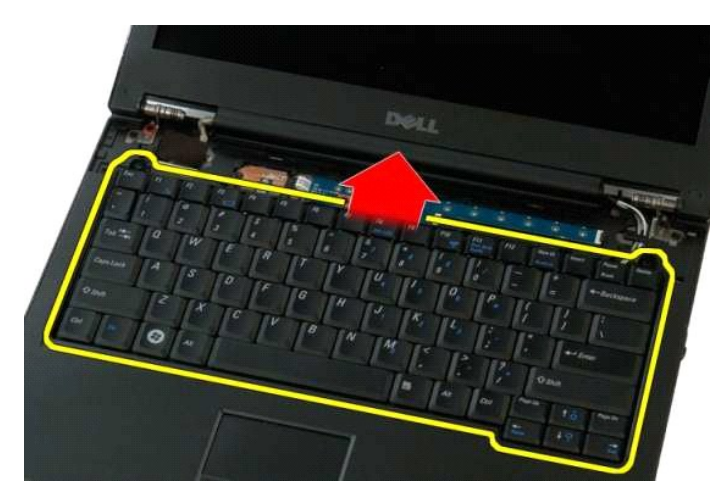

6. افتح مسبك كابل بيانات لوحة المفاتيح لتحرير كابل الشريط .

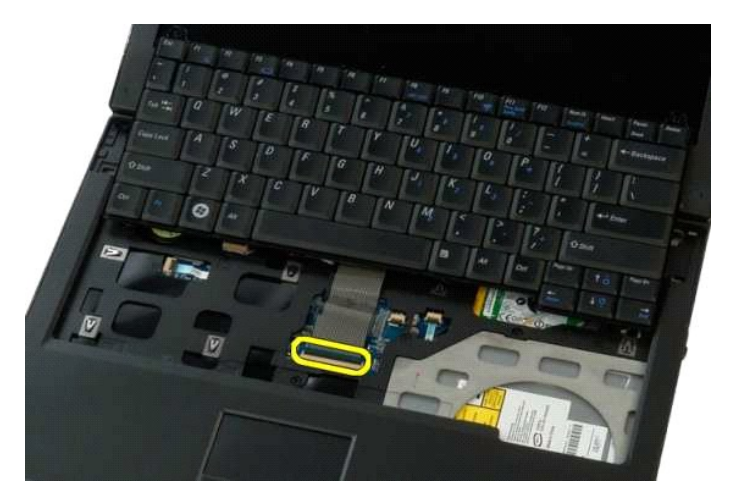

7. قم بإزالة كابل بيانات لوحة المفاتيح من المشبك .

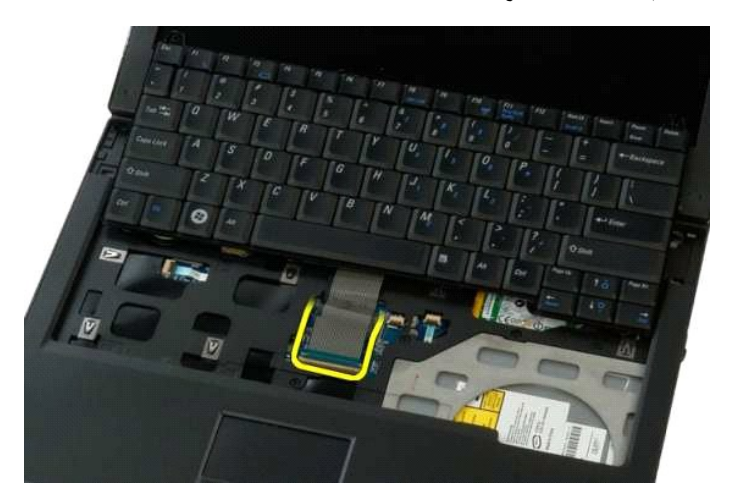

8. قم بإزالة لوحة المفاتيح من الكمبيوتر .

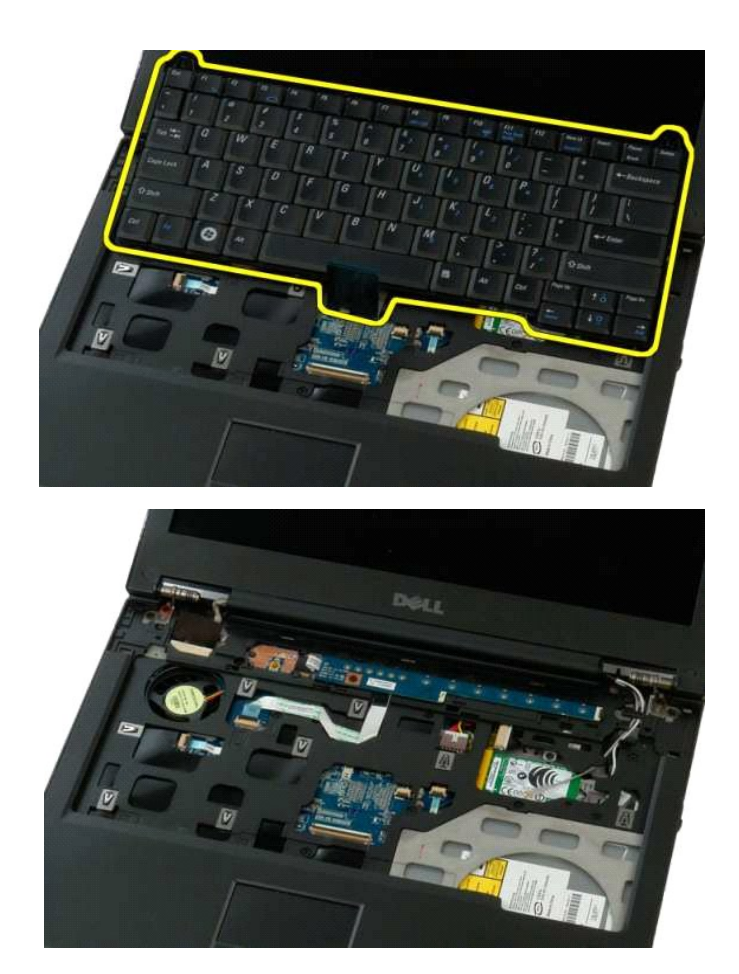

#### **وحدة الذاكرة دليل الخدمة 1320 TMVostro ™Dell**

<span id="page-43-0"></span>تطير ؛ عُلِ أن تبدأ العل الصيرة الخاص بك، يرجى قراءة مطومات الأمال المائية والمعامل المراسم المعامل المعالم المعالمة، راجع الصفحة الرئيسية للتوافق مع الإشعارات التنظيمية على المعلمة الرئيسية التوافق مع الإشعارات التنظيمية

## **إخراج وحدات الذاكرة**

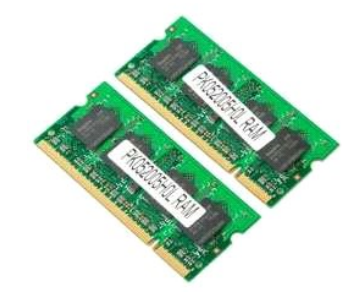

- ملاحظة، يمبّر المقبن DIMM هو الفتحة الأقرب إلى لوحة الفظم. لا يمكن الألفات المادر المعامل المعامل المعامل المعامل المعامل المعامل المعامل المعامل المعامل المعامل المعامل المعامل المعامل المعامل المعامل المعامل المعامل الم
	- 1. اتبع الإجراءات الواردة ف[ي قبل التعامل مع الأجزاء الداخلية للكمبيوتر الخاص بك](file:///C:/data/systems/vos1320/ar/SM/work.htm#before) . 2. ┘ⱳꞈҿ [البطارية](file:///C:/data/systems/vos1320/ar/SM/td_batt.htm#td_batt) من الكمبيوتر . 3. قم بإزالة [لوحة الوصول](file:///C:/data/systems/vos1320/ar/SM/td_ppan.htm#td_ppan) من الكمبيوتر .
		-
		-

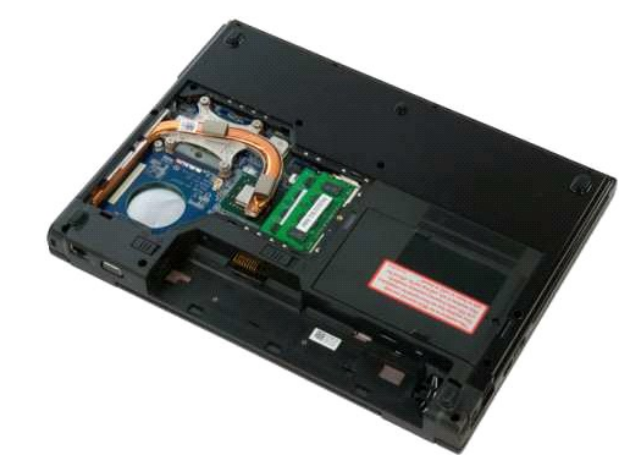

4. بالنسبة لكل وحدة ذاكرة موجودة في الكمبيوتر ٬استخدم بصمات الأصابع لفصل مشابك التثبيت بعناية على طرفي موصل وحدة الذاكرة وذلك حتى تخرج وحدة الذاكرة.

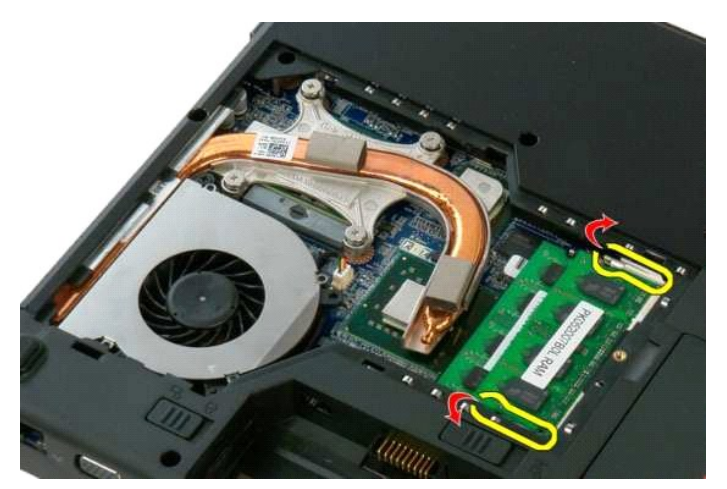

5. افصل وحدة الذاكرة من القابس.

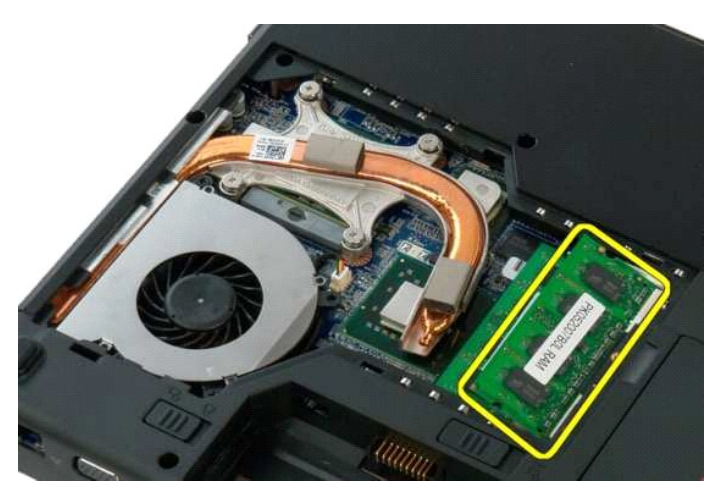

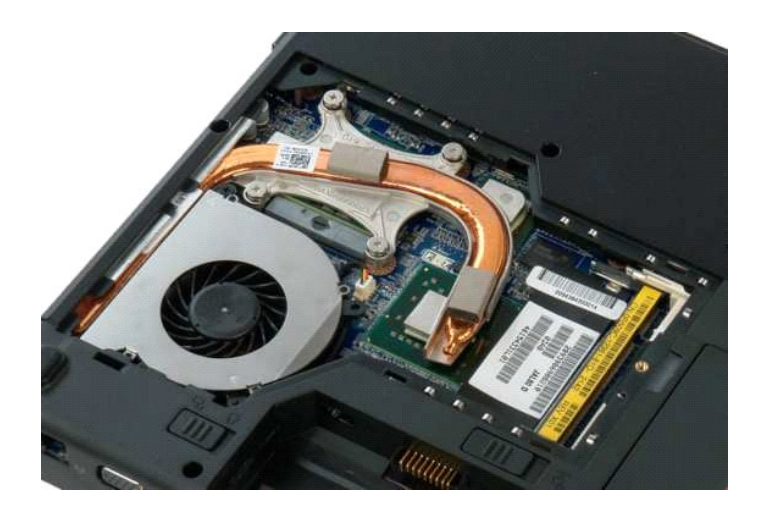

## **محرك الأقراص الضوئية دليل الخدمة 1320 TMVostro ™Dell**

<span id="page-45-0"></span>تطير : قبل أن تبنا العل ناخل لله يشرق قراءة معلومات الأمان الواردة مع جهاز الكمبيرتر . للصحاف المعلم المعلمة المسلمة المسلمة النوسية للتوافق مع الإشعارات التنظيمية على الشعارات التنظيمية على المسلمة المسلمة المسلمة المسلم

## **إزالة محرك الأقراص الضوئية**

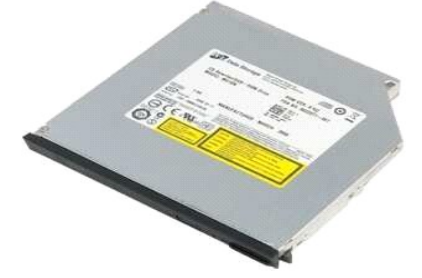

1. اتبع الإجراءات الواردة ف[ي قبل التعامل مع الأجزاء الداخلية للكمبيوتر الخاص بك](file:///C:/data/systems/vos1320/ar/SM/work.htm#before) . 2. ┘ⱳꞈҿ [البطارية](file:///C:/data/systems/vos1320/ar/SM/td_batt.htm#td_batt) من الكمبيوتر .

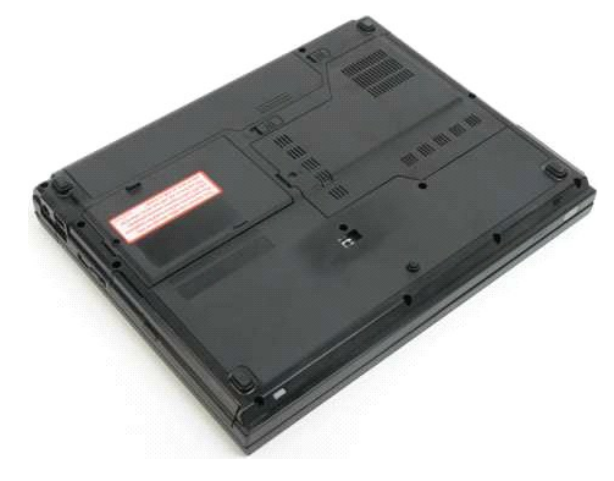

3. قم بإزالة المسمار اللولبي الذي يثبت محرك الأقراص الضوئية في مكانه .

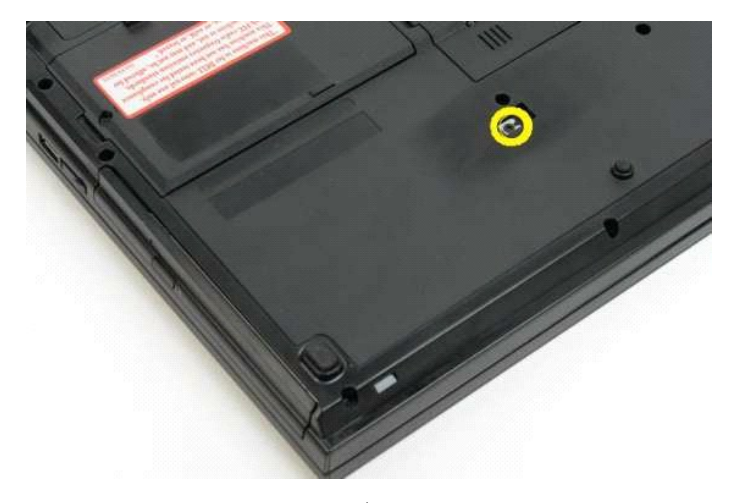

4. قم بإدخال مخطاط بلاستيكي في الشق وقم بتحريك حامل محرك الأقراص الضوئية خارج الكمبيوتر .

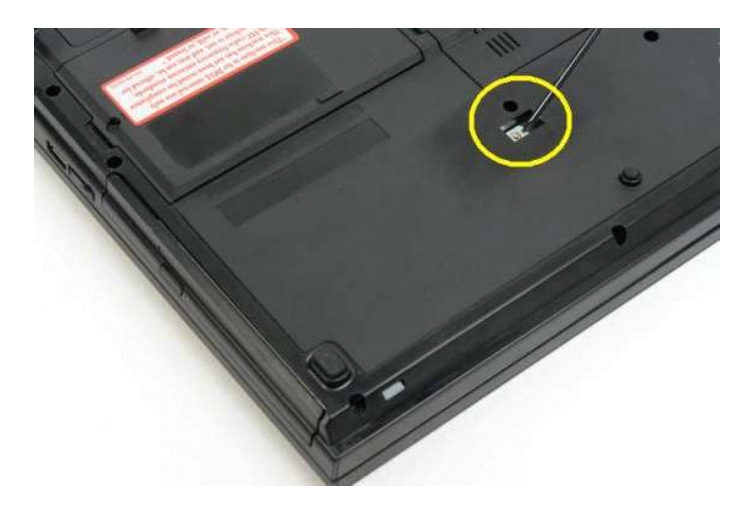

5. قم بإزالة محرك الأقراص الضوئية من الكمبيوتر .

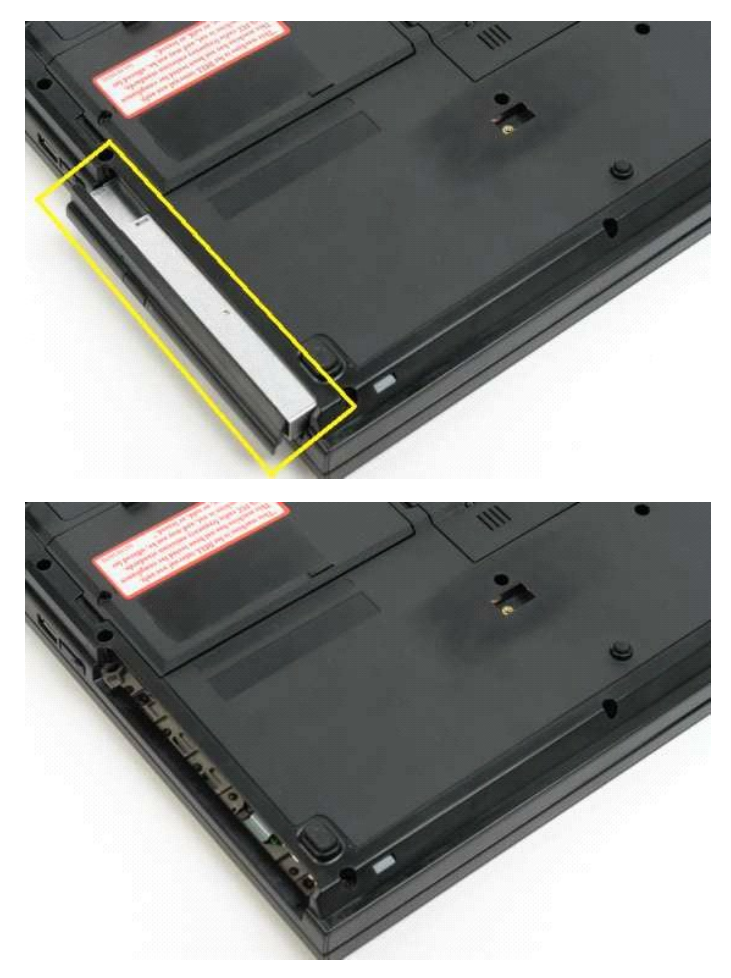

## **مسند راحة اليد دليل الخدمة 1320 TMVostro ™Dell**

<span id="page-47-0"></span>تطير : قبل أن تبنا العل ناخل لله يشرق قراءة معلومات الأمان الواردة مع جهاز الكمبيرتر . للصحاف المعلم المعلمة المسلمة المسلمة النوسية للتوافق مع الإشعارات التنظيمية على الشعارات التنظيمية على المسلمة المسلمة المسلمة المسلم

#### **إزالة مسند راحة اليد**

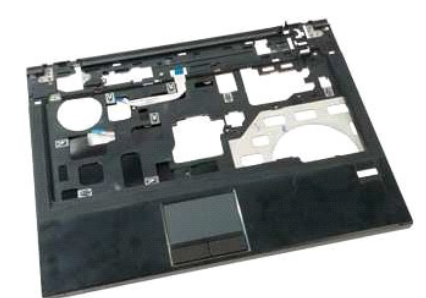

- .1 [اتيم الإجراءات الواردة في <u>قبل التعامل مع الأجزاء الداخلية للكمبيرتر الخاص بك.</u><br>2 . 2 [المسلم المبلدية من الكمبيوتر)<br>3 . 3 أو المسلم المبلدية من الكمبيرتر.<br>3 . 4 باز الة <u>رحدة امتصاص ا</u>لمرارية من الكمبيوتر .<br>4 . 4 باز
	-
	-
	-
	-
	-

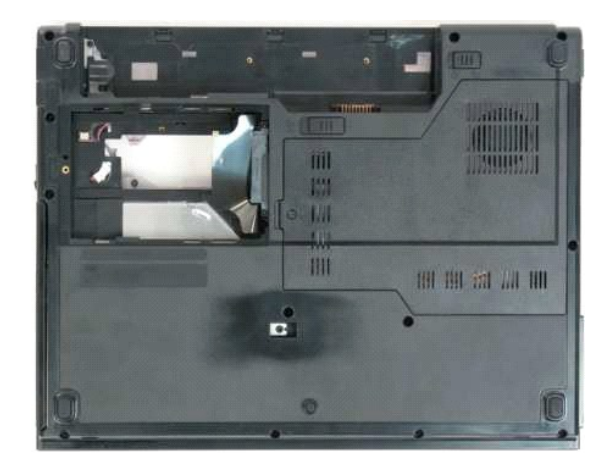

9. قم بإزالة مسامير راحة اليد الثلاثة عشر التي تثبت مسند راحة اليد بقاعدة الكمبيوتر.

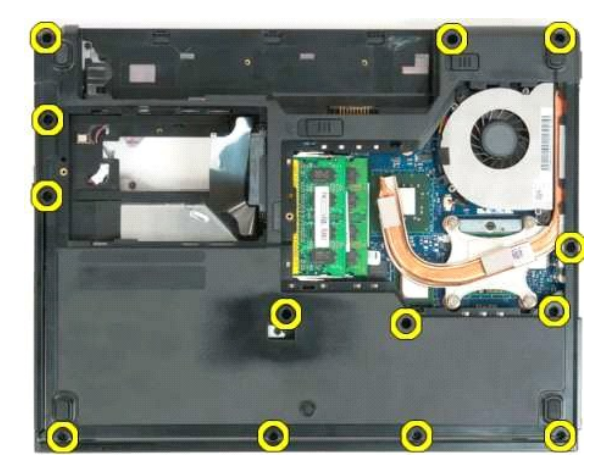

01. اقلب الكمبيوتر وحرر مشبك كابل بيانات قارئ البصمات.

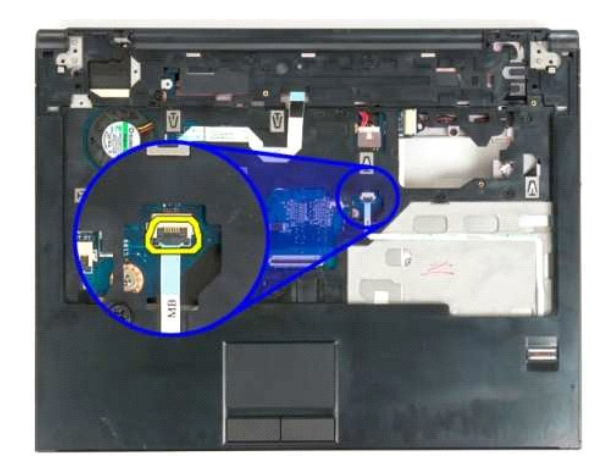

11. قم بإزالة كابل بيانات قارئ البصمات من المشبك.

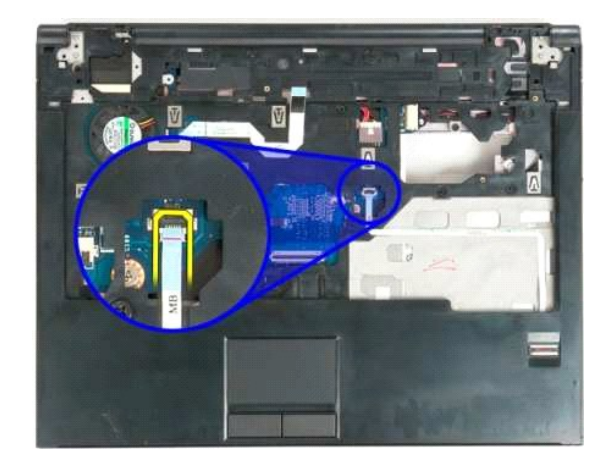

21. حرر مشبك كابل بيانات لوحة اللمس.

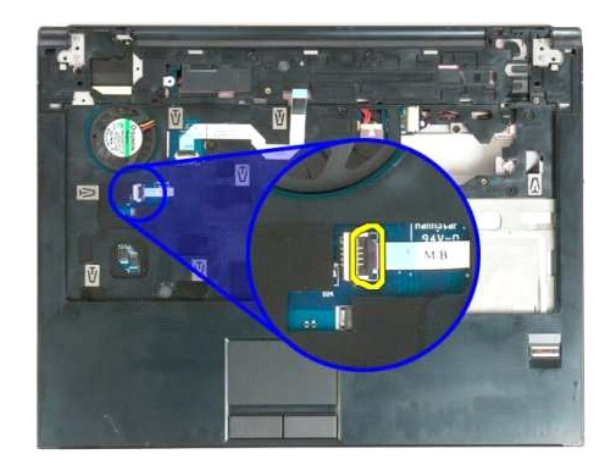

31. قم بإزالة كابل بيانات لوحة اللمس من المشبك.

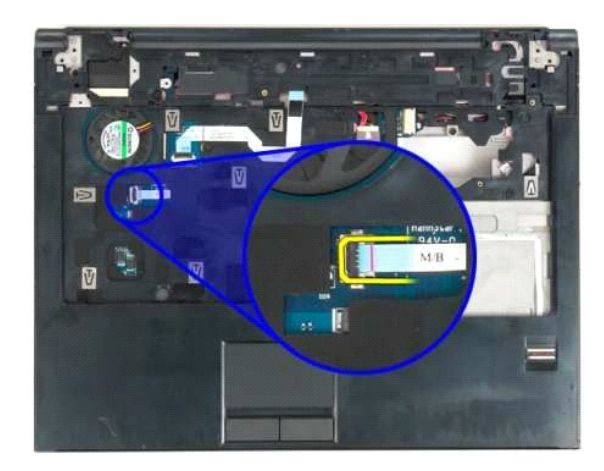

41. حرر مشبك كابل بيانات لوحة زر الوسائط المتعددة.

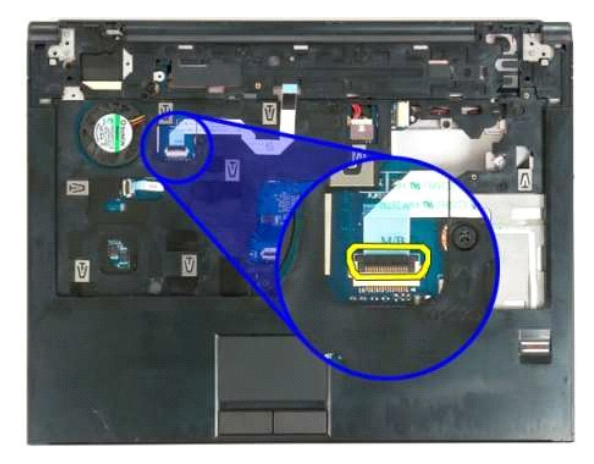

51. قم بإزالة كابل بيانات لوحة زر الوسائط المتعددة من المشبك.

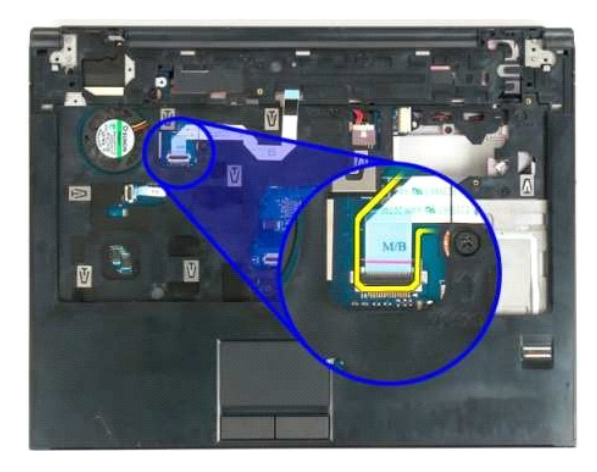

61. قم بإزالة مسامير راحة اليد الإحدى عشر التي تثبت مسند راحة اليد بأعلى الكمبيوتر.

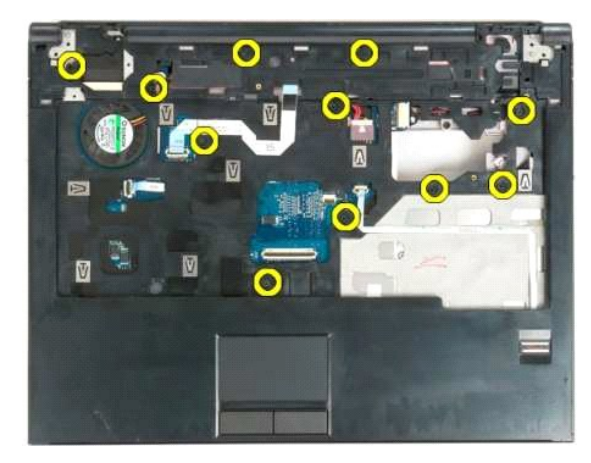

71. قم بإزالة مسند راحة اليد من الكمبيوتر.

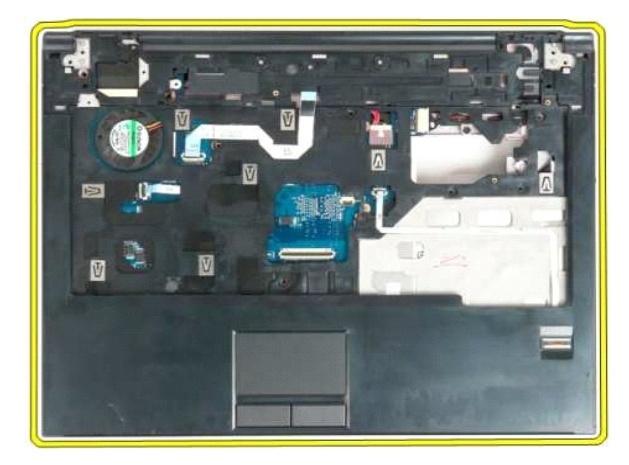

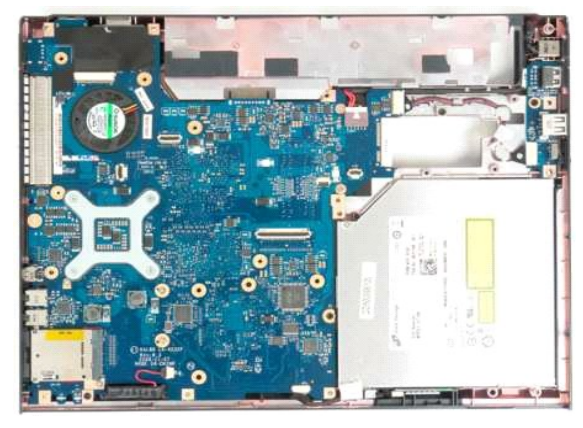

## **لوحة الوصول دليل الخدمة 1320 TMVostro ™Dell**

<span id="page-51-0"></span>تطير : قبل أن تبنا العل ناخل لله يشرق قراءة معلومات الأمان الواردة مع جهاز الكمبيرتر . للصحاف المعلم المعلمة المسلمة المسلمة النوسية للتوافق مع الإشعارات التنظيمية على الشعارات التنظيمية على المسلمة المسلمة المسلمة المسلم

## **إزالة لوحة الوصول**

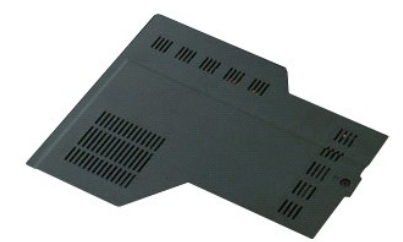

1. اتبع الإجراءات الواردة ف[ي قبل التعامل مع الأجزاء الداخلية للكمبيوتر الخاص بك](file:///C:/data/systems/vos1320/ar/SM/work.htm#before) . 2. ┘ⱳꞈҿ [البطارية](file:///C:/data/systems/vos1320/ar/SM/td_batt.htm#td_batt) من الكمبيوتر .

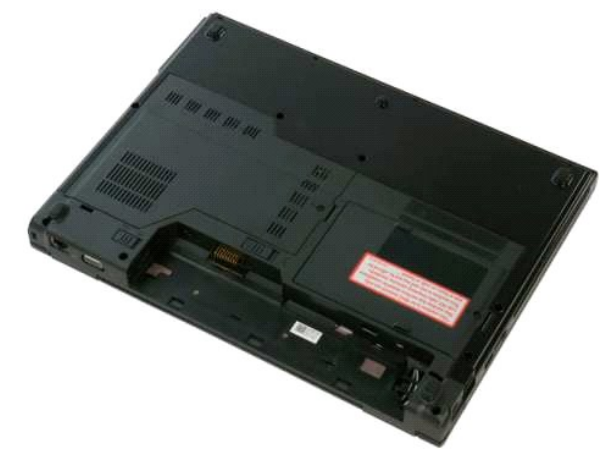

3. قم بإزالة المسمار الذي يثبت لوحة الوصول بالكمبيوتر .

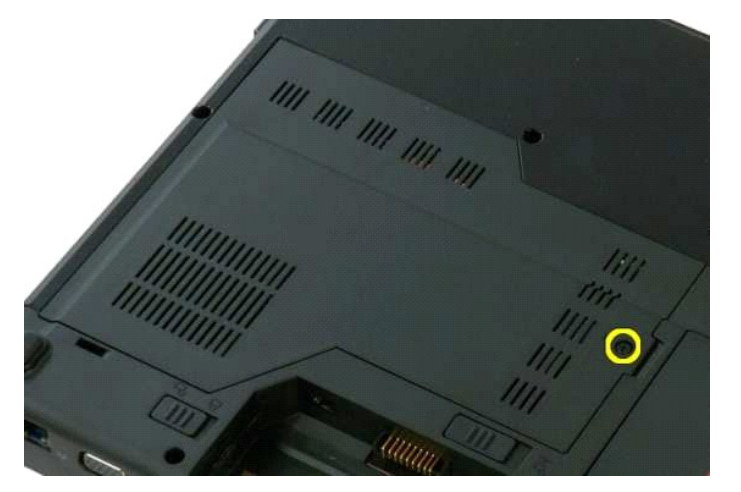

4. قم بتحريك لوحة الوصول تجاه الجزء الأمامي من الكمبيوتر.

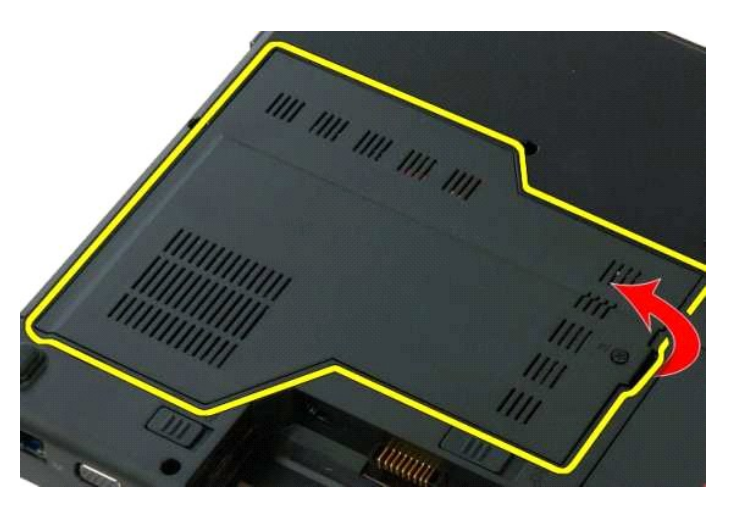

5. قم بإزالة لوحة الوصول .

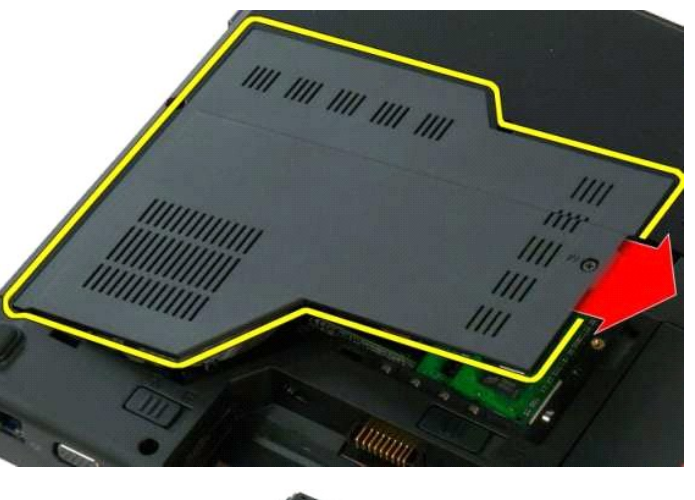

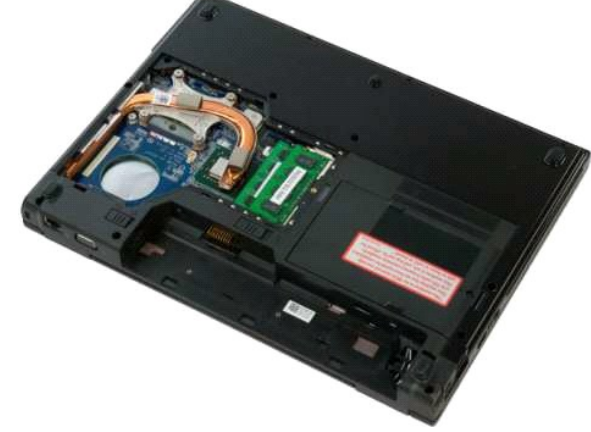

## **وحدة امتصاص الحرارة والمعالج دليل الخدمة 1320 TMVostro ™Dell**

<span id="page-53-0"></span>تطير : قبل أن تبنا العل ناخل لله يشرق قراءة معلومات الأمان الواردة مع جهاز الكمبيرتر . للصحاف المعلم المعلمة المسلمة المسلمة النوسية للتوافق مع الإشعارات التنظيمية على الشعارات التنظيمية على المسلمة المسلمة المسلمة المسلم

## **إزالة وحدة امتصاص الحرارة والمعالج**

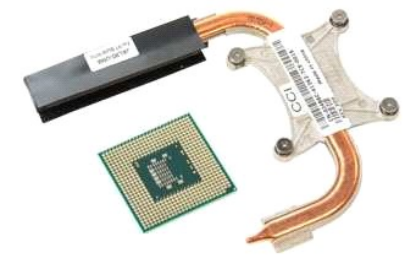

- 1. اتبع الإجراءات الواردة ف[ي قبل التعامل مع الأجزاء الداخلية للكمبيوتر الخاص بك](file:///C:/data/systems/vos1320/ar/SM/work.htm#before) . 2. ┘ⱳꞈҿ [البطارية](file:///C:/data/systems/vos1320/ar/SM/td_batt.htm#td_batt) من الكمبيوتر . 3. قم بإزالة [لوحة الوصول](file:///C:/data/systems/vos1320/ar/SM/td_ppan.htm#td_ppan) من الكمبيوتر . 4. قم بإزالة [المروحة](file:///C:/data/systems/vos1320/ar/SM/td_fan.htm#td_fan) من الكمبيوتر .
	- -

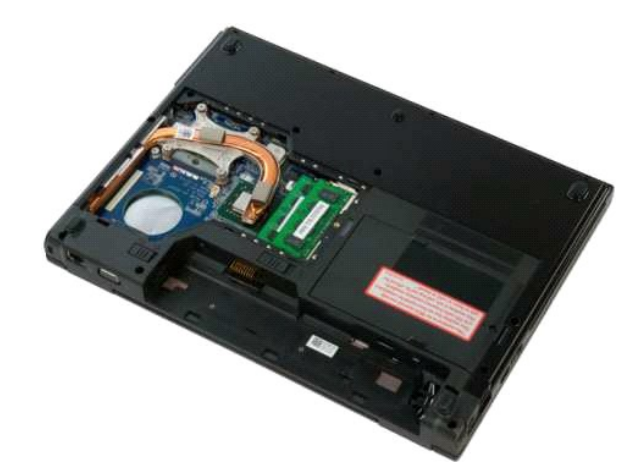

5. قم بفك مسامير التثبيت اللولبية الأربعة التي تثبت وحدة امتصاص الحرارة بالكمبيوتر.

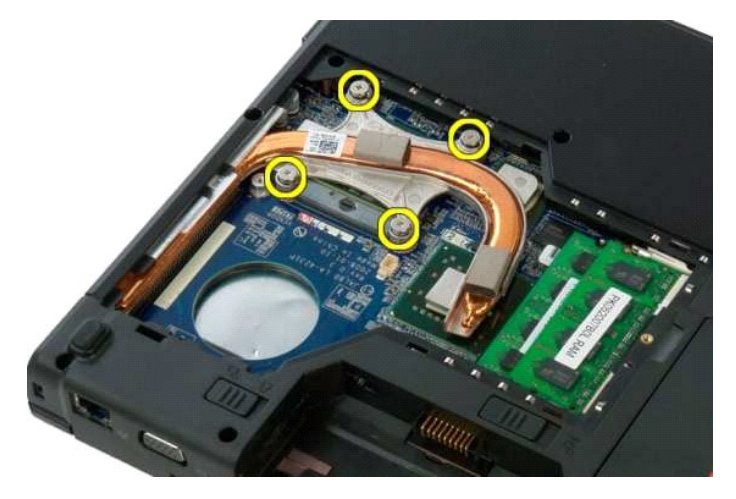

6. ارفع حافة وحدة امتصاص الحرارة الأقرب إلى وسط الكمبيوتر.

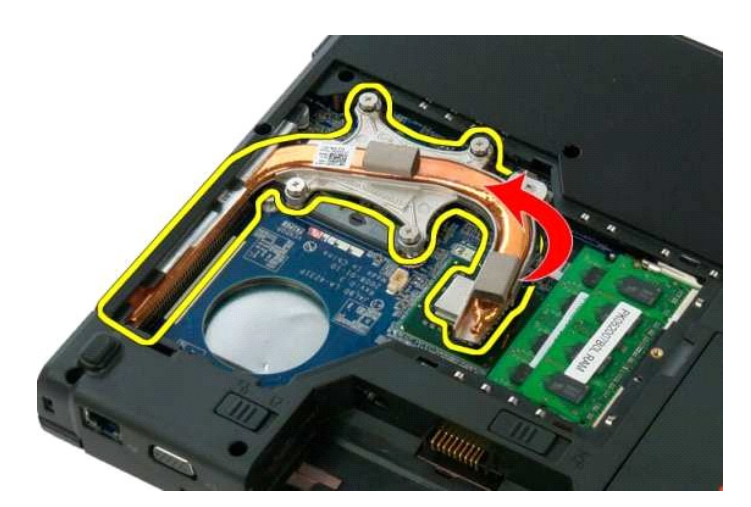

7. حرك وحدة امتصاص الحرارة تجاه وسط الكمبيوتر ٬ثم ارفعها ومن ثم قم بإزالتها من الكمبيوتر .

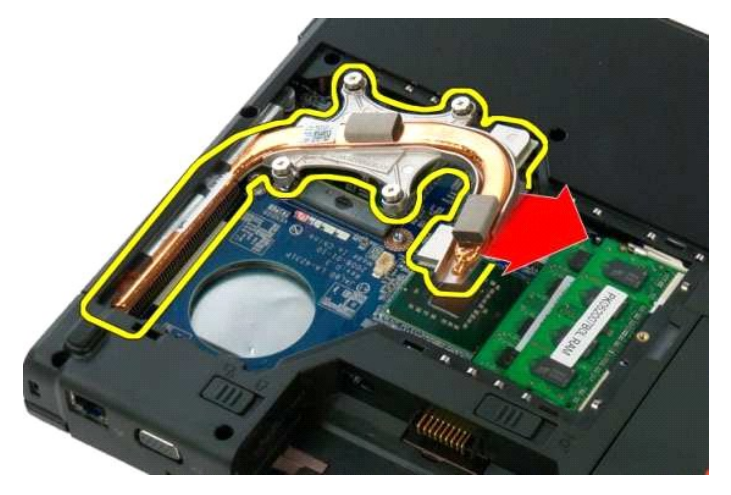

8. باستخدام محرك أقراص صلبة بمسامير لولبية مسطحة الرأس ٬قم بتدوير كامة المعالج عكس عقارب الساعة.

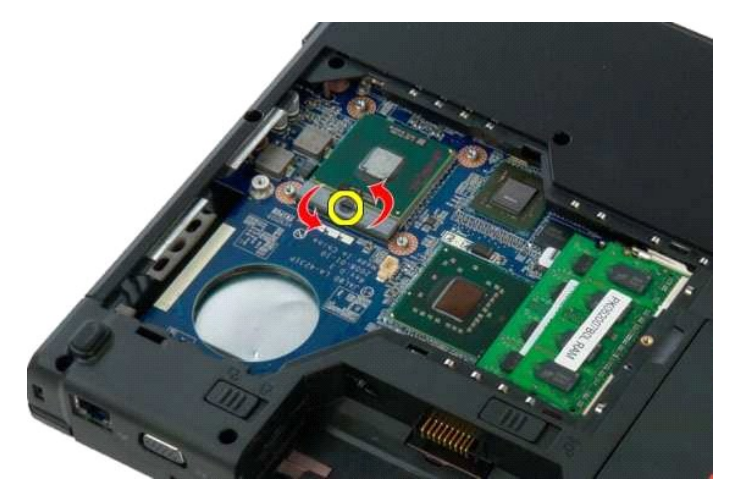

9. ارفع المعالج مباشرة لأعلى من مقبسه ٬مع التأكد من عدم ثني أي سن من أسنان المعالج.

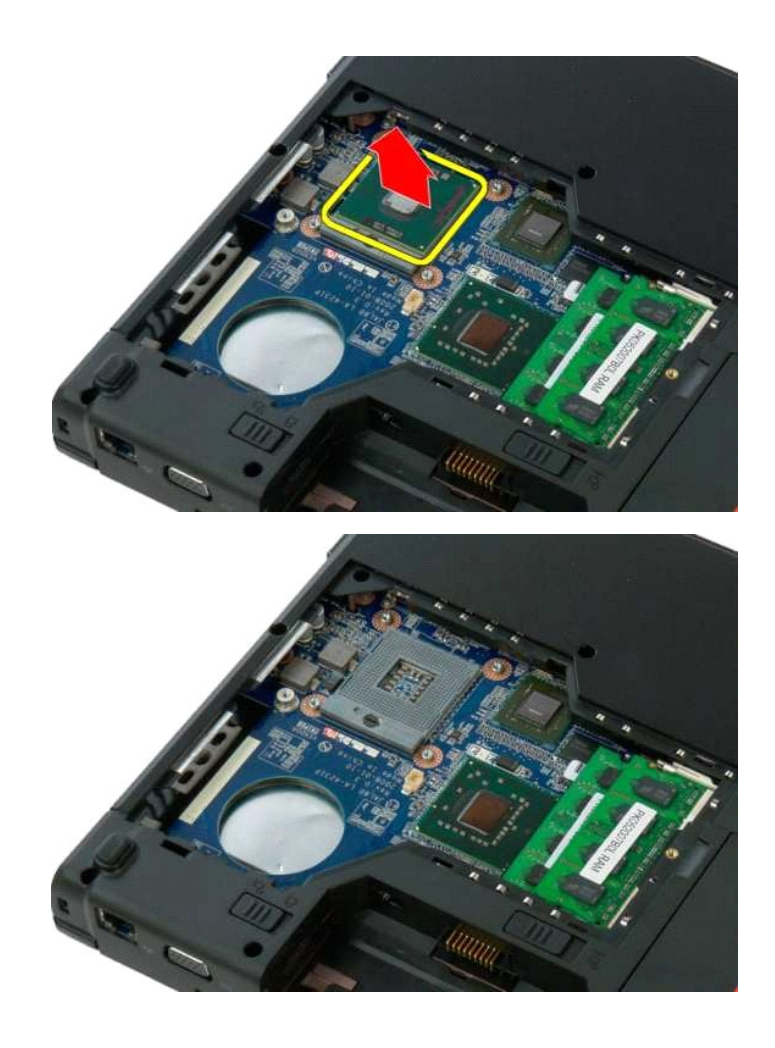

#### **مجموعة مكبر الصوت دليل الخدمة 1320 TMVostro ™Dell**

<span id="page-56-0"></span>تطير : قبل أن تبنا العل ناخل لله يشرق قراءة معلومات الأمان الواردة مع جهاز الكمبيرتر . للصحاف المعلم المعلمة المسلمة المسلمة النوسية للتوافق مع الإشعارات التنظيمية على الشعارات التنظيمية على المسلمة المسلمة المسلمة المسلم

#### **إزالة مجموعة مكبر الصوت**

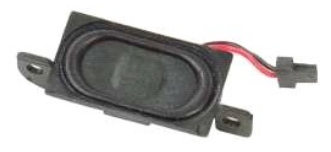

- . 1 التي الإهام العام العام العام العام العام الأمراد العاملية الكمبيوتر الخاص يك<br>2 التي العام العام العام من العام العام العام التي التي العام العام التي التي العام العام العام العام العام<br>4 قم باز الله محرك الأمرا
	-
	- - - -
	- -
		-
		-
		-

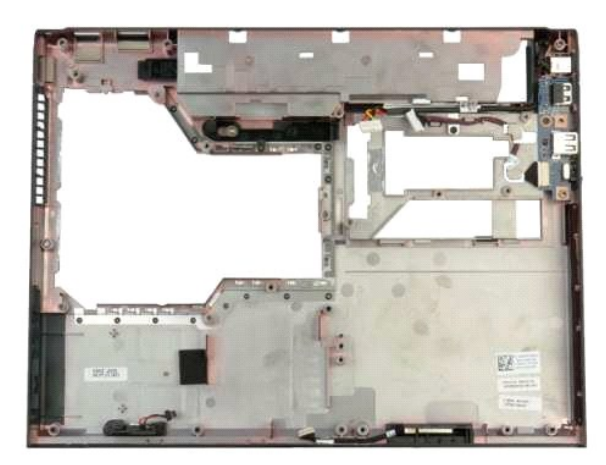

41. قم بفك المسمارين اللولبيين الذين تثبتان مجموعة مكبر الصوت بهيكل الكمبيوتر.

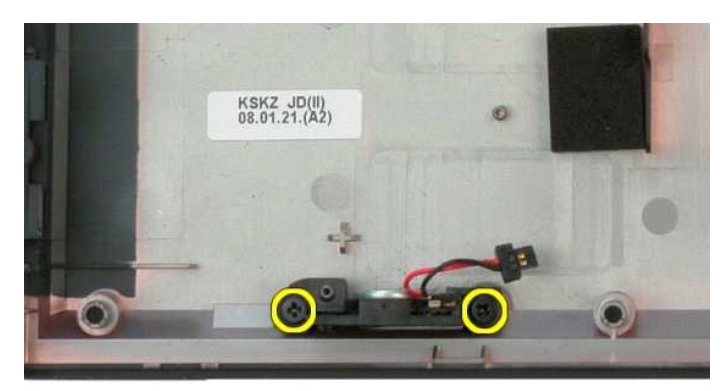

51. قم بإزالة مجموعة مكبر الصوت من الكمبيوتر .

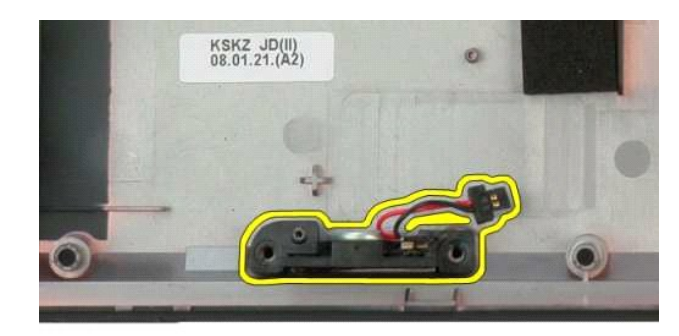

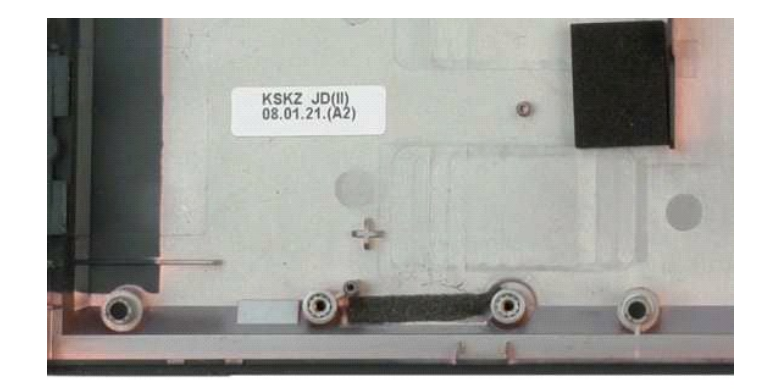

# **لوحة النظام**

**دليل الخدمة 1320 TMVostro ™Dell**

<span id="page-58-0"></span>تطير : قبل أن تبنا العل ناخل لله يشرق قراءة معلومات الأمان الواردة مع جهاز الكمبيرتر . للصحاف المعلم المعلمة المسلمة المسلمة النوسية للتوافق مع الإشعارات التنظيمية على الشعارات التنظيمية على المسلمة المسلمة المسلمة المسلم

#### **إزالة لوحة النظام**

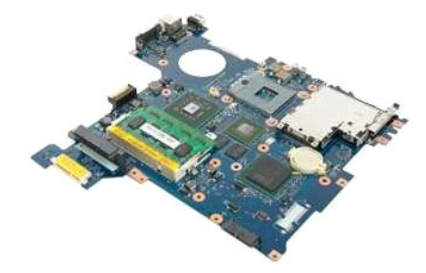

- . 1 التي تتم التي تتم التي تتم التي تتم التي تتم التي تتم التي تتم التي تتم التي تتم التي تتم التي تتم التي ت<br>2 قم باز الله العالم التي التي تتم التي تتم التي تتم التي تتم التي تتم التي تتم التي تتم التي تتم التي تتم
	- -
	-
	-
	-
	-
	-
	- -
		- - -
			-
			-

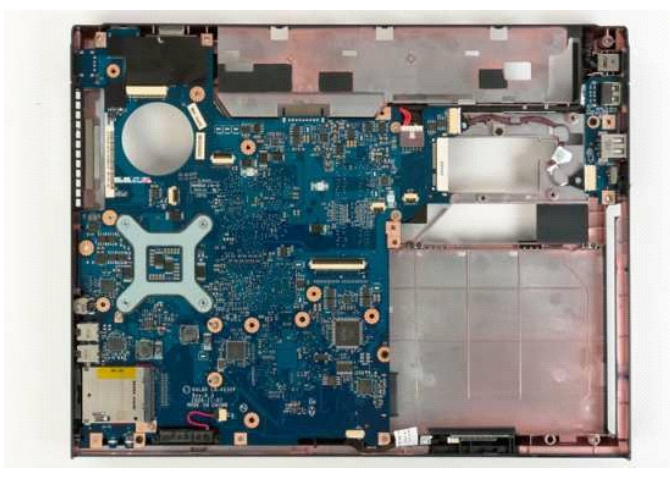

71. افصل كابل مكبر الصوت عن لوحة النظام .

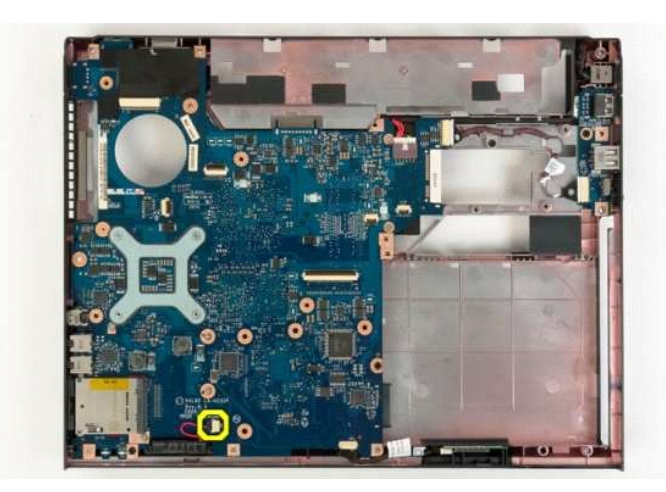

81. افصل كابل البيانات عن لوحة النظام .

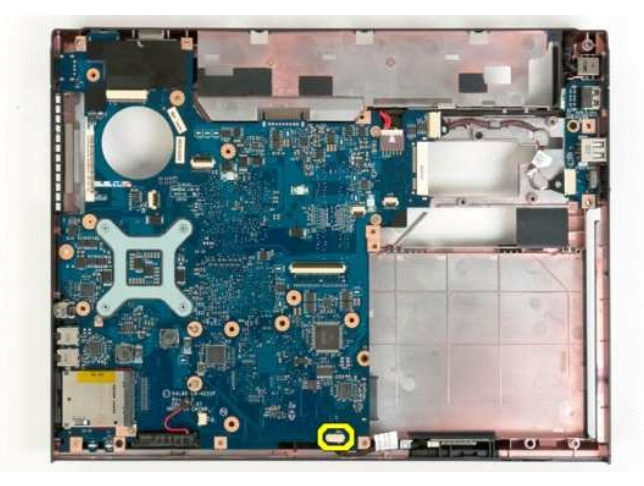

91. افصل كابل بيانات لوحة USB من لوحة النظام .

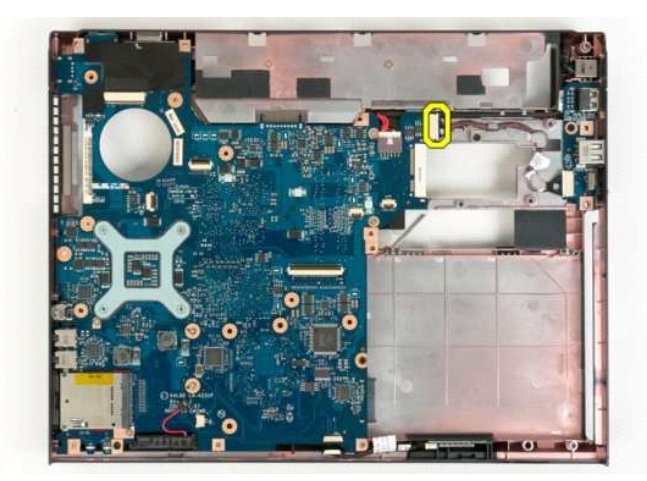

02. افصل كابل الطاقة عن لوحة النظام .

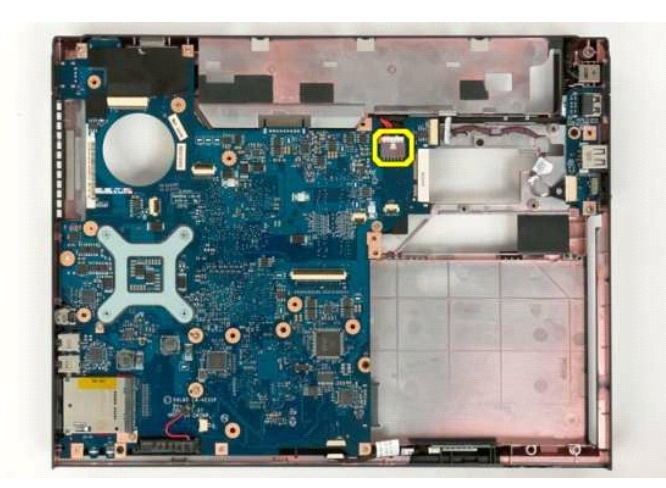

12. قم بفك المسمارين اللولبيين اللذان يعملان على إحكام تثبيت لوحة النظام بهيكل الكمبيوتر .

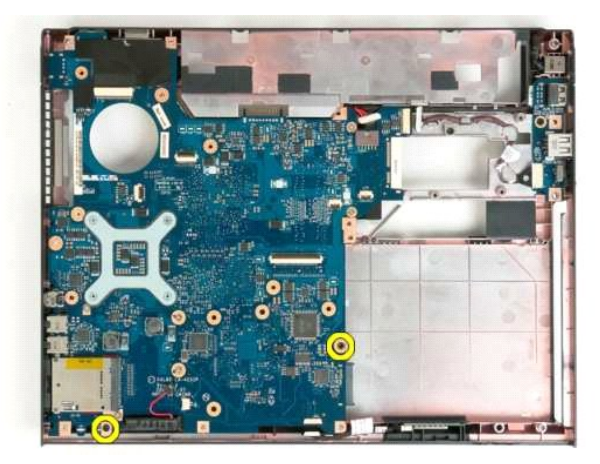

22. قم بإزالة لوحة النظام من هيكل الكمبيوتر .

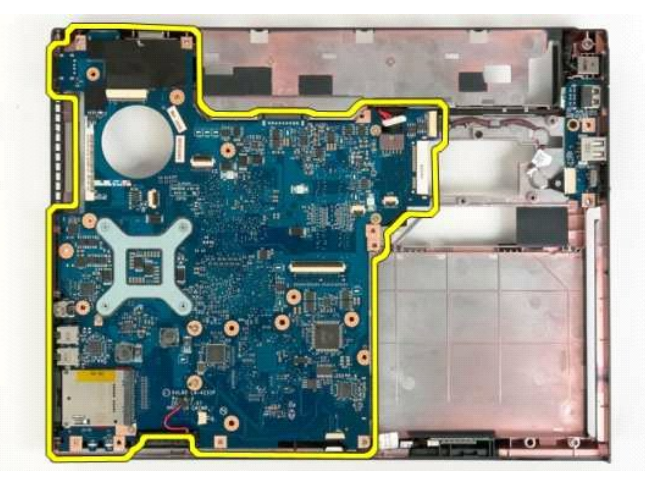

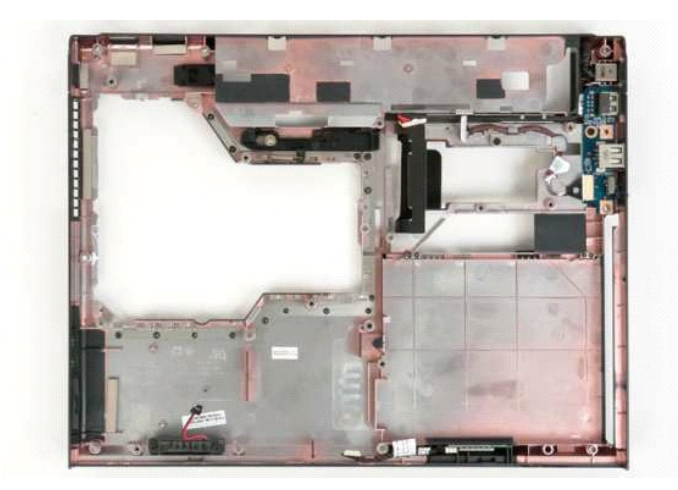

## **بطاقة شبكة الاتصال المحلية اللاسلكية (WLAN( دليل الخدمة 1320 TMVostro ™Dell**

<span id="page-62-0"></span>تطير : قبل أن تبنا العل ناخل لله يشرق قراءة معلومات الأمان الواردة مع جهاز الكمبيرتر . للصحاف المعلم المعلمة المسلمة المسلمة النوسية للتوافق مع الإشعارات التنظيمية على الشعارات التنظيمية على المسلمة المسلمة المسلمة المسلم

## **إزالة بطاقة WLAN**

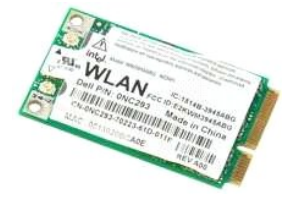

- 1. اتبع الإجراءات الواردة ف[ي قبل التعامل مع الأجزاء الداخلية للكمبيوتر الخاص بك](file:///C:/data/systems/vos1320/ar/SM/work.htm#before) . 2. ┘ⱳꞈҿ [البطارية](file:///C:/data/systems/vos1320/ar/SM/td_batt.htm#td_batt) من الكمبيوتر . 3. قم بإزالة [محرك القرص الصلب](file:///C:/data/systems/vos1320/ar/SM/td_hdd.htm#td_hdd) من الكمبيوتر .
	-

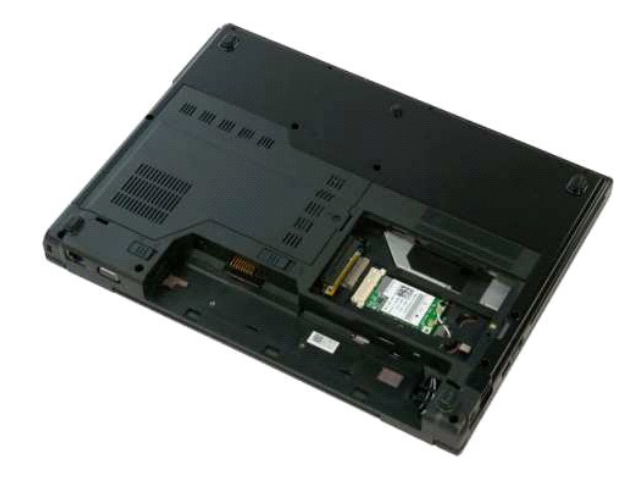

4. افصل كابلات الهوائي عن بطاقة WLAN .

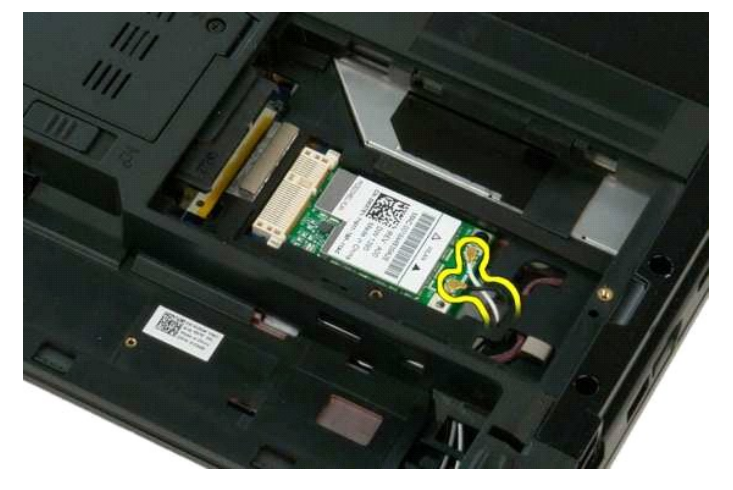

5. قم بفك مسمار التثبيت الذي يثبت بطاقة WLAN بلوحة النظام .

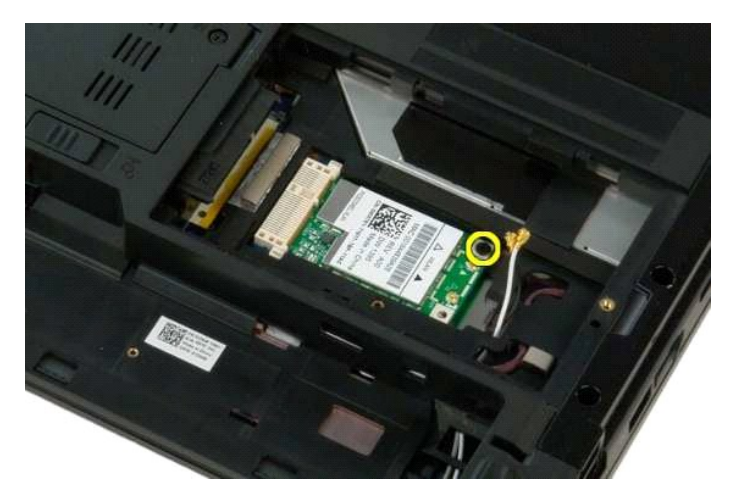

6. قم بإزالة بطاقة WLAN من الكمبيوتر .

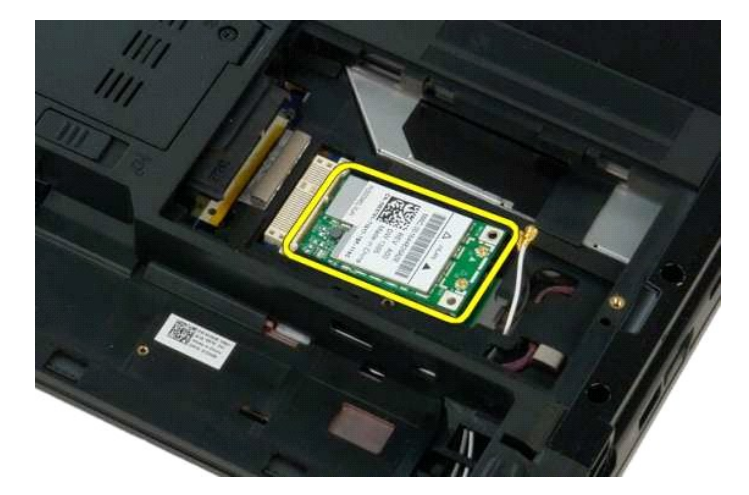

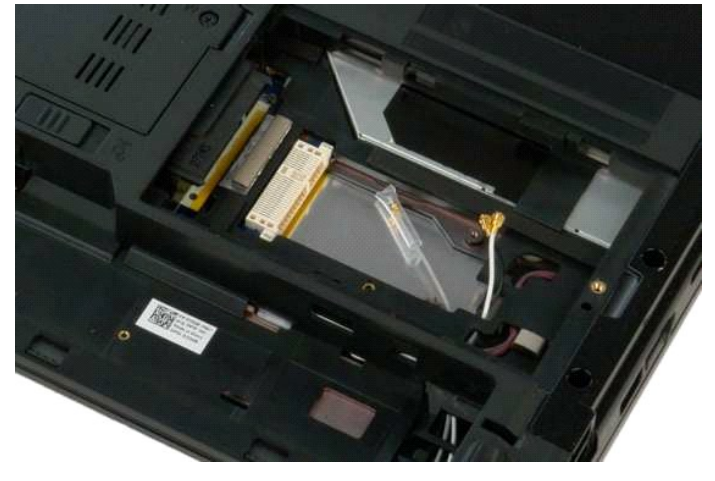

## **بطاقة داخلية مزودة بتقنية RBluetooth اللاسلكية دليل الخدمة 1320 TMVostro ™Dell**

<span id="page-64-0"></span>تطير : قبل أن تبنا العل ناخل لله يشرق قراءة معلومات الأمان الواردة مع جهاز الكمبيرتر . للصحاف المعلم المعلمة المسلمة المسلمة النوسية للتوافق مع الإشعارات التنظيمية على الشعارات التنظيمية على المسلمة المسلمة المسلمة المسلم

## **إزالة البطاقة الداخلية المزودة بتقنية Bluetooth اللاسلكية**

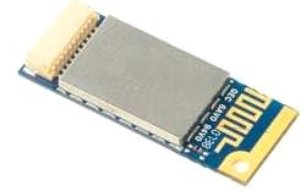

- . 1<br>- التي الإجراءات الواردة في <u>قبل التعامل مم الأجزاء الناخلية للكمبيوتر الخاص به.</u><br>- 2 في الطبي<u>ات الطائرة من الكمبيوتر كي المرت</u>قب .<br>- 4 قم باز الة <u>بطلة VILAN م</u>ن الكمبيوتر .<br>- 4 قم باز الة <u>بطلة VILAN م</u>ن الكم
	-
	-
	-
	- -
		-
		-

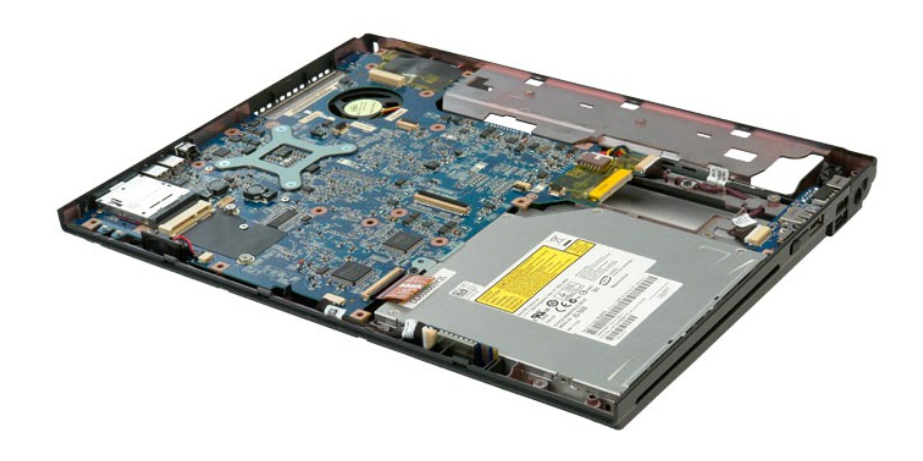

11. ارفع وحدة Bluetooth من فتحتها في الكمبيوتر.

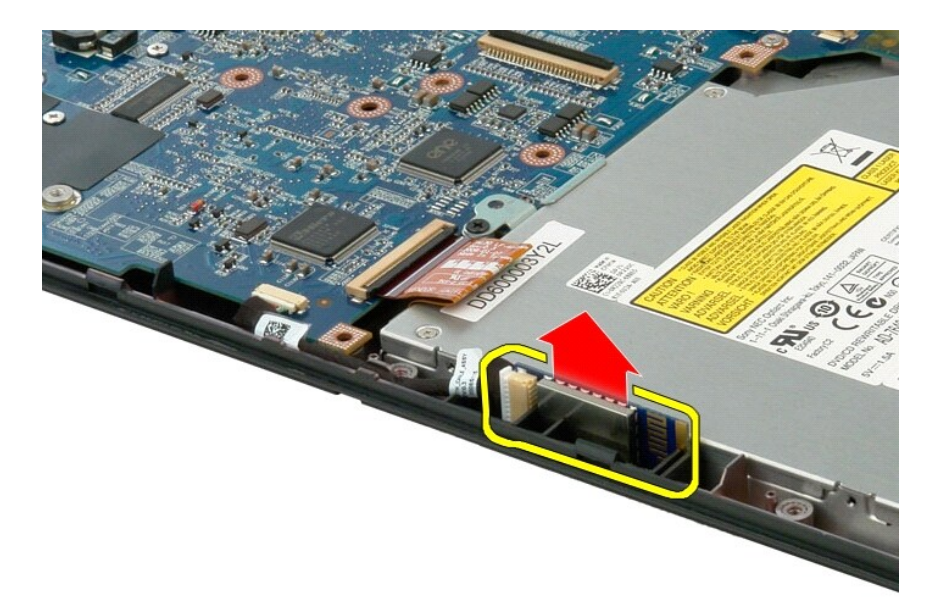

. من كابل البيانات وضع الوحدة جانبا ً 21. افصل وحدة Bluetooth

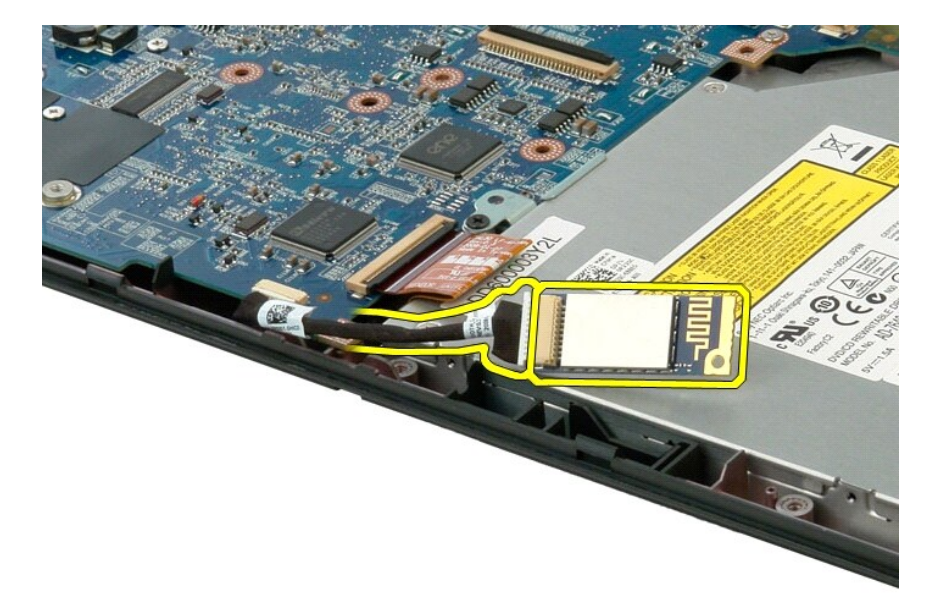

31. افصل كابل البيانات عن لوحة النظام .

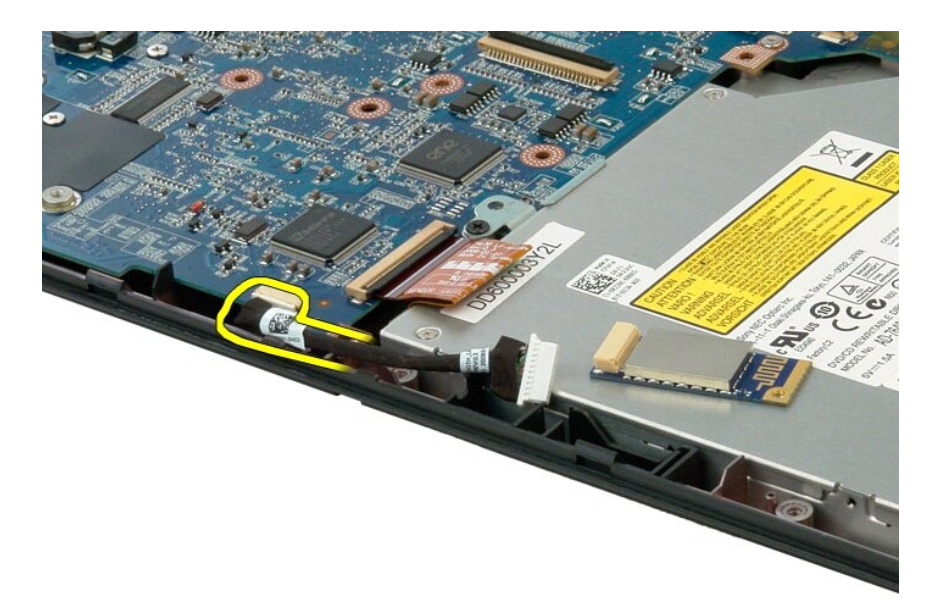

41. قم بإزالة كابل البيانات من الكمبيوتر.

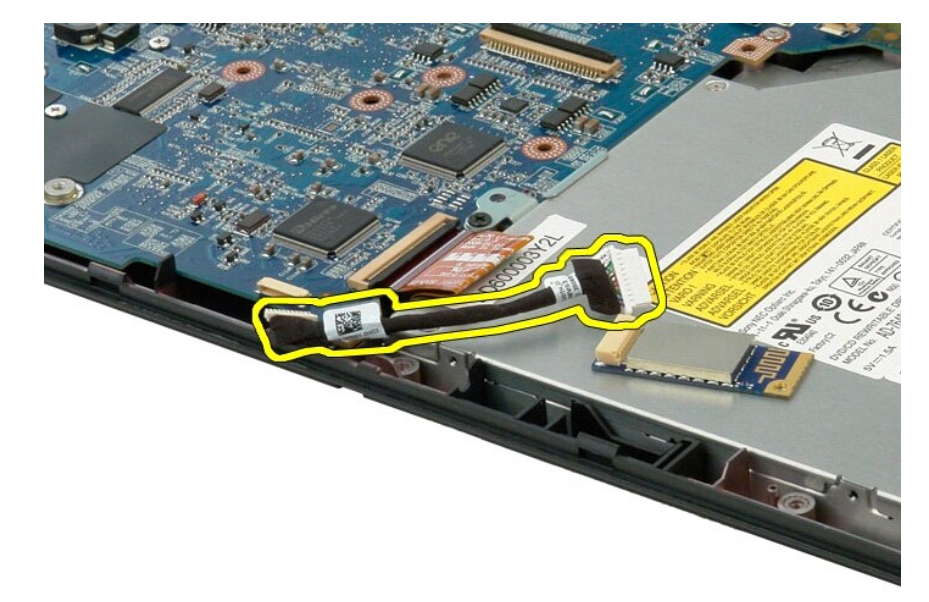

51. قم بإزالة وحدة Bluetooth من الكمبيوتر.

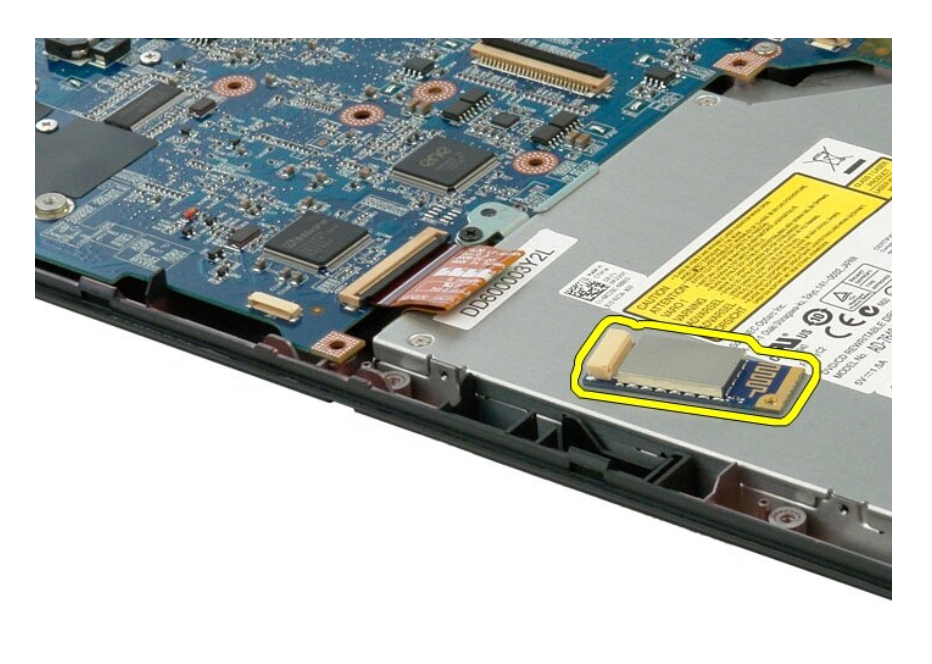

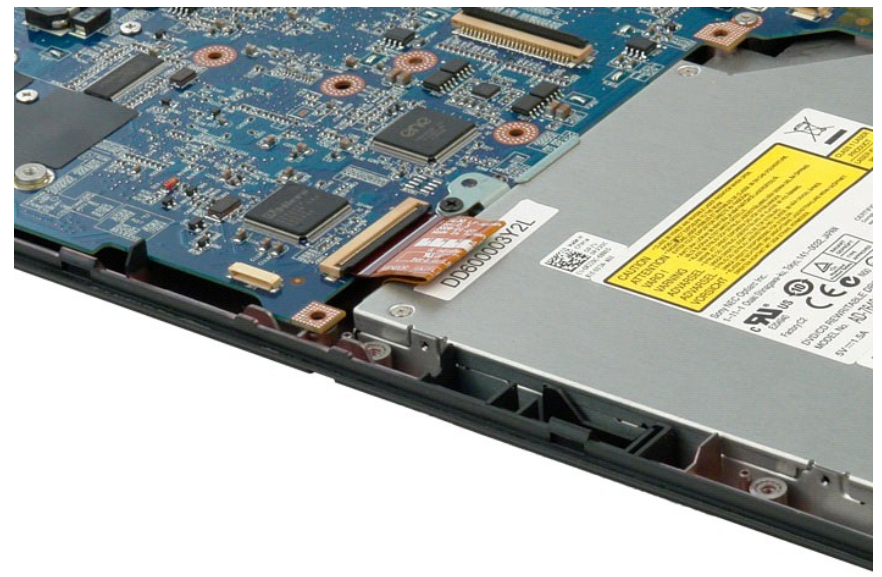

**التعامل مع الكمبيوتر الخاص بك دليل الخدمة 1320 TMVostro ™Dell**

- <span id="page-68-4"></span> [قبل التعامل مع الأجزاء الداخلية للكمبيوتر الخاص بك](#page-68-1)
	- [الأدوات الموصى باستخدامها](#page-68-2) 
		- [إيقاف تشغيل الكمبيوتر](#page-68-3)
- [بعد التعامل مع الأجزاء الداخلية للكمبيوتر الخاص بك](#page-69-0)

#### <span id="page-68-1"></span>**قبل التعامل مع الأجزاء الداخلية للكمبيوتر الخاص بك**

<span id="page-68-0"></span>استعن بإرشادات الأمان التالية للمساعدة على حماية جهل الكمبيوتر من أي تلف محتمل معتمل المساعدة على المساعدة المستند المستند المستند توفر الشروط التالية المستند توفر الشروط التالية:

1 اتخاذلك للخطرات المذكر رة في قدم <u>التعامل مع الكعبيرتر الخاص بك</u>.<br>1 فيلمك يقراءة معلومات الأمان الواردة مع الكبيوتر .<br>1 إمكانية استبدال أحد المكونات أو ـــــ في حالة شرائه بصرورة منفصلة ـــــ تركيبه من خلال اتب

تطير ب قبل أن تبدأ العل المبيوتر الخاص بك، يرجى قراءة مطومات الأمالية المراسمة المراسم المرسمات المعلمية المسلمة المسلمة الرئيسية للتوافق مع الإشعارات التنظيمية على الملحلة الرئيسية التوافق مع الإشعارات التنظيمية على العر

**تنبيه :لا يجب إجراء إصلاحات في الكمبيوتر إلا بواسطة فني خدمة معتمد .فلا يغطي الضمان أي تلف ناتج عن أعمال صيانة غير معتمدة من قِبل Dell.**

\ شيه؛ لتجنب تفريغ الشخلت الإلكتروستانيكية، قم بتوصيل نفسك بطرف أو في أمر الموسافي التواريف أو معنى من الموض المن مل الموسل موجود على الجزء الخلفي لجهاز الكسيوتر بشكل دوس الموسود على الجزء الخلفي لجهاز الكسيرة بشكل الكسير

تبيه. تعلل مع المكونات والطاقات بحرص لا تلعس المؤكل القاسم المراسم المعامل المعامل المعامل المسامر المعامل المعالم المعام المعام من المعالج من الحراف وليس من المعلج المعالج من الحراف وليس من المعلج من الحراف وليس من المعل

تنيه. عنما تقو بفصل أهد الكلات، فم بسعيه من الموصل أو لساسمب السور المسافر المسافر المسافر المسافر المسافر المسافر المسافر المسافر المسافر المسافر المسافر المسافر المسافر المسافر المسافر المسافر المسافر المسافر المسافر ال

**ملاحظة:** قد تظهر ألوان الكمبيوتر الخاص بك وبعض المكونات المحددة بشكل مختلف عما هو موضح في هذا المستند .

لتجنب تعرض الكمبيوتر للتلف ٬قم بإجراء الخطوات التالية قبل أن تبدأ في التعامل مع الأجزاء الداخلية للكمبيوتر الخاص بك .

- 1. تأكد من استواء سطح العمل ونظافته لتجنب تعرض غطاء الكمبيوتر للخدش .
- 
- 2. قم بإيقاف تشغيل الكمبيوتر (انظر إ[يقاف تشغيل الكمبيوتر](#page-68-3)) . (متصل) مثل قاعدة الوسائط الاختيارية أو شريحة البطارية ٬فقم بفصله عن وحدة التوصيل . إذا كان الكمبيوتر متصلا ًبوحدة توصيل 3.

**تنبيه :لفصل كابل شبكة ٬قم أولا ًبفصل الكابل من الكمبيوتر ٬ثم افصله من جهاز الشبكة.**

- 
- 4. افصل كل كابلات الشبكة من الكمبيوتر . 5. قم بفصل الكمبيوتر وجميع الأجهزة المتصلة به من مآخذ التيار الكهربي . 6. أغلق الشاشة وأقلب الكمبيوتر على وجهه على سطح مستو .
	-

**تنبيه :لتفادي تلف لوحة النظام ٬يجب إزالة البطارية الرئيسية قبل إجراء أعمال صيانة للكمبيوتر.**

- 
- 7. قم بإزالة البطاية الرئيسية (راج[ع إزالة البطاري](file:///C:/data/systems/vos1320/ar/SM/td_batt.htm#td_batt)ة) . 8. قم بقلب الكمبيوتر للوضع الصحيح .
	-
- 9. افتح الشاشة . . اضغط على زر التشغيل لعزل لوحة النظام أرضيًا 01.

**تنبيه :للحماية من الصدمات الكهربية ٬عليك دوما ًبفصل الكمبيوتر اللوحي عن مأخذ التيار الكهربائي قبل فتح الشاشة.**

تيبه. قبل لس أي من المونت الناظية للكبيرتر، علكِ بتأريض نفسك عن طري مس على المعلى المعلى المعلوم العلم المعلى الكبيرتر الثاء التعامل مع الكبيرتر. فم يصفة دورية بلمس سطح معني غير مطة ورية بلمس سطح معني غير مطة ورية بلمس سط

- 
- . 11 قم بإزالة أية بطاقات ExpressCard أو Smart Card تم تركيبها من الفتحات المخصصة لها .<br>. 21 قم بإزالة محرك الأقراص الصلبة (راج[ع إزالة محرك الأقراص الص](file:///C:/data/systems/vos1320/ar/SM/td_hdd.htm#td_hdd)لبة) .

#### **الأدوات الموصى باستخدامها**

قد تتطلب الإجراءات الواردة في هذا المستند استخدام الأدوات التالية:

- <span id="page-68-2"></span>l مفك برغي صغير مسطح الحافة
	- Phillips مفك 0# <sup>l</sup> Phillips مفك 1# <sup>l</sup> l مخطاط بلاستيكي صغير
	-
- 
- <sup>l</sup> القرص المضغوط لبرنامج تحديث نظام الإدخال والإخراج الأساسي (BIOS( المخزن على الذاكرة المؤقتة

<span id="page-68-3"></span>**إيقاف تشغيل الكمبيوتر**

**تنبيه :لتفادي فقد البيانات ٬احفظ جميع الملفات المفتوحة وقم بإغلاقها ٬ثم قم بإنهاء جميع البرامج المفتوحة قبل إيقاف تشغيل الكمبيوتر.**

1. قم بإيقاف تشغيل نظام التشغيل بالطريقة التالية :

<sup>l</sup> **في نظام التشغيل Vista Windows:**

انقر فوق  **̳ꜜ┘** ٬ ثم انقر فوق السهم الموجود في الزاوية السفلية اليسرى من قائمة  **̳ꜜ┘** كما هو موضح أدناه ٬ثم انقر فوق **إيقاف التشغيل**.

 $\bullet$   $\bullet$ 

<sup>l</sup> **في نظام التشغيل XP Windows :**

انقر فوق **Start )̳** ¬ **(┘ꜜComputer Off Turn )إيقاف تشغيل الكمبيوتر)** ¬ **Off Turn )إيقاف التشغيل)** .

يتوقف الكمبيوتر عن العمل بعد اكتمال عملية إيقاف تشغيل نظام التشغيل.

. 2- تأكد من إيقاف تشغيل الكمبيوتر وجميع الأجهزة المتصلة بما تلقائيا عند إيقاف تشغيل نظام التشغيل، اضغط مع الاستمرار على زر الطاقة لمدة 4 ثوان تقريبًا لإيقاف تشغيلها له عن الكمبيوتر وجميع الأجهزة المتصلة به . و . و . و . و

#### <span id="page-69-0"></span>**بعد التعامل مع الأجزاء الداخلية للكمبيوتر الخاص بك**

بعد استكمال أية إجراءات للاستبدال ٬تأكد من قيامك بتوصيل أية أجهزة خارجية وبطاقات وكابلات قبل تشغيل الكمبيوتر.

**تنبيه :لتفادي إتلاف الكمبيوتر ٬استخدم فقط البطارية المصممة خصيصًا لهذا النوع من أجهزة كمبيوتر Dell .فلا تستخدم بطاريات مصممة لأجهزة كمبيوتر أخرى من Dell .**

. 1- قم بتوصيل أية أجهزة خارجية، مثل الأجهزة متعددة المنافذ أو شريحة البطانة الوسائط وقم بإعادة تركيب أية بطاقات ExpressCard.<br>2 - قم بتوصيل أية كابلات هاتف أو شبكة بالكمبيوتر .

**تنبيه :لتوصيل كابل شبكة ٬عليك أولا ًبتوصيل الكابل بجهاز الشبكة ثم توصيله بالكمبيوتر.**

3. قم باستبدال [البطارية](file:///C:/data/systems/vos1320/ar/SM/td_batt.htm#td_batt) . 4. قم بتوصيل الكمبيوتر وكافة الأجهزة المتصلة بالمآخذ الكهربية الخاصة بها . 5. قم بتشغيل الكمبيوتر .